## **UNIVERSIDAD NACIONAL DE INGENIERÍA**

## FACULTAD DE INGENIERÍA ELÉCTRICA Y ELECTRÓNICA

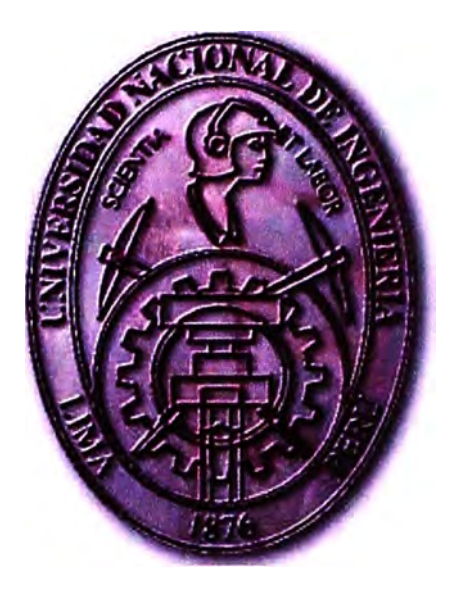

# PRUEBAS AUTOMÁTICAS A RELÉS DE PROTECCIÓN CON EQUIPO DE PRUEBAS SECUNDARIAS OMICRON CMC-256 Y SU SOFTWARE TEST UNIVERSE

## **INFORME DE SUFICIENCIA**

# PARA OPTAR EL TÍTULO PROFESIONAL DE: **INGENIERO ELECTRICISTA**

PRESENTADO POR: **JUSTO GERMÁN ANGULO ZEVALLOS** 

> PROMOCIÓN **1999-** I

> LIMA-PERÚ **2008**

# **PRUEBAS AUTOMATICAS A RELÉS DE PROTECCIÓN USANDO EQUIPO DE PRUEBAS SECUNDARIAS OMICRON MODELO CMC-256 Y SU SOFTWARE TEST UNIVERSE**

A la memona del Ingeniero José Luis Jiménez Montes, que nos dejó tempranamente.

#### **SUMARIO**

El objetivo del presente trabajo es presentar la metodología de las pruebas automáticas a los relés de protección modernos, realizadas con una maleta de pruebas secundarias que consta de hardware avanzado y de un software fácil de usar, basado en Windows, sin macros que programar.

Como aplicación específica se presenta el detalle de una prueba automática, usando como equipo en prueba un relé de protección de alimentador PL300-DD de la marca INGETEAM T&D (Team Arteche) del cual se describen previamente las funciones de cada protección a probar; y como maleta de pruebas la CMC-256 de la marca OMICRON Electronics GmbH con su software Test Universe que brindan una completa flexibilidad y adaptabilidad a las diferentes aplicaciones de pruebas requeridas.

La flexibilidad se tiene con los diferentes paquetes o módulos que proporciona el software, mientras que la adaptabilidad se consigue utilizando de diversas maneras las diferentes combinaciones de los módulos del software.

Los ajustes de las funciones de protección programadas en el relé así como el informe completo generado por el software Test Universe con el resultado de las pruebas se incluyen como Anexos.

Estos equipos de prueba son los utilizados actualmente por el departamento de mantenimiento eléctrico de las compañías eléctricas, mineras, industrias, etc. y por las empresas que brindan servicios de pruebas, a fin de comprobar el correcto funcionamiento de sus equipos de protección, tiempos de operación y modo de actuación, de acuerdo a las características propias de cada fabricante de relés.

# **ÍNDICE**

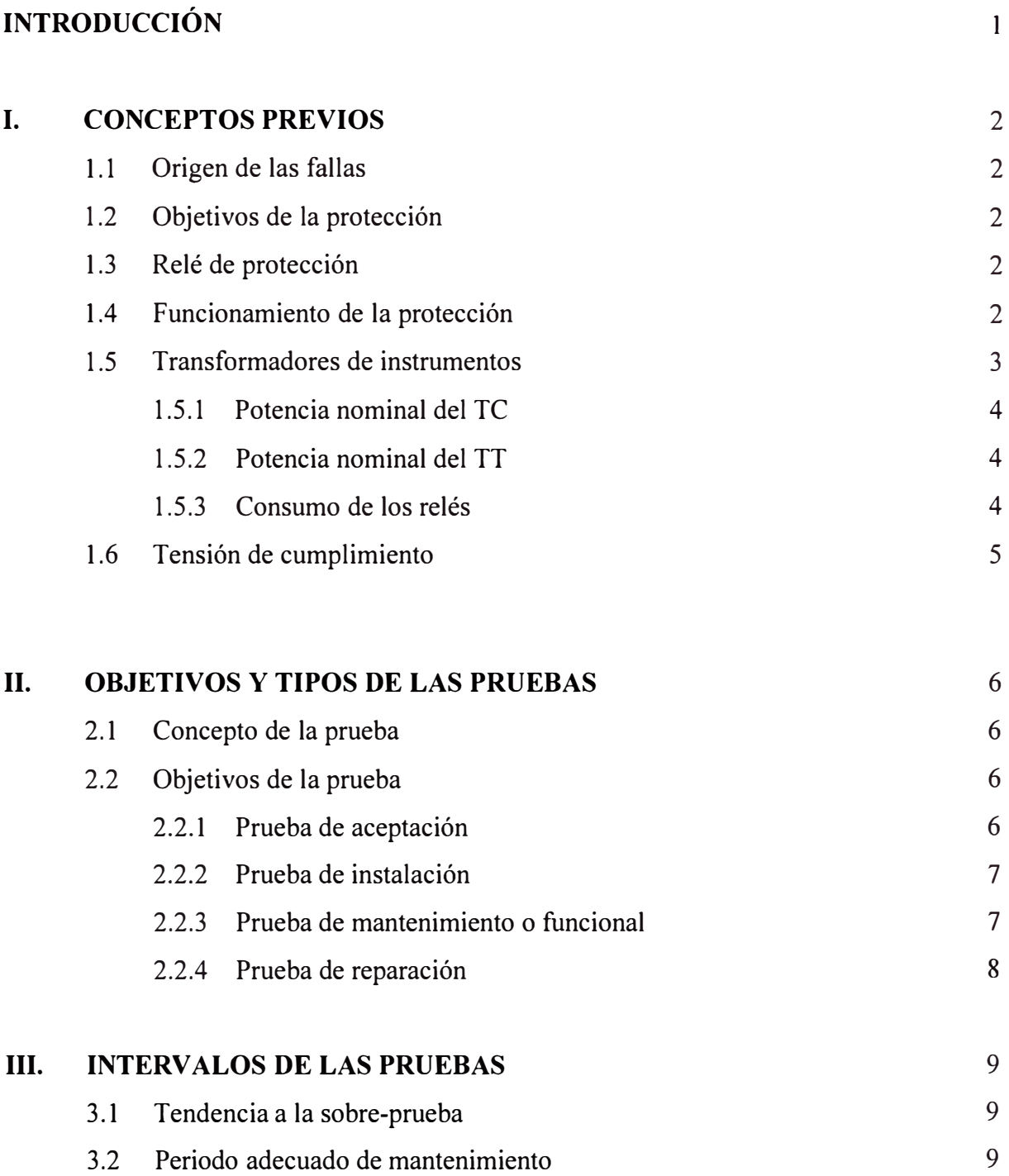

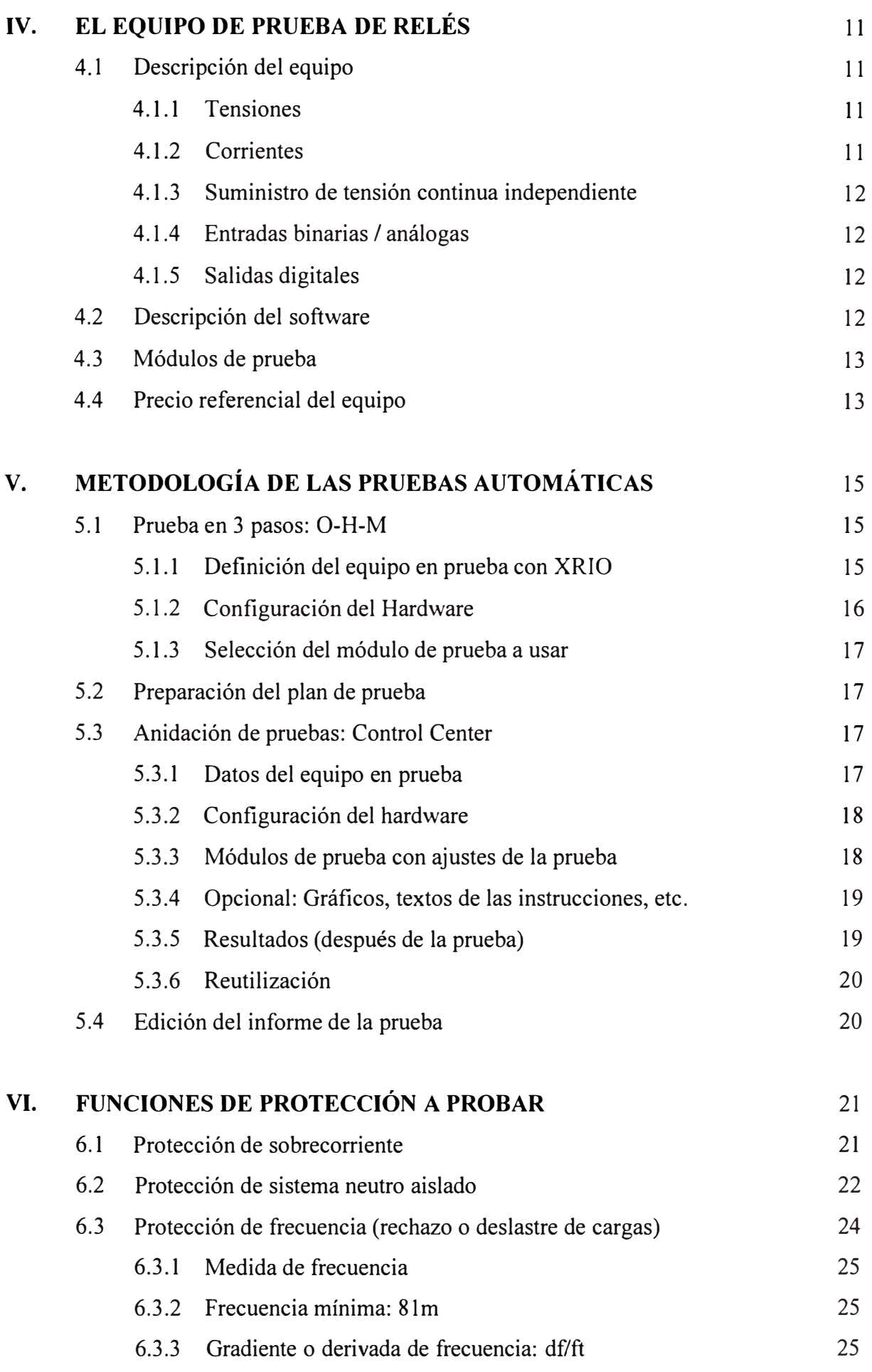

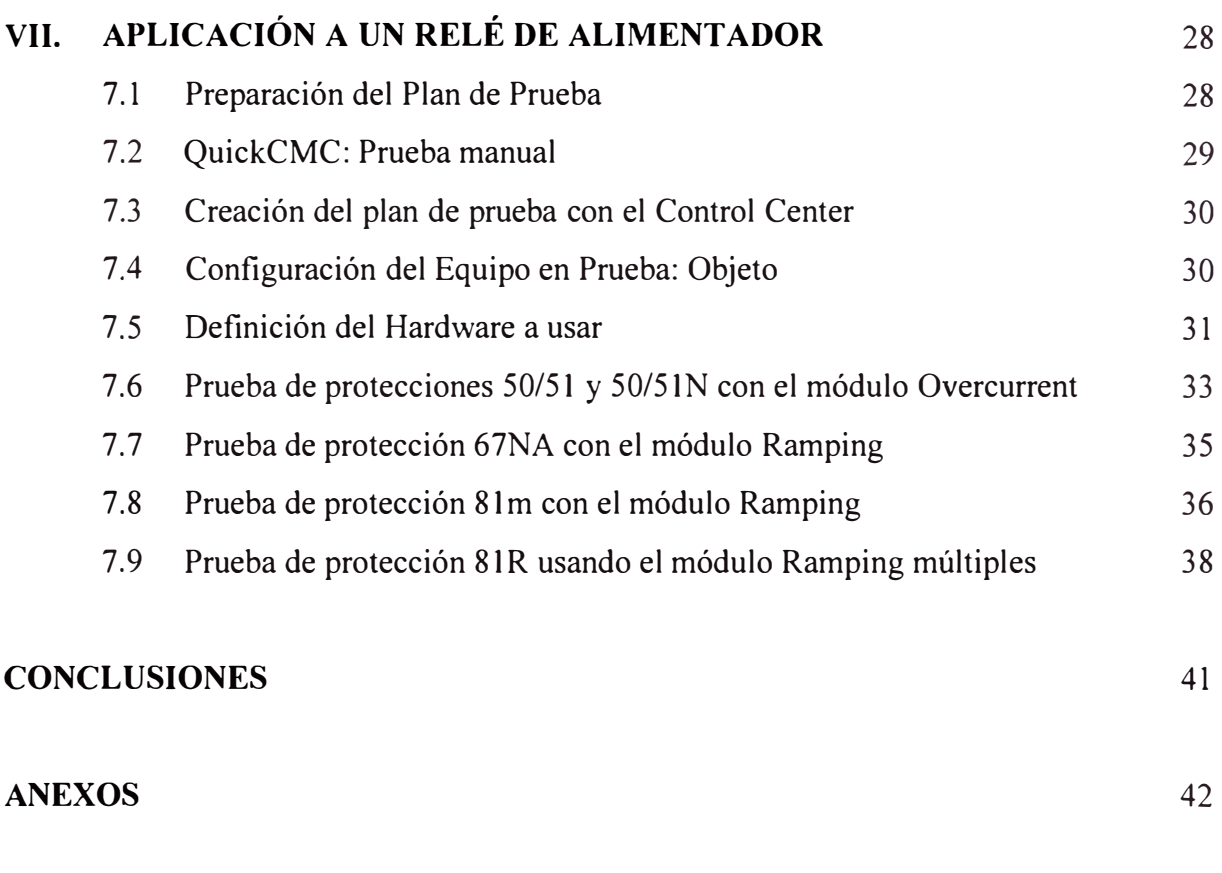

# **BIBLIOGRÁFÍA** 93

## **INTRODUCCIÓN**

El presente Informe describe las pruebas a un relé de protección usando una maleta de pruebas secundarias asistidas por los módulos de prueba del Software del equipo y finalmente la prueba automática aplicada a este relé de alimentador, desarrollando el procedimiento paso a paso.

En el Capítulo I se presenta algunos conceptos previos sobre los relés, su funcionamiento y los transformadores de instrumentos, estos últimos son los que dan las señales de corriente y tensión con la cual el relé va decidir si la condición medida es anormal o de falla.

En el Capítulo II se describen los distintos tipos de pruebas que se pueden realizar a los relés de protección, y el Capítulo III versa sobre el intervalo de las pruebas.

En los Capítulos IV y V se describe el equipo de pruebas, su hardware, los módulos del software y la configuración del mismo.

El Capítulo VI describe las funciones a probar del relé en prueba. Al ser un equipo multifunción se han seleccionado las más usuales, como son la de sobrecorriente entre fases, falla a tierra en redes de neutro aislado y la de rechazo de cargas por caída de la frecuencia, siendo esta última implementada en nuestro país hace pocos años.

El Capítulo VII describe las pruebas automáticas aplicadas a un relé de alimentador, se incluyen algunas pantallas del software de la maleta y del relé para facilitar la lectura.

Finalmente se incluye como Anexo los resultados de las pruebas. Cabe anotar que el documento es tal como lo genera el software de la maleta de pruebas, es decir, un informe completo con sus tablas resumen, que incluyen el cálculo del error, gráficas detalladas y mucho más.

Mi agradecimiento a la empresa MEGA WATT SAC por facilitarme la maleta de pruebas OMICRON CMC-256 y el relé de protección T&A PL300 que me permitieron presentar esta aplicación. Asimismo, agradezco a todos los técnicos e ingenieros anónimos que me enriquecieron con sus valiosos comentarios y experiencia en la realización de pruebas de relés, las cuales he tratado de plasmarlas en este trabajo.

## **CAPITULO! CONCEPTOS PREVIOS**

#### **1.1 Origen de las Fallas**

El origen de las fallas puede ser por fallo de los equipos, error humano o eventos naturales adversos; por ello, la ocurrencia de fallas en las redes eléctricas es el punto de partida de los sistemas de protección.

#### **1.2 Objetivos de la protección**

Los objetivos de los sistemas de protección son: Prevención de los daños al personal; Disminución de los daños a los componentes del sistema; y Limitación de la extensión y duración de la interrupción del servicio.

#### **1.3 Relés de protección**

Los Relés o Relevadores, son dispositivos que protegen los equipos de una instalación eléctrica de los efectos destructivos de una falla, por ejemplo un cortocircuito. En 80 años de historia la tecnología de los relés ha evolucionado grandemente. Los viejos relés de tecnología electromagnética, estática, híbridos, hasta los primeros relés digitales están siendo reemplazados por los actuales relés numéricos multifunción, que tienen microprocesador, registros en memoria no-volátil, funciones de monitoreo, control y medición, y lo que finalmente ha revolucionado es su capacidad de comunicación y en protocolos abiertos.

Dada la gran cantidad de funcionalidades que proporcionan estos equipos, ahora se les denomina: Dispositivos Electrónicos Inteligentes, o IED por sus siglas en inglés.

#### **1.4 Funcionamiento de la protección**

En general, un relé supervisa permanentemente las condiciones de la red a proteger; cuando ocurre una condición de falla mide la magnitud de ésta y, si supera el umbral límite programado, actúa para remover la falla en un lapso de tiempo necesario para prevenir daños a vidas y equipos, para ello, el relé manda disparar los interruptores de potencia respectivos, de este modo aísla las partes del sistema que han fallado. Este proceso de despeje de la falla se realiza en un tiempo muy corto, sin embargo, puede añadirse algún retardo intencional a fin de temporizar la actuación del relé.

En su forma más primitiva, una protección eléctrica opera en la forma mostrada en la Figura 1.1.

Donde:

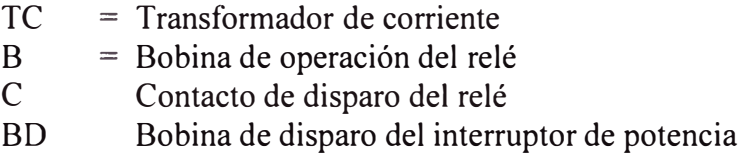

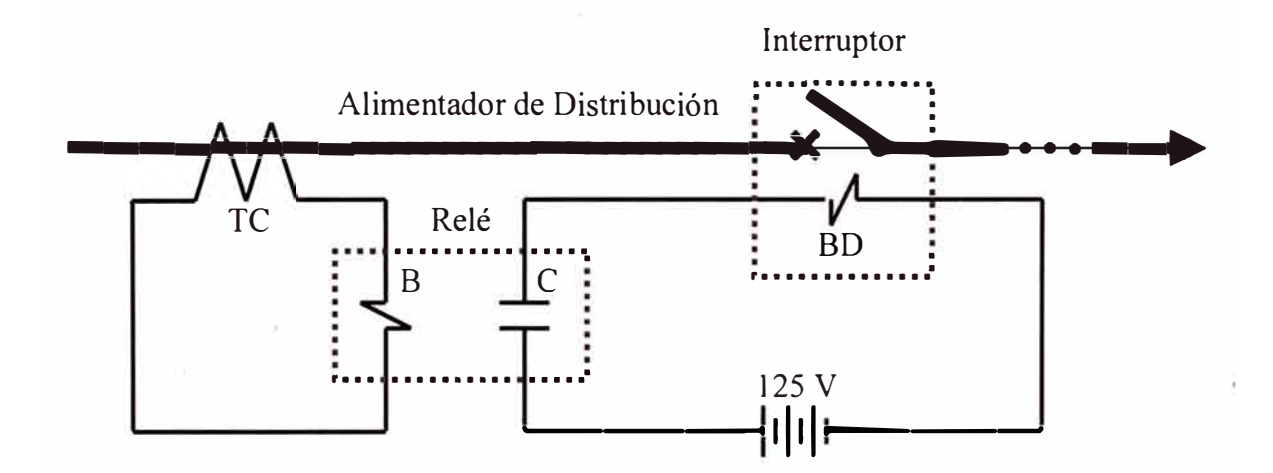

**Fig. 1.1** Circuito elemental de una protección por sobrecorriente

El relé recibe en su bobina de operación B, la señal de corriente del secundario del transformador de corriente TC. Esta bobina cierra el contacto de disparo C del relé que, a su vez, permite el paso de la corriente directa de la batería principal de 125 Volts y energiza la bobina del circuito de disparo BD del interruptor respectivo que, al abrir, libera y aísla la zona que se encuentra bajo condiciones de falla <sup>(1)</sup>.

#### **1.5 Transformadores de instrumentos**

Los transformadores de instrumentos son usados para proteger personas y aparatos de la alta tensión y para permitir niveles razonables de aislamiento y capacidad de circulación de corriente en relés, medidores e instrumentos. El objetivo de estos transformadores intermedios es reducir a valores no peligrosos y normalizados la

intensidad de corriente y la tensión de una red eléctrica, a la vez de evitar la conexión directa entre los instrumentos y los circuitos de alta tensión.

La performance del transformador de instrumento es crítica en los relés de protección, dado que los relés son tan precisos como lo sean los transformadores de instrumentos. En los Estados Unidos, el estándar de transformadores de instrumentos y relés son comúnmente nominales de 5 A y/o 120 V, 60 Hz. En Europa son más comunes los nominales de 1 A y/o 100 V, 50 Hz. En nuestro medio, los hay de 1 y 5 A, 100, 110, 120 y hasta 220, 60 Hz.

También, existen relés cuyo calibre nominal de corriente es 0.25 A, 0.10 A, 0.025 A, etc., para aplicación en protección diferencial, para neutro sensitivo o neutro aislado, a fin de tener una mayor sensibilidad en la protección.

#### **1.5.1 Potencia nominal del TC**

Es la potencia aparente secundaria que a veces se expresa en Volt-Amperes (VA) y a veces en Ohms  $(\Omega)$ , bajo una corriente nominal determinada y que se indica en la placa de datos del aparato. Para escoger la potencia nominal del TC, se suman las potencias de las bobinas de todos los aparatos conectados en serie con el devanado secundario, más las pérdidas por efecto Joule de los cables.

#### **1.5.2 Potencia nominal del TT**

Es la potencia secundaria expresada en Volt-Amperes (VA) bajo la tensión nominal y que se indica en la placa de datos del aparato. Para escoger la potencia nominal del TT, se suman las potencias que consumen las bobinas de todos los aparatos conectados en paralelo con el devanado secundario, más las pérdidas por efecto de las caídas de tensión en los cables de alimentación, sobre todo cuando las distancias son grandes.

#### **1.5.3 Consumo de los relés**

Las entradas de corriente y tensión de los actuales relés digitales consumen muy poca potencia; por ejemplo, menos de 0,2 VA en el circuito de corriente y menos de 0,05 VA en el circuito de tensión. A su vez, son multifunción, por tanto, el consumo se reduce al de un solo equipo.

En muchas instalaciones han modernizado solamente las protecciones, pero no los transformadores de instrumentos; por ello, ha quedado la tendencia a mantener en las planillas de especificaciones técnicas la indicación de la misma potencia en los transformadores de instrumentos, cuando debería ir a la par con el consumo de los relés actuales. Reemplazando también los transformadores de instrumentos se obtendría una mejora en la precisión sin exagerar la potencia, se reducirían dimensiones y, por supuesto, costos.

#### **1.6 Tensión de cumplimiento**

Por ejemplo, para un relé de sobrecorriente que recibe señal de corriente desde un TC de ratio 600:1. Siendo el burden de las entradas de corriente de relés modernos no más de 0,1.Ohms para las conexiones al TC; para simular una falla de 12.5 kA primarios, la fuente de corriente de la maleta de pruebas de relés debe tener: 12.5 kArms / 600 de ratio  $*$  0,1 Ohms = 2 Volt (tensión de cumplimiento). En este caso invectamos: 1000 Apri / 600 de ratio = 1.667 Arms secundarios por cada 1000 Arms primarios de corriente de falla.

## **CAPITULO U OBJETIVOS Y TIPOS DE LAS PRUEBAS**

#### **2.1 Concepto de la prueba**

El concepto principal de la comprobación de Relés es aplicarle las mismas magnitudes de tensiones y corrientes a los ángulos de fase apropiados que se aplicaría durante condiciones de operación. Estas condiciones no sólo incluyen faltas dentro de la zona de funcionamiento del Relé sino también fuera de la zona de funcionamiento y bajo no-falta o condiciones normales del sistema. La exactitud de las magnitudes de la prueba determina directamente la exactitud de los resultados obtenidos. Deben hacerse lecturas exactas de la medida continuamente y deben ajustarse si fuera necesario. Ítems como exactitud de lectura del medidor, distorsión de la onda del equipo de prueba, la calibración del instrumento, etc., todos afectarán la prueba y deben tenerse en cuenta al analizar los resultados de la prueba.

#### **2.2 Objetivos de la prueba**

Los objetivos de probar Relés de protección hacen pensar en cuatro clases de pruebas:

#### **2.2.1 Pruebas de aceptación**

Se hacen pruebas de aceptación una vez y generalmente en el laboratorio. Éstos están separados en dos tipos:

- **a) Nuevos productos.-** Que no se han usado previamente; la comprobación extensiva en una muestra puede desearse para ganar experiencia y conocimiento y/o información técnica adicional.
- **b) En cada lote de producto recibido del fabricante.-** Debe hacerse a un mínimo razonable que incluye sólo puntos de chequeo práctico importantes para asegurar que el producto es lo que el fabricante especifica.

#### **2.2.2 Pruebas de instalación**

Las pruebas de instalación son las que se hacen en campo, para determinar que la instalación funcionará correctamente en servicio actual. Éstas normalmente no se repiten en cualquier instalación a menos que haya ocurrido un funcionamiento incorrecto. La mayoría de ellos frecuentemente son realizados por pruebas simuladas con los circuitos secundarios energizados desde una fuente de prueba portátil. Otros métodos incluyen:

- **a) Pruebas simulada.-** Que usa tensión y corriente de carga primaria.
- **b) Prueba de operación.-** Con el primario energizado a una tensión reducida.
- **c) Prueba de un escenario de falta.-** Las pruebas de una falta preparada son faltas reales aplicadas al sistema de potencia para verificar las operaciones del Relé. Se aplican normalmente varios tipos de faltas, internas y externas. Mientras que éste es el mejor método, el costo y potenciales riesgos son altos. Por consiguiente, las pruebas de la falta organizada son limitadas a instalaciones muy importantes y/o a nuevos relés en el sistema de potencia.

#### **2.2.3 Prueba de Mantenimiento o Funcional**

Estas pruebas generalmente se hacen en campo a intervalos regulares. Estos intervalos varían entre usuarios dependiendo de:

- La experiencia del pasado;
- El tipo de relés de protección empleados;
- La clase de tensión del sistema de potencia;
- La importancia del equipo a ser protegido;
- Los sistemas de apoyo; entre otros.

La gran mayoría de usuarios realiza pruebas de mantenimiento o funcionales por lo menos una vez un año. Sin embargo, hay una tendencia hacia los intervalos más largos.

El mantenimiento del relé generalmente consiste de:

- **a) Inspección** y **bruñido de contactos.-** Relés electromecánicos.
- **b) Inspección general.-** Remoción de materiales extraños, verificar tomillos para ajustarlos, tarjetas de circuito impreso apropiadamente insertadas, limpieza de cubiertas / tapas, etc.
- **c) Verificado de ajustes.-** Mediante pruebas con maleta de inyección secundaria.
- **d) Breakers disparados por cierre de contacto manual o eléctricamente.** En el caso de sistemas de relés de estado sólido por el uso de la unidad de prueba de funcionalidad.
- **e) Condiciones registradas de "cómo se dejó".-** A veces también registran las condiciones de "cómo se encontró". Y comparación con los ajustes de la planilla impresa o los registrados en el software del relé.

#### **2.2.4 Pruebas de reparación**

Las pruebas de reparación, como su nombre indica, involucra re-calibración después que las reparaciones mayores se han hecho. Tales pruebas normalmente se hacen en el laboratorio. Muchas reparaciones menores frecuentemente se hacen durante las pruebas de mantenimiento y necesitan no involucrar pruebas de re-calibración completas. Éste es a menudo el caso con relés de estado sólido. Después de que un componente se cambia, una necesidad de prueba, sólo es realizada para indicar que el circuito está operativo y que el nuevo componente no ha afectado la actuación del relé <sup>(2)</sup>.

## **CAPITULO 111 INTERVALOS DE LAS PRUEBAS**

#### **3.1 Tendencia a la sobre-prueba**

Parece haber una tendencia general hacia la sobre-prueba de los relés de protección. Esto está justificado en base a su importancia en el sistema de potencia y las serias consecuencias de mal funcionamiento o falta de operación. Mientras esta importancia es un hecho, ha sido interesante observar que el registro de actuación del relé en el sistema de potencia varía muy poco, mientras que la cantidad de pruebas varían ampliamente. Para evitar sobre-probar, dos áreas necesitan vigilancia constante:

La primera, incluye pruebas que se agregan para cuidar de problemas temporales o locales. Éstos son muy fáciles de agregar a un procedimiento de prueba pero difícil quitar después cuando el problema original ya no existe y el tiempo ha oscurecido los objetivos. Un cuaderno de prueba donde se resumen brevemente las razones y objetivos de cada prueba es muy útil controlando esto. Los problemas intermitentes son una primera área y causal por sobre-pruebas y también puede ser la causa de otros problemas inducidos especialmente en los relés modernos.

La segunda área es la creciente tendencia a perder la perspectiva prueba, como que el conjunto de la prueba está separada de la aplicación y del funcionamiento. Tal separación se hace necesaria como el sistema de potencia se extienda, pero tiene los peligros potenciales que el personal de la prueba se haga menos familiar con la aplicación de los Relés y aplique pruebas para condiciones en las que los Relés nunca van ha operar. Los equipos de aplicación también pueden perder la perspectiva de la prueba y especifican una comprobación excesiva o innecesaria.

## **3.2 Periodo adecuado de mantenimiento**

Con costos crecientes y escasez de la mano de obra, el área de comprobación, particularmente el de prueba de mantenimiento está siendo estudiado por muchas empresas. Varios usuarios indican que la comprobación menos frecuente ha

producido una mejora en el registro de operación. La reducción en errores causados por descuido del empleado está inherentemente reducida por mantenimiento menos frecuente. Los estudios muestran dos primeras causas de problemas, el equipo indisponible y el descuido del empleado, los dos están disminuyendo, y de igual manera que el descuido del empleado está presentándose ahora como la causa de un porcentaje mucho más grande de problemas. Varias compañías que previamente usaron intervalos de mantenimiento de 6 meses han extendido éstos ahora a dos años y han estado considerando una extensión a dos y medio años. Hay una tendencia hacia los intervalos más largos entre mantenimientos <sup>(2)</sup>.

## **CAPITULO IV EL EQUIPO DE PRUEBA DE RELÉS**

#### **4.1 Descripción del equipo**

La maleta de pruebas secundarias de relés analizada en el presente informe es la CMC-256 de OMICRON, la cual es un equipo portátil, que genera tensiones y corrientes ajustables de forma continua, e independientes en su amplitud, fase y frecuencia, a fin de inyectar al equipo en prueba las condiciones de falla deseadas. Comercialmente los fabricantes pueden llamarla también como sistema de pruebas o analizador de protecciones.

Todas las salidas analógicas son a prueba de sobrecarga y cortocircuito, están protegidas contra transitorios externos y sobre temperatura; y todos los circuitos están separados galvánicamente entre sí; asimismo, el equipo es de alta precisión (EP).

No solamente tiene capacidad de probar relés de protección, sino también transductores, contadores de energía, controladores lógicos programables, etc. Actualmente también permite probar protocolos de comunicación como el IEC-60870-5-103 y los mensajes GOOSE del IEC-61850.

La maleta OMICRON CMC-256, tiene una Capacidad de generación de:

- **4.1.1 Tensiones.-** 4 salidas de O 300 Volt, que brinda la ventaja de tener 3 fases de tensión, y el cuarto canal es ideal, por ejemplo, para probar relés de sincronismo o para generar una tensión homopolar de forma práctica.
- **4.1.2 Corrientes.-** 6 salidas de O 12,5 A, que al ser 2 juegos trifásicos de corrientes permite también las pruebas de relés diferenciales de transformador sin la utilización de amplificadores externos, además de pruebas de relés electromagnéticos de alto *burden* (consumo) y pruebas con alta corriente configurando por ejemplo 3x25A o lx75A, a lOVef de tensión de cumplimiento.
- **4.1.3 Suministro de tensión continua independiente.** 0...264V, 50W, que permite alimentar al equipo en prueba y usarla en diversos esquemas de pruebas.
- **4.1.4 Entradas binarias / análogas.-** Son 10. En el caso de las entradas binarias se pueden configurar para contactos sin potencial ( contactos secos) o contactos con tensión continua comparada con la tensión umbral (contactos húmedos). En el caso de entradas analógicas, permite usar el equipo como osciloperturbógrafo o como multímetro.
- **4.1.5 Salidas digitales.-** Son 4. Que permiten simular posición de interruptor, o teledisparo; muy útil para prueba de esquemas de recierre o esquemas de teleprotección.

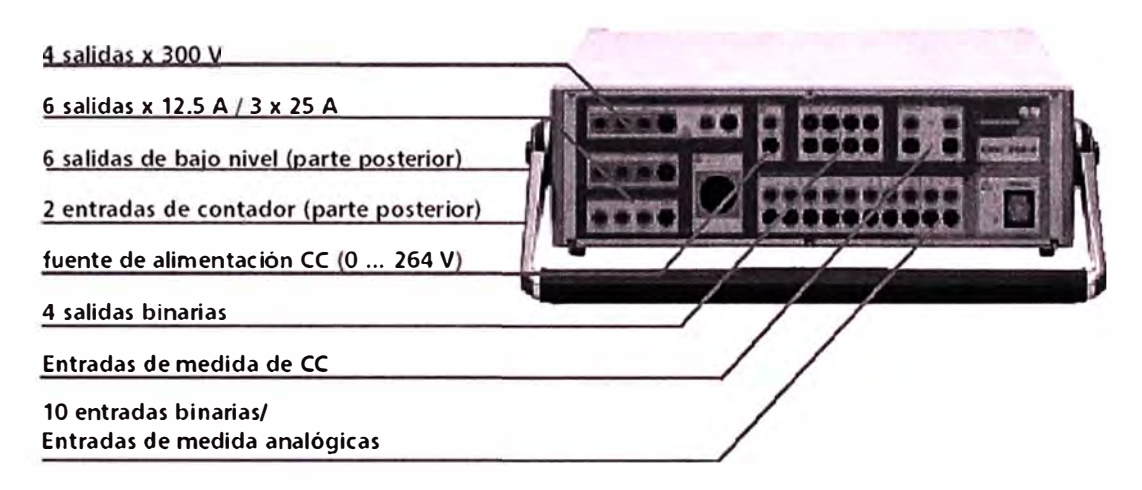

**Fig.** 4.1 CMC 256, Unidad de prueba de tensión tetrafásica y corriente hexafásica.

#### **4.2 Descripción del software**

El software, llamado "Omicron *Test Universe" (OTU),* se compone de módulos o paquetes individuales, estos módulos están orientados a automatizar las pruebas y proporcionan una evaluación automática de los resultados. De este modo permite tener una base de datos de relés y su procedimiento de prueba, pudiendo luego editarlos para ejecutar pruebas parecidas. El módulo más apreciado es el *"Omicron Control Center" (OCC),* que permite administrar la creación de las pruebas y su ejecución, los distintos módulos se pueden intercalar e incluso repetir en un documento de prueba para crear pruebas multi-funcionales. Asimismo, se puede

personalizar el informe de las pruebas, el cual incluye tablas resumen y gráficos de los resultados.

## **4.3 Módulos de prueba**

Los distintos paquetes contienen una selección de módulos de prueba orientados a funciones específicas y pueden utilizarse de modo autónomo o integrarse en planes de prueba para pruebas automatizadas.

Los principales módulos de prueba son:

- *QuickCMC.* Pruebas manuales rápidas y sencillas; incluye informe de resultados.
- *Ramping.* Determinación de los umbrales de operación (amplitud, fase, frecuencia) por medio de rampas.
- *State Sequencer.* Determinación de los tiempos de funcionamiento y las relaciones lógicas de temporización mediante secuencias basadas en el estado.
- *Control Center Package.* Herramienta de automatización, plan de pruebas orientado por documento, plantilla y formulario de informe.
- *Overcurrent.* Pruebas manuales o automáticas de características de secuencia positiva, negativa y cero de la sobrecorriente; incluye control direccional con modelos de falta.
- *Distance.* Evaluación de los elementos de impedancia mediante definiciones de disparo simple en el plano de impedancias Z.
- *Differential.* Evaluación operativa y del elemento de armónicos en modo monofásico.
- *Advanced Distance.* Evaluación de los elementos de impedancia usando diferentes modos de prueba automáticos (Disparo, Búsqueda, Verificación) y modelos de falla.
- *Advanced Differential.* Prueba trifásica completa con un máximo de 9 corrientes para relés diferenciales.
- *Synchronizer.* Pruebas automáticas de los dispositivos de sincronización.
- *Meter.* Prueba de contadores de energía con una o varias funciones. Incluye la prueba bajo carga, prueba en vacío, prueba de arranque y prueba de registro.

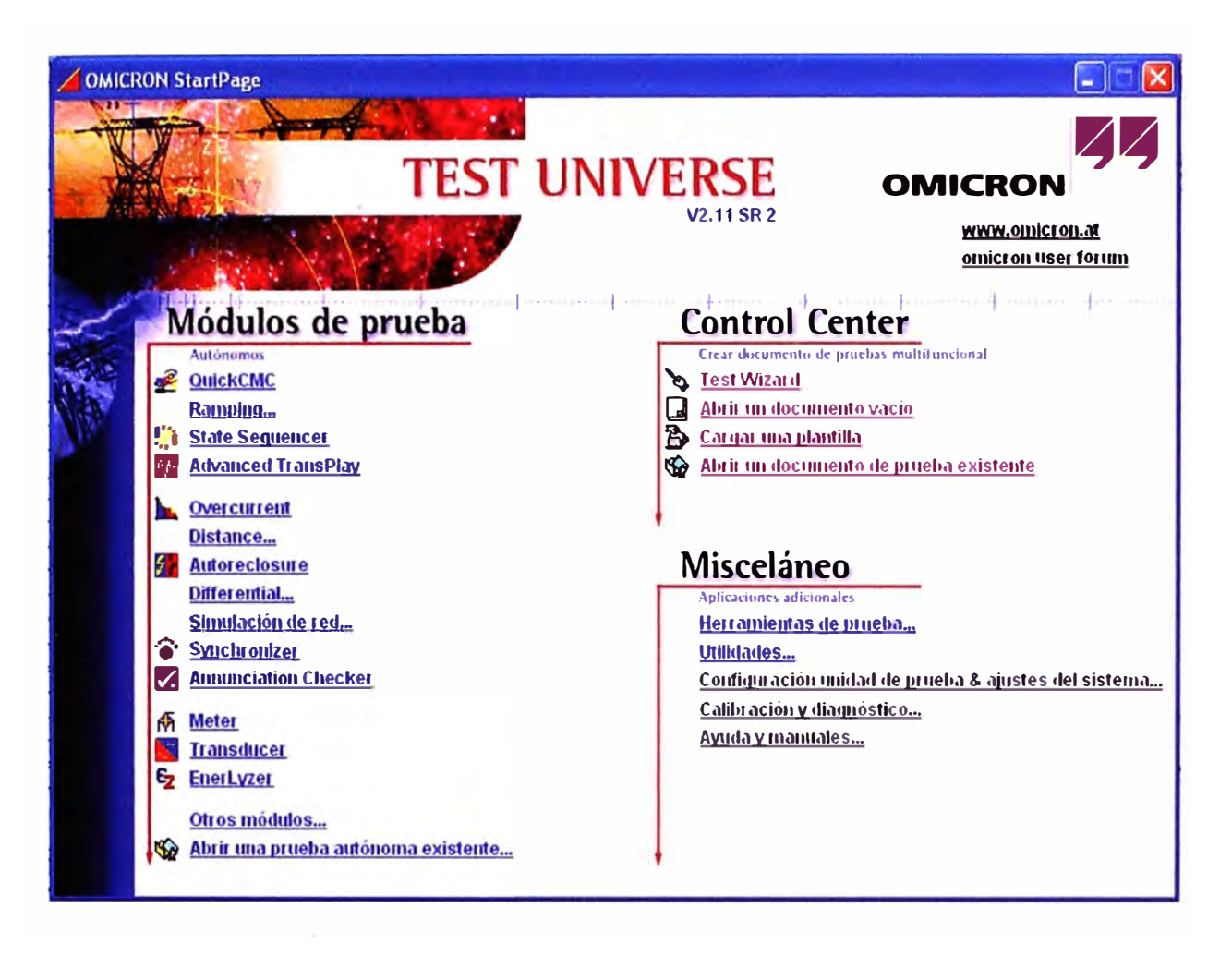

**Fig. 4.2** Módulos de prueba del software Omicron Test Universe.

## **4.4 Precio referencial del equipo**

Un equipo de pruebas secundarias como el descrito y con el software *Protection* tiene un costo aproximado de US\$ 47.000. Y, asimismo, con el software *Advanced Protection* está aproximadamente US\$ 68.000. Estos precios son para el mercado local e incluyen el impuesto general a las ventas.

#### **CAPITULO V**

## **METODOLOGÍA DE LAS PRUEBAS AUTOMÁTICAS**

#### **5.1 Prueba en 3 pasos: O-H-M**

- Paso 1: Objeto (Equipo en prueba)
- Paso 2: Hardware (Maleta de pruebas)
- Paso 3: Módulo (Condiciones Iniciales)

#### **5.1.1 Definición del equipo en prueba con XRIO**

Todos los datos importantes para probar el dispositivo se conservan en formato estándar XRIO (eXtended Relay Interface de OMICRON). Los datos correspondientes se pueden introducir manualmente a través del equipo en prueba o se pueden importar. Los parámetros del equipo en prueba también se pueden exportar, para que estén disponibles para todos los planes de prueba existentes.

- **a) LinkToXRIO:** Todos los módulos de prueba compatibles con Link.ToXRIO permiten el uso directo de un parámetro definido de un equipo en prueba para realizar la prueba. Esto significa que si un determinado parámetro cambia, no es necesario modificar los planes de prueba que lo utilizan. Los planes de prueba seguirán realizando la prueba especificada con el parámetro modificado.
- **b) Convertidores XRIO:** Los convertidores XRIO permiten, de forma opcional, la introducción y conversión rápidas y sencillas de los datos disponibles en la propia estructura de parámetros del equipo en prueba. Los usuarios pueden escribir y personalizar los convertidores XRIO. El software incluye varios ejemplos útiles.
- **c) Biblioteca de pruebas:** Una biblioteca de pruebas que se instala con el software proporciona, además, un conjunto completo de datos típicos de

equipos en prueba de diferentes fabricantes. Los datos se pueden adaptar fácilmente a los ajustes reales de cada equipo en prueba.

#### **5.1.2 Configuración del hardware**

En el componente de Configuración del Hardware (HCC), la configuración de las pruebas (generadores/amplificadores usados, transformadores de corriente auxiliares, transformadores de tensión, etc.) y el cableado entre el equipo de pruebas y el equipo en prueba se configuran con la máxima flexibilidad. Las funciones de exportación e importación permiten distribuir fácilmente configuraciones de hardware específicas.

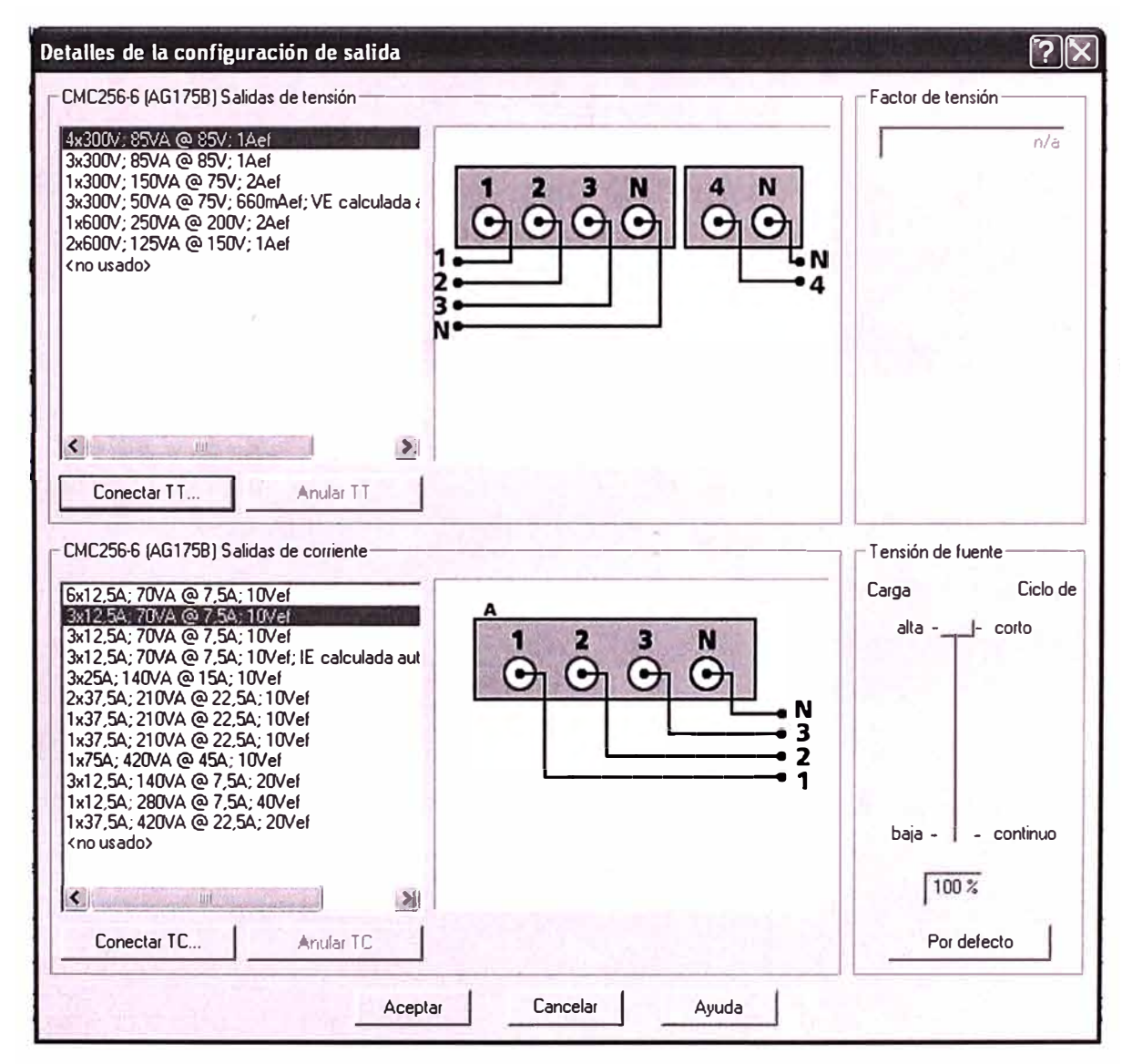

Fig. 5.1 Pantalla de Configuración del Hardware.

#### **5.1.3 Selección del módulo de prueba a usar**

De acuerdo al tipo de relé, función de protección, o la complejidad de las pruebas que se desea realizar, se selecciona el módulo adecuado.

#### **5.2 Preparación del plan de prueba**

Los siguientes pasos son los usuales a considerar para las pruebas manuales o automáticas.

- Tener siempre a mano el manual de usuano y esquemas de conexionado del equipo a probar.
- Llevar los accesorios de prueba, como puentes, peinetas, etc.
- Tener a la vista los ajustes de las funciones de protección a probar.
- Ubicar y tomar nota de los datos de placa del equipo en prueba, para considerar las características nominales.
- Hacer una copia de los ajustes encontrados en el relé a probar, pues es posible que para las pruebas se tenga que modificar algunos ajustes, de este modo, una vez terminadas las pruebas, podemos regresarle los ajustes originales. En el caso de relés con potenciómetros o perillas es conveniente marcar con un lápiz afilado la posición actual.
- Comprobar el cableado antes de inyectar señales.
- Antes de correr un plan de prueba, inyecte algunas señales por debajo del umbral de arranque y compare las medidas en el relé y las que inyecta con la maleta secundaria. Hágala variar y vea que se refleje en el relé.

### **5.3 Anidación de pruebas: Control Center**

Gracias al *OMICRON Control Center* (OCC), es posible probar todas las funciones de un equipo en prueba con un solo plan de prueba, o incluso todos los relés de un tablero, definido en un documento OCC.

Un documento OCC consta básicamente de los elementos siguientes:

#### **5.3.1 Datos del equipo en prueba**

Un potente entorno del equipo en prueba, definido en XRIO, para describir o crear modelos de todos los parámetros y ajustes del equipo en prueba. Los datos del equipo en prueba se pueden importar o introducir de forma manual. Los convertidores XRIO realizan la transferencia de ajustes del relé al software de pruebas de forma rápida y sencilla.

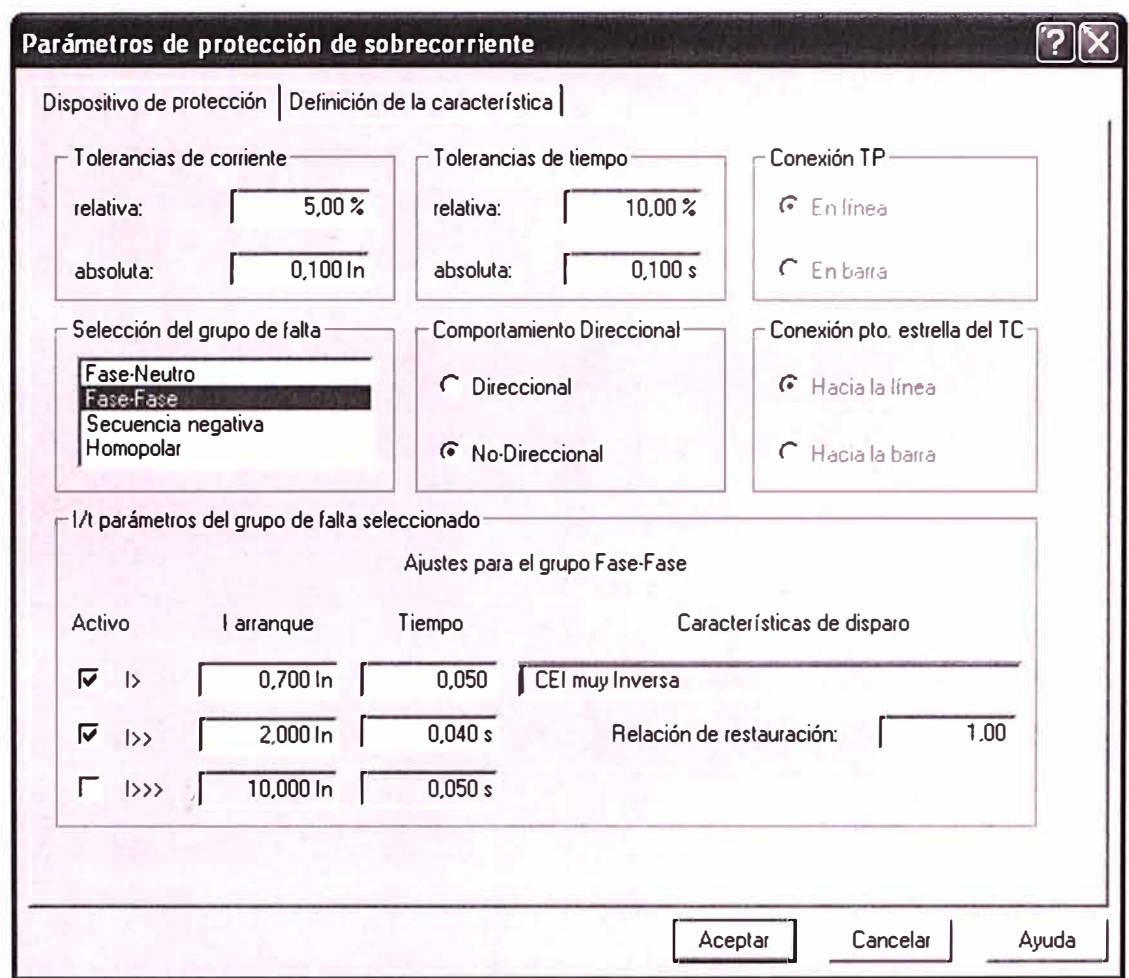

**Fig. 5.2** Pantalla de Parámetros de la Protección de Sobrecorriente.

#### **5.3.2 Configuración del hardware**

Información sobre los dispositivos, las entradas y salidas, y las conexiones del cableado, especificadas en el componente de Configuración del hardware (HCC). Presente durante todo el plan de pruebas para todas las funciones y módulos de prueba integrados.

### **5.3.3 Módulos de prueba con ajustes de la prueba (puntos de prueba, etc.)**

Número y tipo de módulos de prueba integrados, en función de la complejidad de las pruebas que se desea realizar. Con la tecnología LinkToXRIO, todos los módulos de prueba "generales" tienen acceso a los parámetros XRIO y permiten

definir ajustes de prueba para los parámetros del equipo en prueba. Las pruebas se adaptan automáticamente a los ajustes modificados del equipo en prueba.

#### **5.3.4 Opcional: gráficos, textos de las instrucciones, etc.**

Guía al usuario durante el proceso de prueba según las especificaciones de la prueba ( diagramas de conexiones, instrucciones de verificación, etc.) compatibles con *Pause Module, Text View, ExeCute.* 

## **5.3.5 Resultados (después de la prueba)**

Contiene todos los resultados de la prueba en formato seguro con datos exactos, la evaluación automática de los puntos de prueba según las tolerancias y el informe de la prueba creado automáticamente (personalizable para atender las necesidades de la organización).

Para adaptar un plan de prueba para un determinado parámetro, sólo es necesario cambiar este parámetro en XRIO; todos los ajustes de la prueba se adaptan automáticamente, ya que se establecen en función de los parámetros del dispositivo.

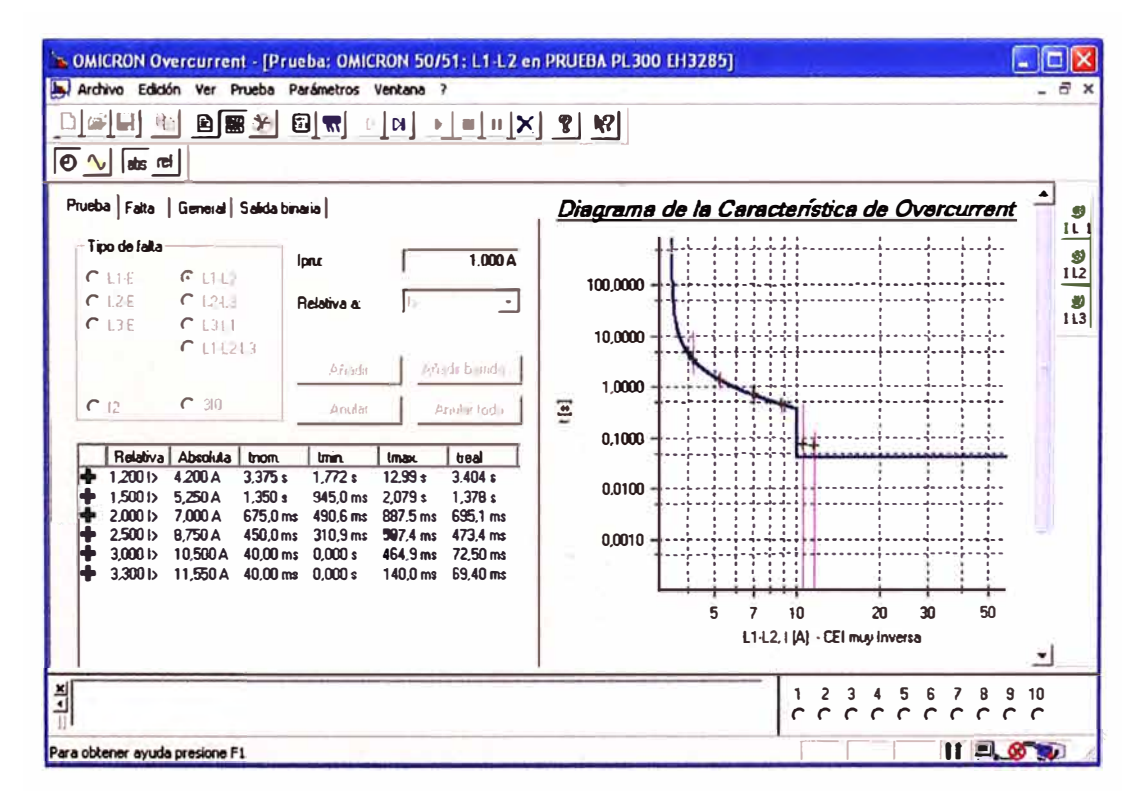

**Fig. 5.3** Pantalla de Resultados de la Prueba de sobrecorriente.

## **5.3.6 Reutilización**

Los documentos OCC se pueden utilizar fácilmente como plantillas para las mismas pruebas u otras similares. Simplemente copiando el archivo, borrando los resultados de la prueba anterior y reiniciando la prueba, ésta vuelve a realizarse exactamente con los mismos ajustes, configuración y especificaciones. Para pruebas similares, en las que únicamente varían los parámetros (por ejemplo, en subestaciones con varios alimentadores), sólo es necesario copiar el archivo OCC y ajustar los parámetros.

Test Wizard, una herramienta eficaz y personalizable para la generación automática de planes de prueba optimizados de Control Center, completa la "caja de herramientas" de prueba automática y creación de planes de prueba de OMICRON.

#### **5.4 Edición del informe de la prueba**

Todos los módulos de prueba de OMICRON tienen una vista en común: la vista de informes. En esta vista, se observa un informe totalmente formateado, en el que sólo faltan los resultados de la prueba. Si se utilizan varios módulos en el *Control Center* para realizar una prueba, cada módulo aporta su conjunto de datos específico al informe global.

Al finalizar la prueba, los resultados y evaluaciones de la prueba se introducen automáticamente para finalizar el informe.

Los informes se pueden imprimir, guardar en un archivo o en una base de datos o exportar fácilmente a aplicaciones de Office estándar utilizando el formato de texto enriquecido (RTF por sus siglas en inglés). Dependiendo de qué modulo de prueba procedan los resultados, los datos se introducen en formato de tabla y/o gráfico.

Es muy fácil personalizar los informes de las pruebas de acuerdo con las necesidades individuales. Con la función de configuración de informes, el contenido visible de los informes de prueba puede definirse en su totalidad, independientemente de los datos registrados, con sólo seleccionar o cancelar la selección de opciones de la lista. Los datos registrados siempre estarán disponibles, independientemente de si el usuario elige incluirlos en los informes. Los ajustes definidos de un informe estándar se generan, guardan y cargan de forma rápida y sencilla; es muy fácil incluir elementos específicos de la empresa, como logotipos, etc.

## **CAPITULO VI FUNCIONES DE PROTECCIÓN A PROBAR**

El equipo en prueba es un relé de protección de alimentador. marca Team Arteche (INGETEAM T&D - España), modelo PL300-DD, del cual se probaron las funciones de protección ANSI: 50/51, 50/51N, 67NA, 81m y 81R.

## **6.1 Protección de sobrecorriente**

Los relés de sobrecorriente son los más utilizados en subestaciones y en instalaciones eléctricas industriales. Se calibran para que operen con señales de corriente por encima del valor máximo de la corriente nominal (In) del circuito protegido.

Estos relés suelen tener dos niveles o umbrales de ajustes, disparo temporizado para las condiciones de sobrecarga y disparo instantáneo para las condiciones de cortocircuito. La operación puede ser a tiempo fijo o tiempo inverso, según curvas tiempo-corriente; las familias de curvas más usuales son las definidas por las normas ANSI / IEEE y las IEC 255-4 / BS 142.

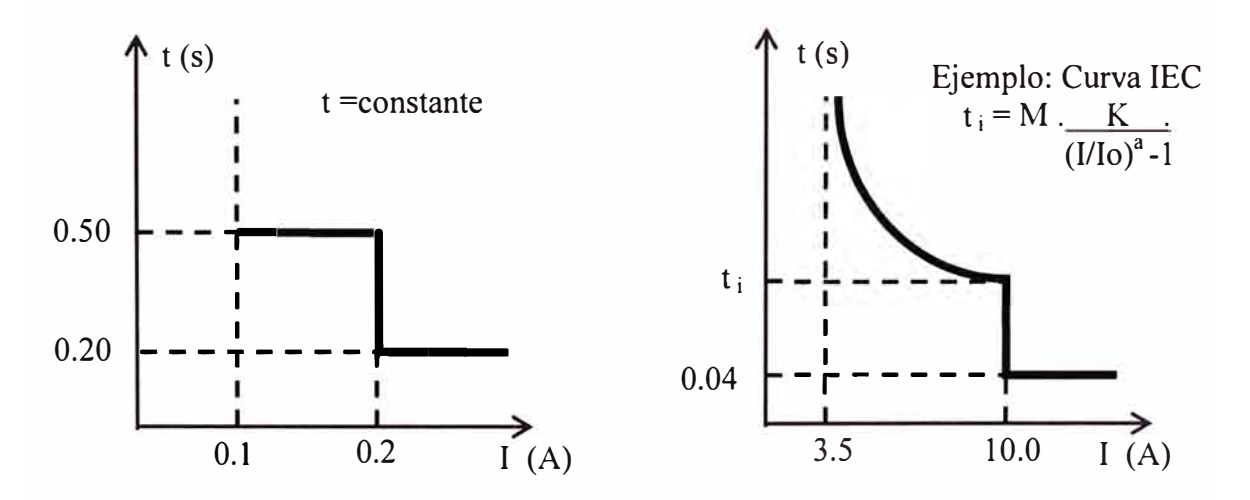

**Fig. 6.1** Curvas tiempo-corriente.

En tiempo fijo, el relé dispara al transcurrir el tiempo programado desde que se supera el valor de arranque, independientemente que tan alto sea el valor de la corriente.

Trabajando con curva, el tiempo que tarda el relé en disparar depende de la curva seleccionada (familia e índice) y del valor de la corriente.

El relé PL300-DD es de sobrecorriente trifásica más neutro y más neutro sensible, es decir, tiene tres entradas de corriente, una entrada de neutro que es la residual de las tres de fases, y una entrada de neutro sensible proveniente de un transformador de corriente toroidal. Según el tipo de aterramiento del sistema (sólido a tierra, compensado, aislado, etc.) es que se usa la entrada de neutro respectiva.

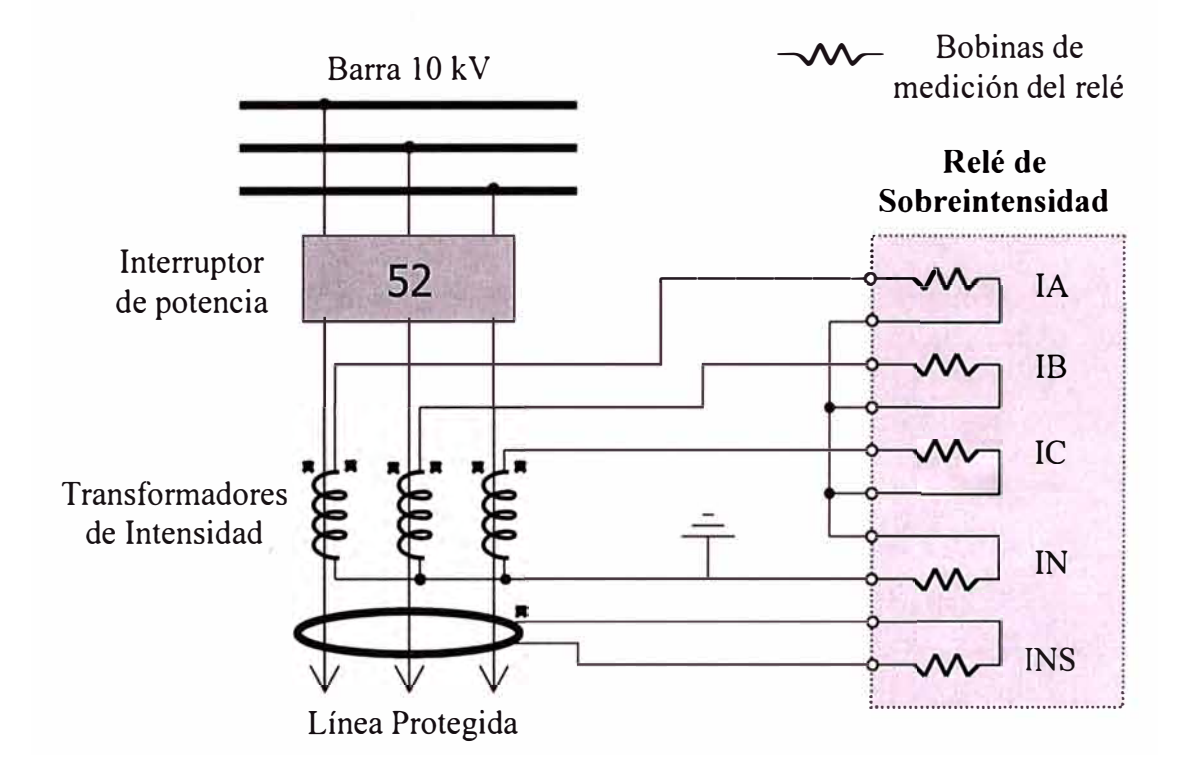

**Fig. 6.2** Conexión de entradas de corrientes.

## **6.2 Protección de sistema neutro aislado**

Un sistema eléctrico se denomina de neutro aislado cuando la conexión del lado de baja del transformador es en delta, sin conexión física del neutro a tierra. Por tanto, la corriente de falla homoplar es capacitiva. La capacitancia es de los cables, líneas, arrollamientos, etc., siendo muy pequeñas y difíciles de detectar. Esta corriente de falla homopolar tiene dirección opuesta a la de las fases sanas y crece conforme se enmalla la red.

La función ANSI 67NA realiza una protección direccional contra faltas a tierra en sistemas de neutro aislado. Puede utilizarse también como no direccional.

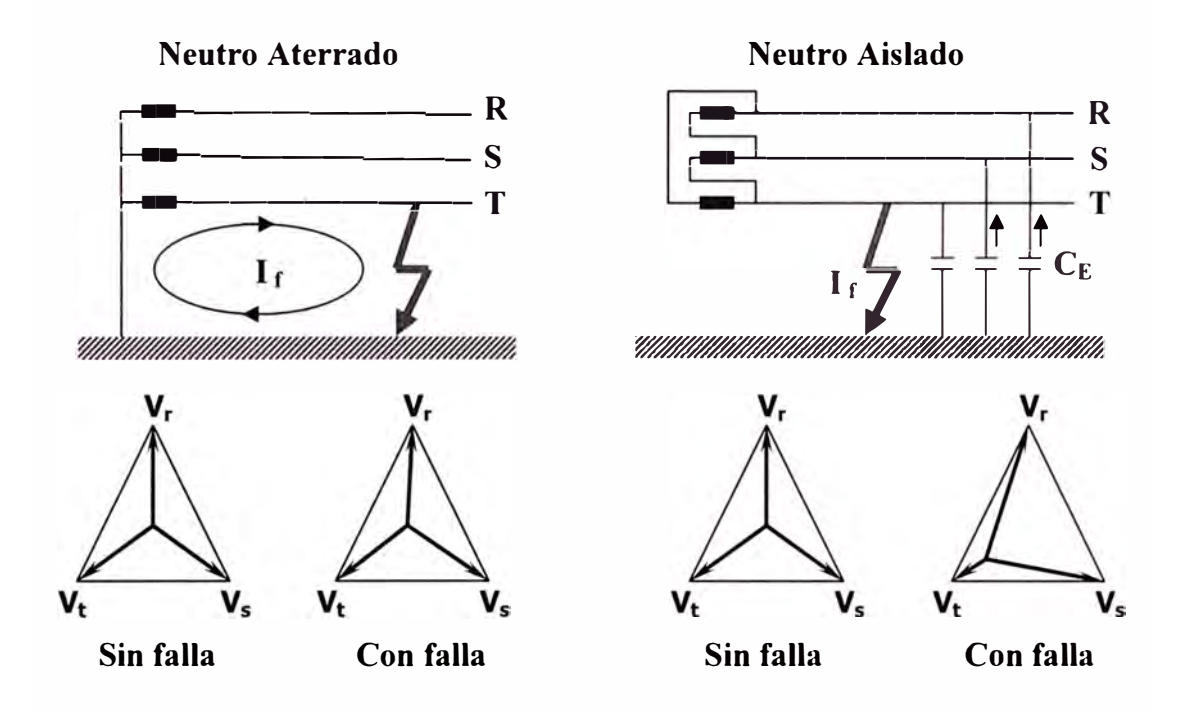

**Fig. 6.3** Detalle de la falta monofásica a tierra

Para esta protección el relé requiere como señales de entrada:

- Corriente homopolar (IG), proveniente de la conexión en paralelo de los secundarios de 3 transformadores de corriente de fases, o de un transformador de corriente toroidal que engloba a las tres fases.
- Tensión homopolar (VG), si hay señales de tensión simple de cada fase, puede ser calculada internamente por el relé a partir de éstas. Si no, la señal proviene de la conexión en triángulo abierto de los tres transformadores de tensión de fase.

Existen varios algoritmos para implementar esta protección; el que presentamos aquí es el conocido como del "chaflán".

Para la Intensidad homopolar se programan IL e IH, en el rango de 0,005 - 1 Ampere, con resolución 1 mA.

Para la Tensión homopolar se programan VL y VH, en el rango de 0,5 - 60 Volt, con resolución O, 1 Volt.

Funcionando como direccional, la protección disparará cuando el punto definido por lo valores medidos de IG y VG se encuentren dentro de la región de disparo de la zona característica, estando IG retrasada respecto a VG un ángulo en el intervalo 90<sup>º</sup>  $\pm$  45°.

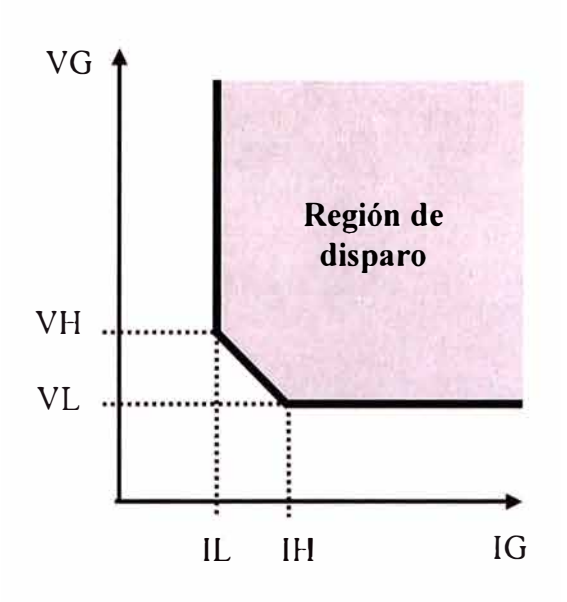

**Fig. 6.4** Característica de la protección 67NA.

#### **6.3 Protección de frecuencia (Rechazo o deslastre de cargas)**

Cuando un sistema de potencia está en funcionamiento estable a frecuencia normal, la potencia total generada es igual a la suma de todas las cargas conectadas más todas las pérdidas de potencia reales del sistema:  $\Sigma$  Generación =  $\Sigma$  Cargas +  $\Sigma$  Pérdidas.

Cualquier perturbación significante de este equilibrio causa un cambio de frecuencia. Por ejemplo, la pérdida de un generador o de una interconexión importante, puede producir un severo desequilibrio de generación y carga, dando como resultado una caída rápida de la frecuencia. Si los reguladores respectivos no responden muy rápidamente, el sistema puede colapsar. Una rápida, selectiva y temporal desconexión de cargas pueden lograr la recuperación, evitando una parada prolongada de sistema y restaurando el servicio con mínimo retraso. Para detener semejante caída, es necesario desconectar intencional y automáticamente una porción de cargas igual o mayor que la sobrecarga. Después de que la caída se ha detenido, y la frecuencia vuelve a su normalidad, la carga puede restaurarse en incrementos pequeños.

En general, pueden interrumpirse cargas no-críticas, normalmente residenciales, por periodos cortos y de este modo minimizar el impacto de la perturbación en el servicio. El rechazo automático de cargas, basado en la subfrecuencia, es necesario debido a que las sobrecargas súbitas, moderadas a severas, pueden llevar al sistema a un estado peligroso más rápido de lo que un operador puede reaccionar.

El objetivo del rechazo de carga es equilibrar carga y generación. Puesto que la cantidad de carga excesiva no se mide tan prontamente al momento de la perturbación, la carga se rechaza un bloque a la vez, hasta estabilizar la frecuencia.

#### **6.3.1 Medida de la frecuencia**

El relé realiza la medida de frecuencia de cada ciclo refrescándola cada medio ciclo, ésta se toma de la onda de tensión, tal como indica la figura.

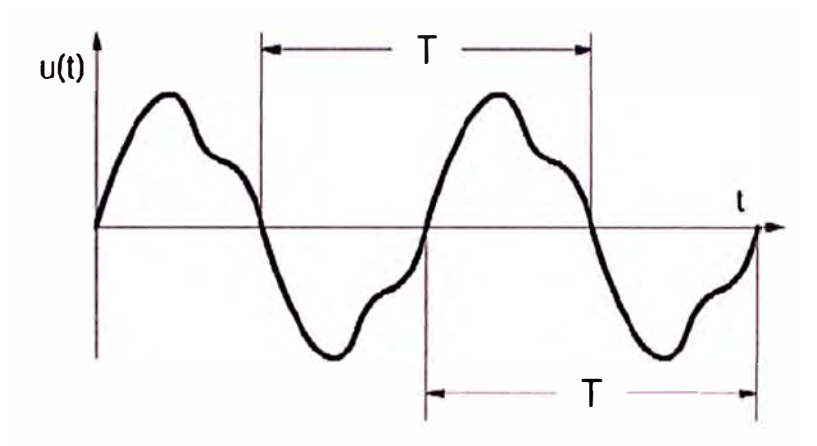

**Fig. 6.5** Medida de la frecuencia cada ciclo.

#### **6.3.2 Frecuencia Mínima: 81m**

En el relé evaluado esta función consta de 5 escalones programables como de frecuencia mínima (o máxima). Los ajustes son independientes para cada uno de los escalones (el valor de arranque de la frecuencia y el tiempo fijo de retardo).

En cada escalón se produce el arranque si la frecuencia está por debajo del valor ajustado durante un número de ciclos igual o superior al ajuste de ciclos de arranque programado (de 3 a 15 ciclos). Una vez arrancada para producir disparo se debe superar el tiempo programado. La unidad recae si durante dos ciclos la frecuencia es correcta. Si la tensión de la fase medida es inferior al ajuste "Tensión mínima de supervisión" no se permite el arranque de la unidad de frecuencia.

#### **6.3.3 Gradiente o Derivada de Frecuencia: df/dt**

En el relé evaluado esta función consta de 4 escalones, en cada uno de ellos se produce la activación del relé si la variación de la frecuencia por unidad de

tiempo (en sentido de la disminución de la frecuencia) es superior al valor programado. La función es efectiva para frecuencias inferiores a un umbral llamado frecuencia máxima de supervisión.

En cada escalón se produce arranque si la frecuencia está por debajo del valor programado un número de ciclos igual o superior al ajustado ( el valor mínimo es 3). Una vez arrancada, para producir disparo se debe superar el tiempo programado, la unidad recae si durante dos ciclos la frecuencia es correcta.

El algoritmo almacena los periodos de los últimos 5 ciclos de la señal y calcula la derivada de frecuencia comparando la medida de frecuencia del ciclo actual con la medida de 5 ciclos antes, teniendo en cuenta la separación de tiempo entre ambos.

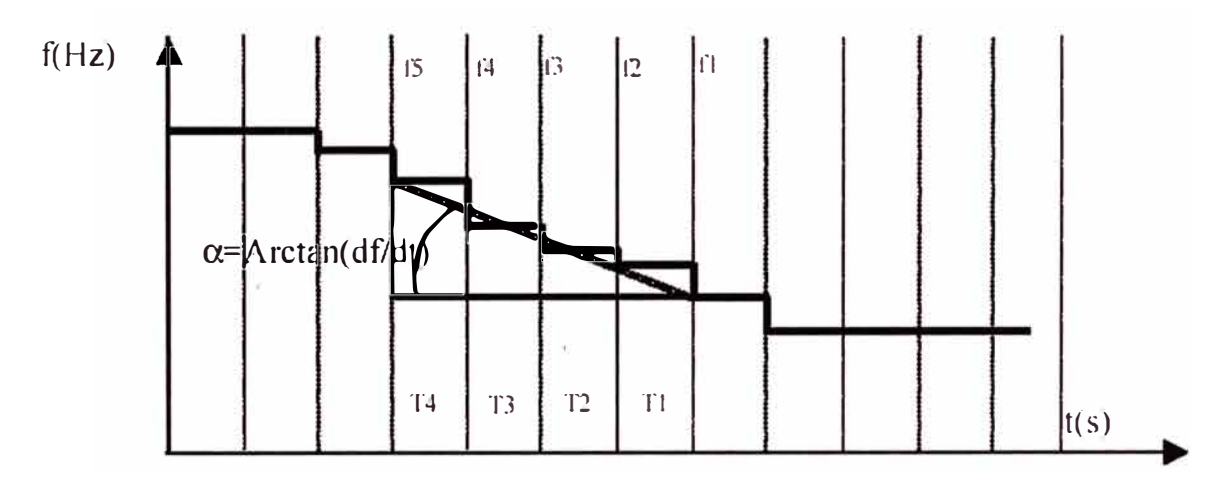

**Fig. 6.6** Gráfica del algoritmo:  $df/dt = (f1-f5) / (T1+T2+T3+T4)$ 

Este cálculo se repite teniendo en cuenta las medidas separadas por 2 ciclos, de forma que se asegura que la frecuencia cayó durante todo el tiempo, no siendo una medida espuria o engañosa que pueda dar disparo.

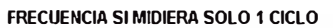

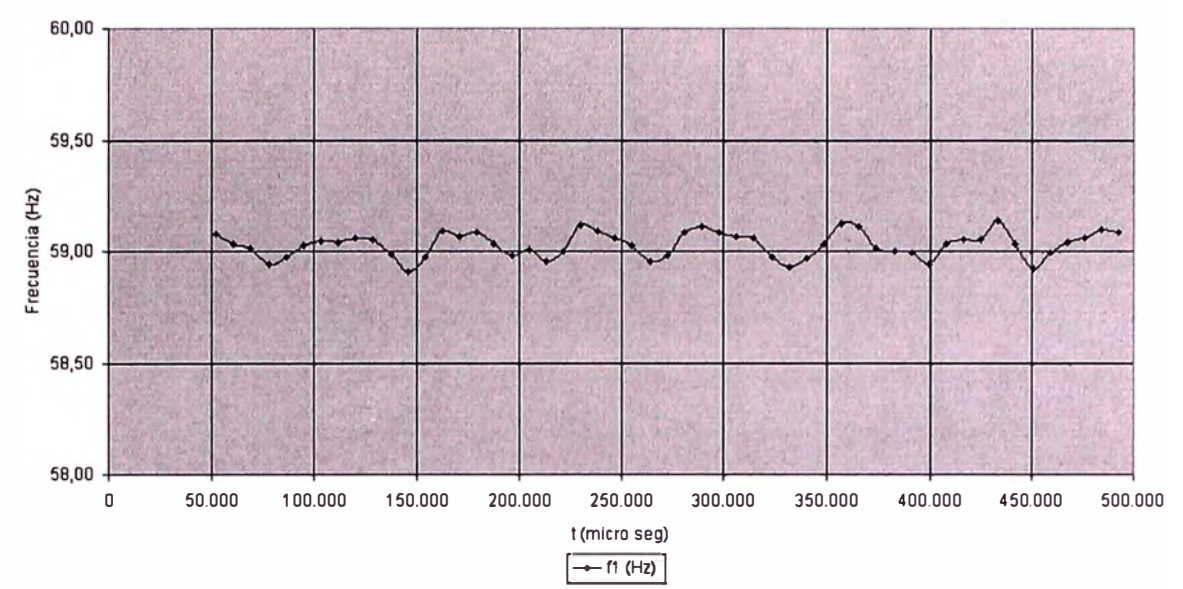

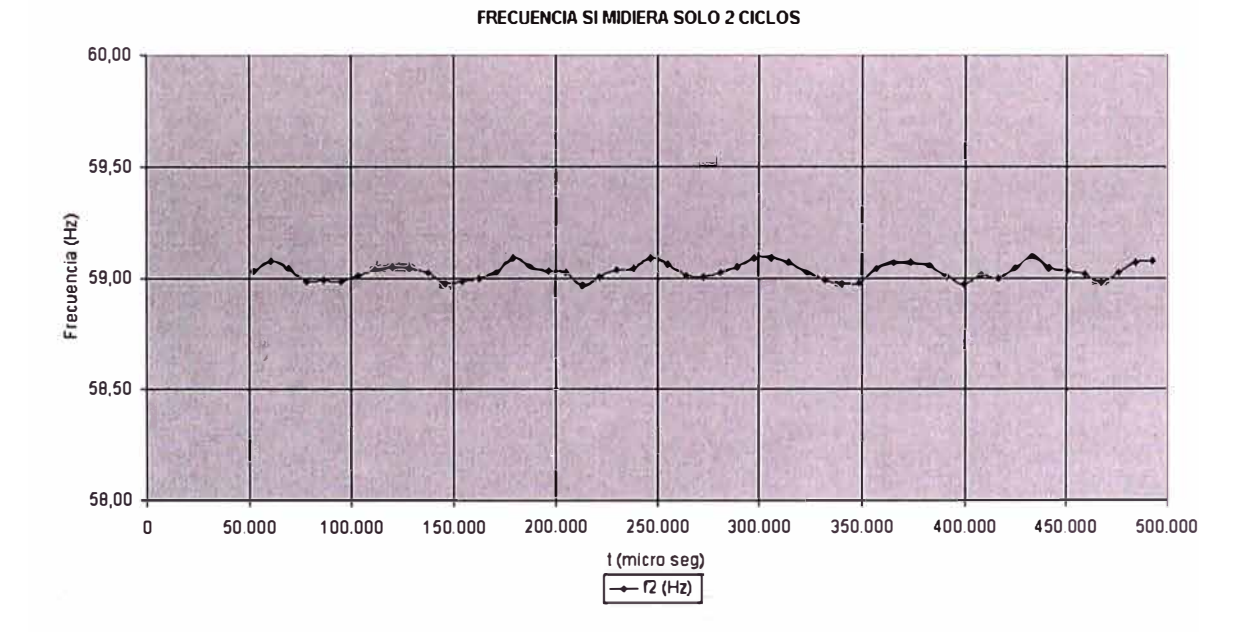

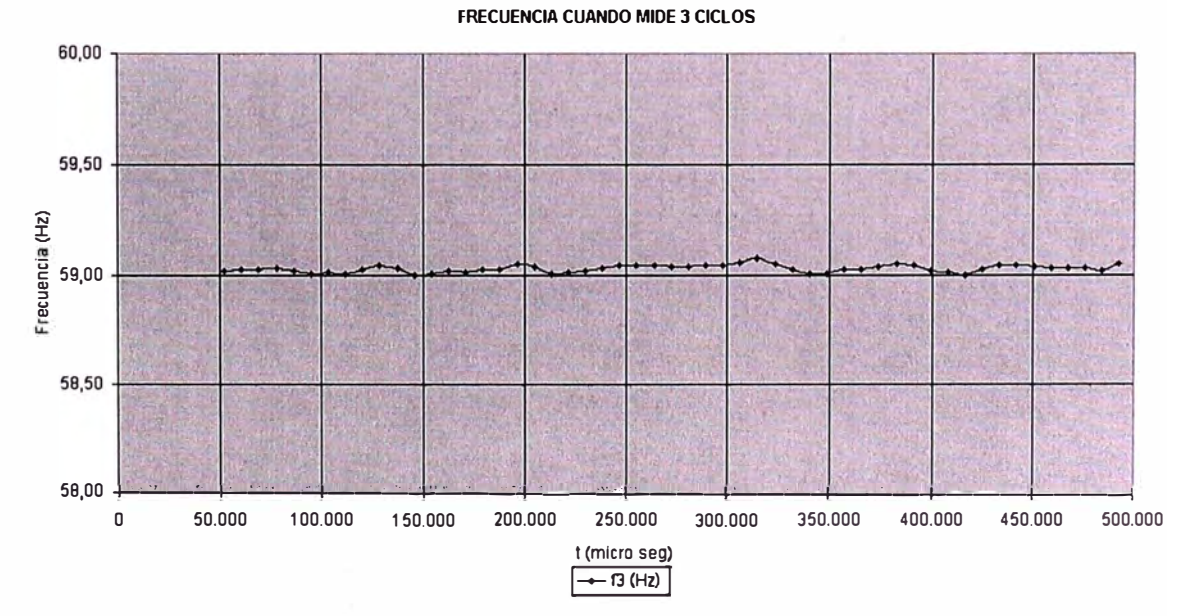

**Fig. 6.7** Caso de caída de frecuencia a 59 Hz.

27

# **CAPITULO VII APLICACIÓN A UN RELÉ DE ALIMENTADOR**

Esta aplicación corresponde a pruebas automáticas a un relé multifunción del tipo numérico, realizadas con el módulo OCC, en el cual se han anidado varios módulos de prueba según las funciones que presenta este relé.

## **7.1 Preparación del Plan de Prueba**

El plan de prueba puede prepararse off-line, sin necesidad de estar conectado a los equipos. Se puede elaborar tan detallado como queramos, permite incluir fotos y gráficos sobre cómo debe hacerse el conexionado, pruebas preliminares, comentarios, etc., también añadir una "pausa" para hacer cambios en la configuración del hardware o del equipo en prueba.

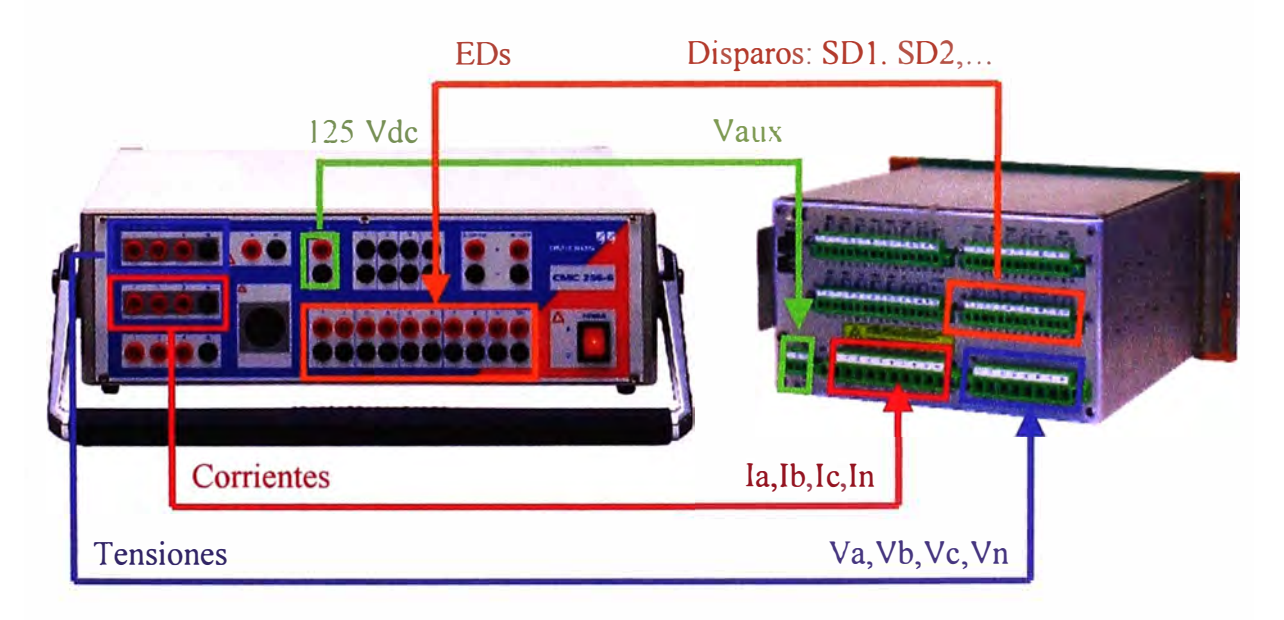

**Fig. 7.1** Esquema de cableado Maleta - Relé.

Es muy útil hacer previamente una prueba manual para comprobar cableado y medidas antes de ejecutar la prueba automática, de este modo se corrigen posibles errores de conexionado, secuencia, polaridad, selección de curva, etc.

#### **7.2 QuickCMC: Prueba manual**

El QuickCMC es un módulo de prueba que funciona como control manual del CMC y puede usarse para inyectar señales análogas y monitorear entradas binarias para mediciones básicas con tiempo. Tiene la opción de "Auto Paso", que es una característica que puede usarse para verificar el arranque/recaída (pick-up/drop-out) de un valor análogo.

Inyectamos entonces señales análogas de corriente y tensión a un valor nominal por debajo del valor de arranque, por ejemplo, 1 Ampere y 57.7 Volt trifásicos a 60 Hz, y comprobamos si el relé mide estos mismos valores.

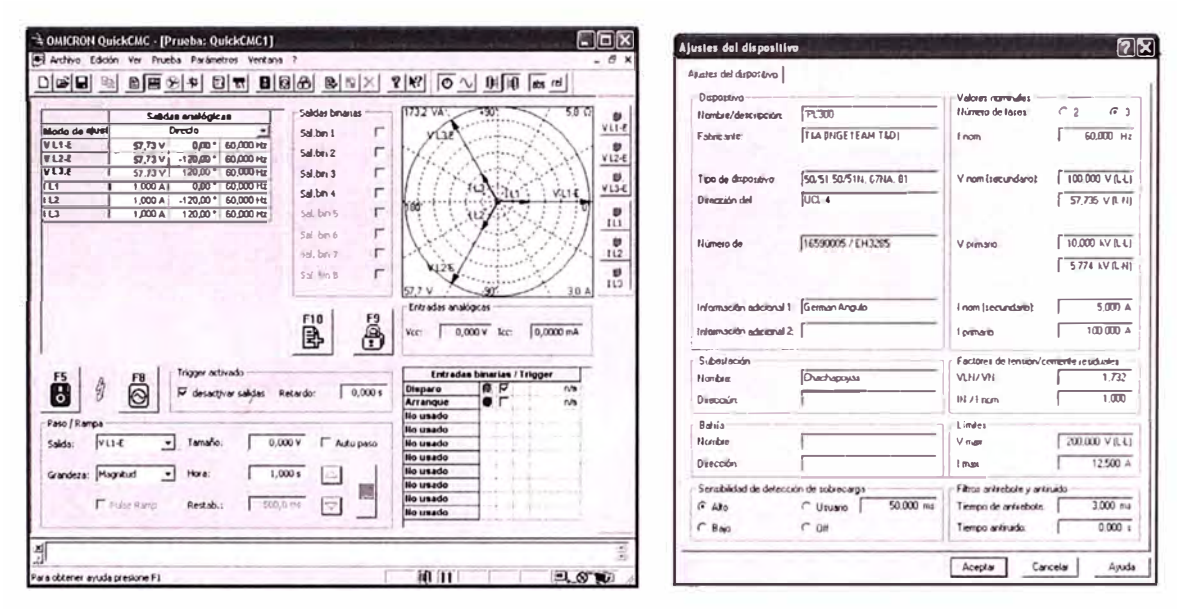

**Fig. 7.2** Pantalla del módulo QuickCMC y de datos Generales del relé

Ahora, vanamos a 0,5 Ampere y 50 Volt y vemos que en el relé se refleje estos nuevos valores. Como el relé mide ángulos, podemos ver también que la secuencia y el desfase sean los correctos.

Luego inyectamos un valor suficiente para hacer arrancar la protección, por encima del umbral de ajuste, por ejemplo 4,0 Ampere, comprobamos la recepción del disparo y el tiempo cronometrado en la entrada digital de la CMC, comparándolo con el registro del relé.

Se pueden hacer comprobaciones adicionales según el tipo de relé o la función de protección a probar.
## 7.3 Creación del plan de prueba con el Control Center

Conviene utilizar el *Test Wizard*, que es una característica del OTU, que ayuda a crear, de manera rápida y sencilla, un plan de pruebas automático basado en su aplicación. Para ello se selecciona primero la aplicación (por ejemplo, protección de alimentador) y las protecciones a probar (50/51, 81, etc.), luego seleccionamos la plantilla (archivo \*.occ), el equipo u Objeto en prueba (archivo \*.rio) y la configuración del Hardware (archivo \*.ohc) para la nueva prueba. Finalmente comprobamos la estructura del nuevo documento para las pruebas individuales.

Este documento de prueba se puede almacenar como una plantilla para uso futuro, pudiendo reutilizar los ajustes y configuraciones de los informes de pruebas anteriores y de los equipos de prueba existentes, esto permite ahorrar mucho tiempo y esfuerzos al generar los documentos de prueba.

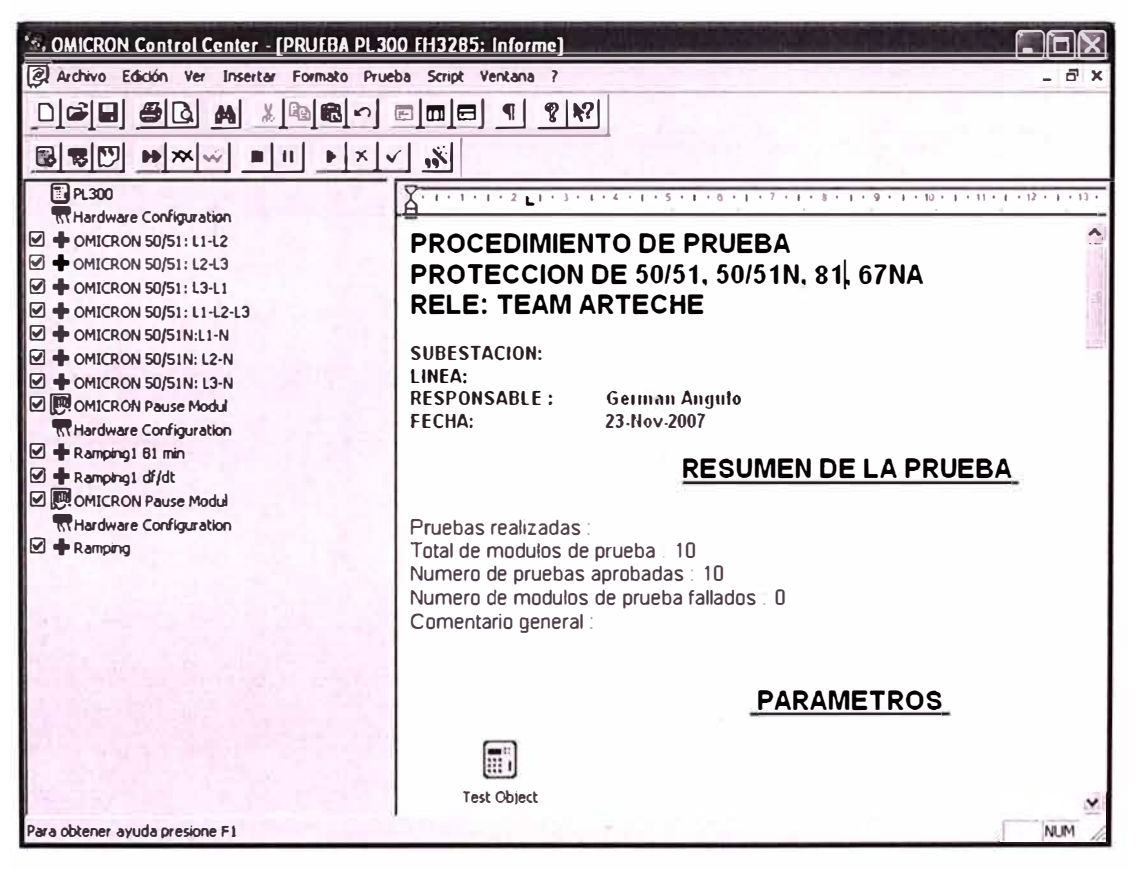

Fig. 7.3 Módulos de prueba agrupados con el Control Center.

# 7.4 Configuración del Equipo en Prueba: Objeto

El equipo en prueba debe configurarse en el Software OTU. Esta función se puede ejecutar desde OCC (Insertar / Equipo en Prueba) así como desde cada módulo de prueba (Parámetros / Equipo en Prueba). También se puede hacer clic en el icono correspondiente, esta acción abre el cuadro de diálogo Equipo en Prueba, donde puede examinar, acceder y editar los parámetros del equipo en prueba. Según las funciones de protección seleccionadas para el equipo en prueba el software le presentará las correspondientes páginas propias a cada función. Por ejemplo, para sobrecorriente debemos seleccionar los umbrales y el tipo de curva.

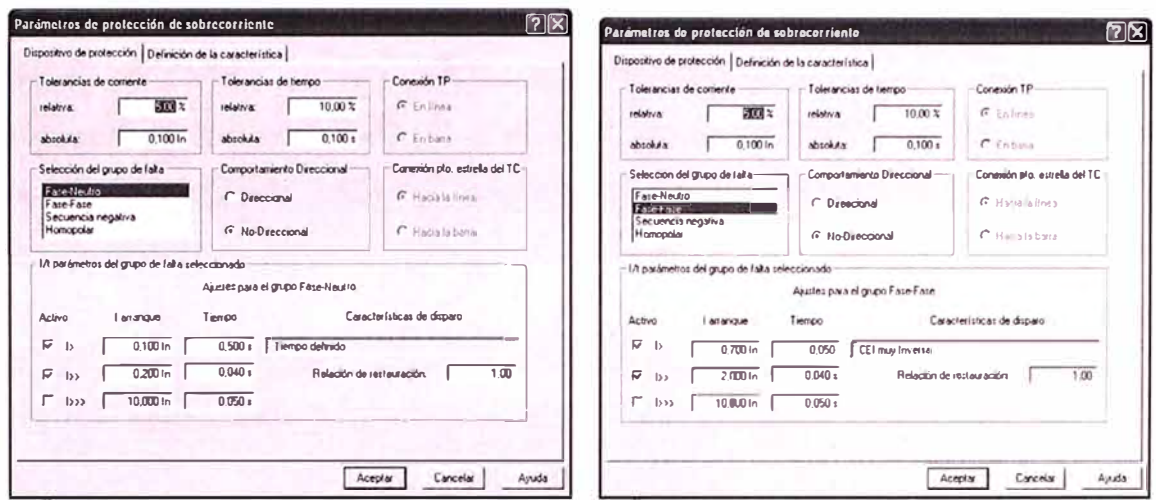

Fig. 7.4 Ajustes del Objeto o dispositivo en prueba

Luego podemos exportarlo como archivo a formato XRIO, para uso posterior o como plantilla para crear nuevos objetos en prueba. Con el software OTU vienen incluidos una librería de archivos XRIO correspondientes a relés de muchos fabricantes, que podemos usarlos, o editarlos para crear nuevos. Actualmente, los principales fabricantes de relés han incluido en el software de configuración de sus relés, para algunos de sus modelos multifunción, la opción de exportar los ajustes a formato XRIO, con lo cual podemos importarlos directamente desde al OTU ahorrando tiempo y reduciendo la posibilidad de error al ingresar los datos.

# 7.5 Definición del Hardware a usar

Para definir los ajustes del hardware de prueba, en los módulos de prueba de Omicron se utiliza un módulo de configuración de hardware. El módulo se puede iniciar desde el OCC, desde cada módulo de prueba y desde los documentos de prueba (si están incrustados).

Aquí el usuario selecciona el hardware de prueba a utilizar para la prueba incluso si no hay ningún hardware de prueba conectado al PC. Esto permite al usuario, por ejemplo, preparar una prueba en la oficina. Además las plantillas de prueba se hacen independientes del hardware real que se utiliza para la prueba.

El Hardware de prueba puede considerar entonces como una "adaptación" entre el software de prueba y el equipo en prueba (relé, contador, convertidor, etc.) Por ejemplo, una señal de salida del software de prueba se emite físicamente por una salida de la unidad de prueba y, a continuación, se aplica al terminal del equipo en prueba correspondiente a través del cableado.

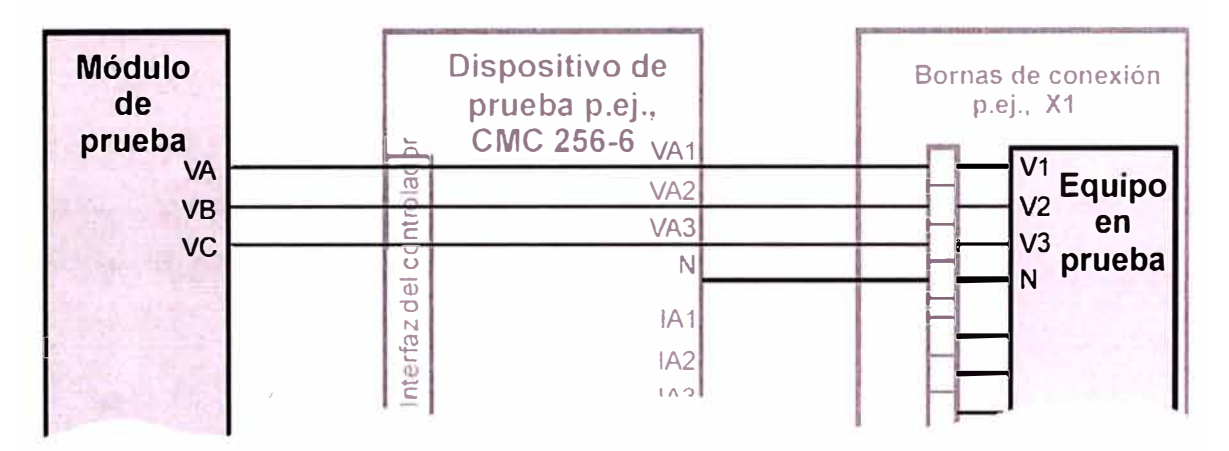

**Fig. 7.5** Trayectoria de la señal entre el software de prueba y el equipo en prueba

Para configurar el software según los ajustes del hardware, hay disponible un componente de software independiente: Configuración del hardware (HCC). Configuración del hardware "representa" la ruta de señal entre el software y el equipo en prueba y contiene información completa sobre las asignaciones entre las entradas y salidas del software de prueba y los terminales del equipo en prueba; el hardware de prueba utilizado justo con su configuración; y el cableado entre el hardware de prueba y los terminales del equipo en prueba.

Del mismo modo que con el Objeto se puede guardar como archivo para su posterior uso. El Hardware se puede utilizar en modo autónomo o incrustado en un documento de prueba Omicron OCC. Dependiendo del modo de funcionamiento del módulo de prueba, el ámbito funcional de la configuración del hardware es diferente, como se muestra en la figura siguiente.

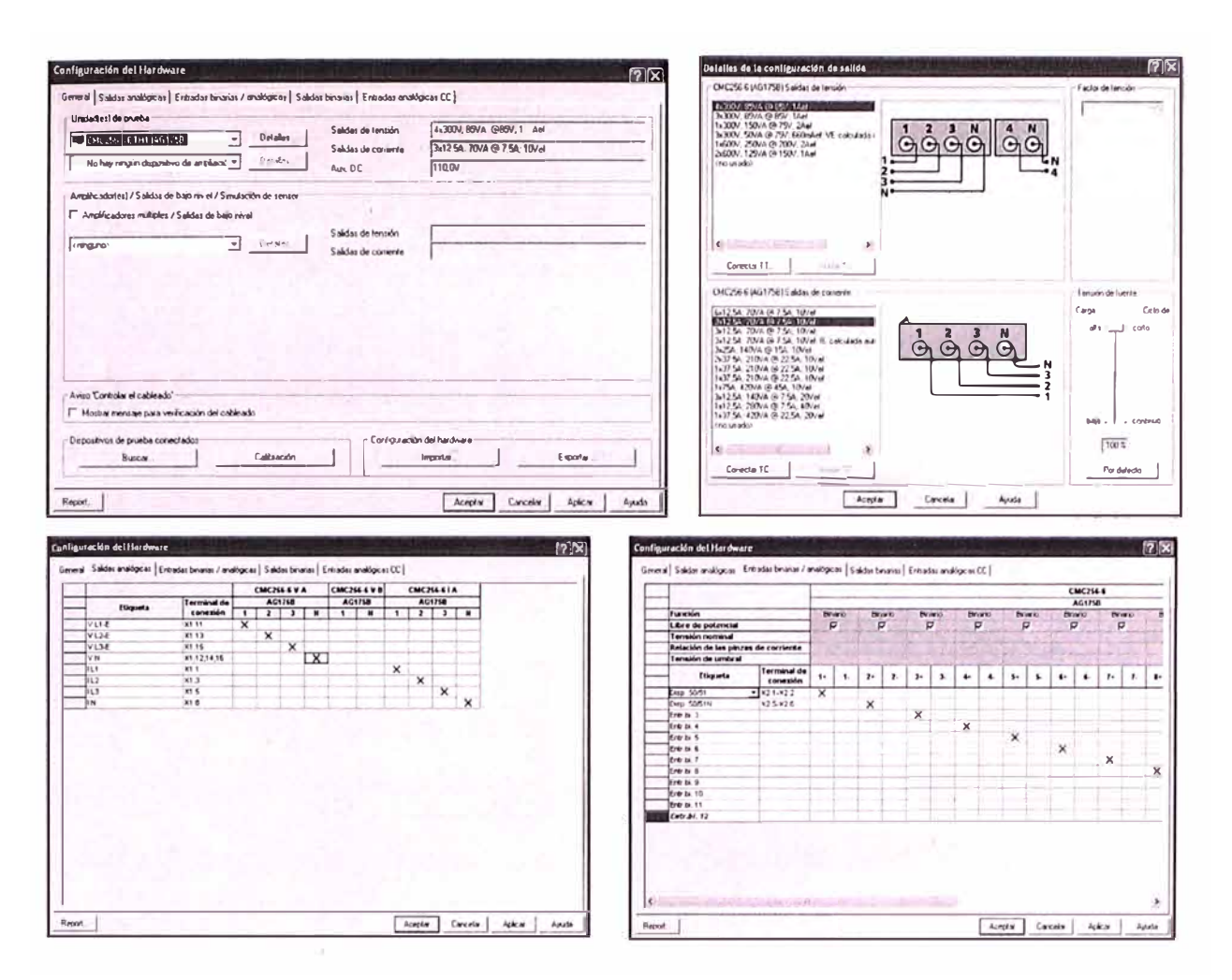

Fig. 7.6 Pantallas de configuración del hardware a usar

# 7.6 Prueba de protecciones 50/51 y 50/51N con el módulo Overcurrent

El módulo de prueba Overcurrent permite probar manual o automáticamente relés direccionales y no direccionales, con tiempo definido y tiempo inverso, térmicos I2T y curvas características definidas por el usuario. Además, se pueden probar funciones de protección de la puesta a tierra de relés bifásicos y trifásicos.

También se puede usar para probar unidades productivas de generador y motor no diferenciales usando modelos de falta homopolar y de secuencia negativa.

Los siguientes ajustes de sobrecorriente son los programados en el relé. Cabe hacer notar que la protección 50/51N la habilitamos solamente para cuestiones de prueba, pues para el alimentador que va proteger se usa la protección direccional homopolar 67NA del relé que es descrita más adelante.

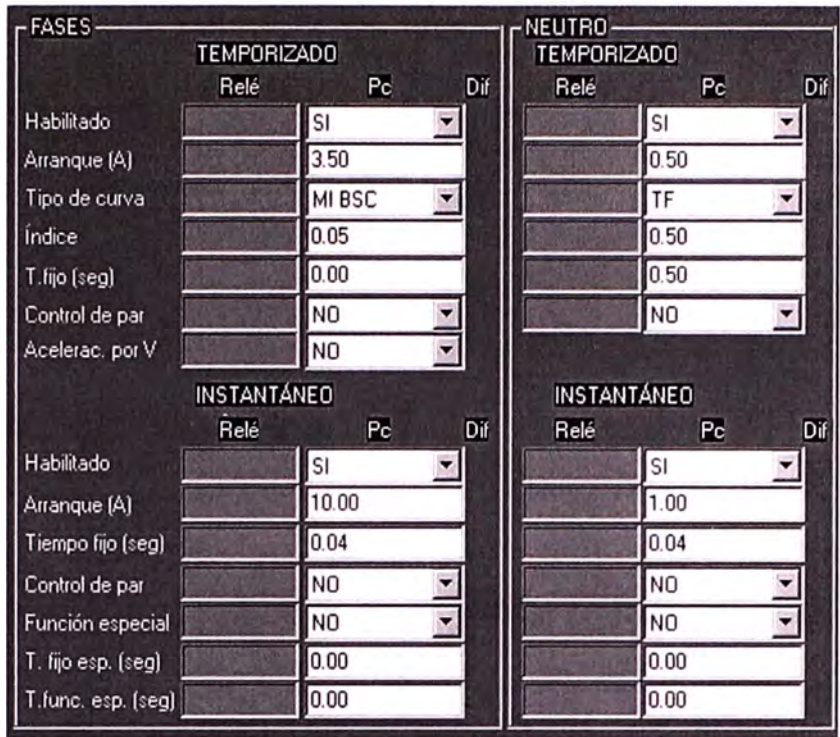

Fig. 7.7 Ajustes de sobrecorriente 50/51 y 50/51N en el relé.

El tipo de curva MI-BSC se refiere a la curva Muy Inversa de la norma BSC-IEC, a su vez, el tipo de curva TF se refiere a la curva de Tiempo Fijo o definido.

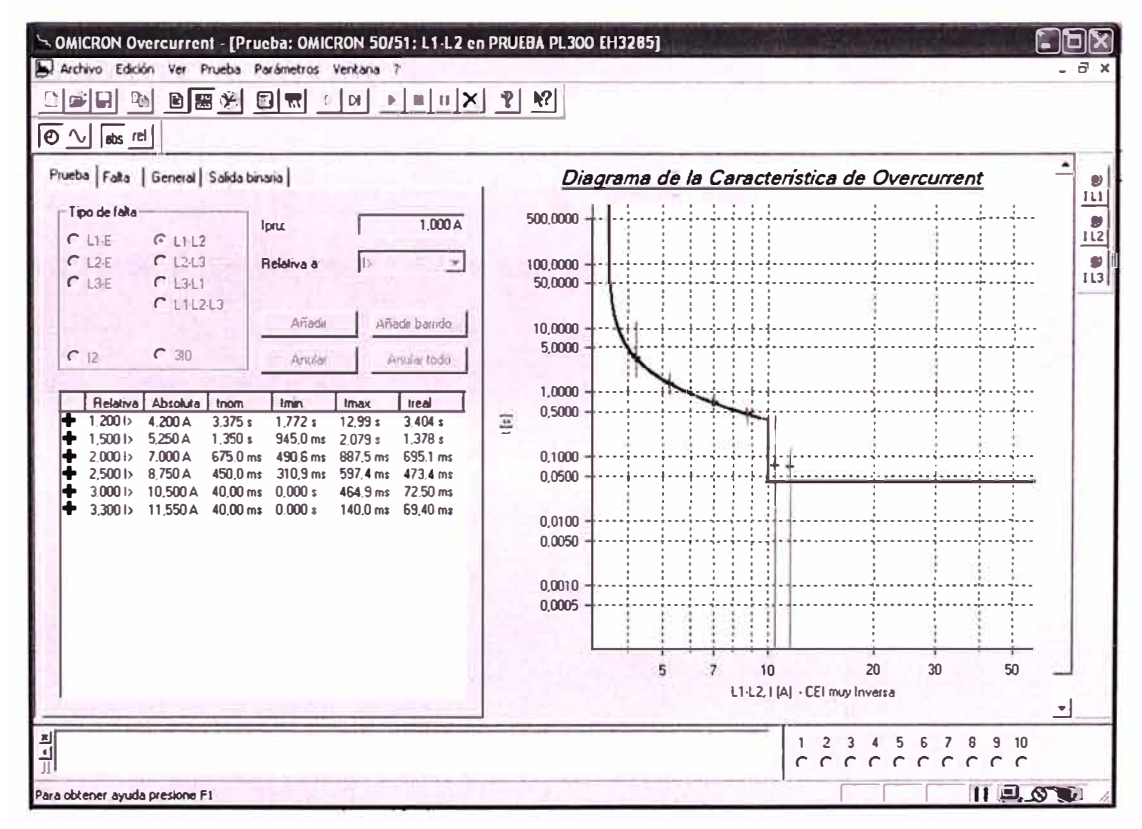

Fig. 7.8 Pantalla del módulo Overcurrent del software OTU.

El volcado de estos ajustes al software OTU es como mostrado arriba, pudiendo configurarse mediante un *Script* los nombres y el estilo de ingreso de parámetros exactamente como lo define o presenta cada fabricante de relés.

El módulo prueba automáticamente si los tiempos de disparo medidos están fuera de las tolerancias y realiza una evaluación automática de los resultados reales.

# **7.7 Prueba de protección 67NA con el módulo Ramping**

El módulo de prueba Camping proporciona al usuario una herramienta muy versátil para definir diverso tipos de prueba de rampa utilizando una unidad de prueba CMC. Su campo de aplicación principal es la medida y evaluación de los valores del umbral. Dos funciones de cualquier combinación de señales se pueden representar en rampa simultáneamente con hasta cinco estados de rampa ( dependindo de las características de la rampa).

A continuación los ajustes de la protección direccional de neutro aislado. Como detalle, el ajuste Control de par: SI, indica que funciona como Direccional.

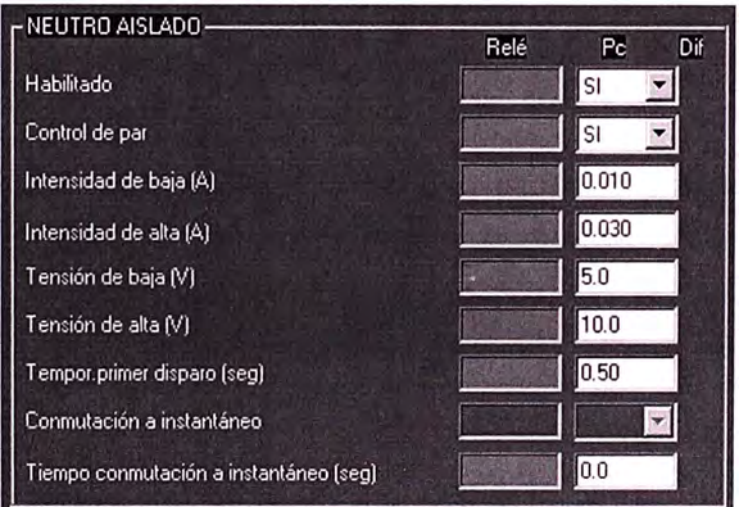

**Fig. 7.9** Ajustes de neutro aislado 67NA en el relé.

Esta prueba consiste en encontrar la correcta direccionalidad de la protección 67NA, para ello, inyectamos con la CMC corriente homopolar y tensión homopolar por encima de sus umbrales, mantenemos fijo uno y hacemos rotar el otro. El relé disparará cuando el punto definido por los valores medidos de VG e IG se encuentre dentro de la región de disparo de la zona característica, estando IG retrasada respecto a VG un ángulo en el intervalo de 45° a 135° (o viceversa, un ángulo de 225° a 315°).

| ⊽<br>$\frac{1}{2}$                                                             | Prucha: Ramping co PRUIBA PL 100 IH3285<br>Estados de rampa General<br>-Señal 1<br>VL2E<br>$\rightarrow$<br>deude<br>Rampa<br>$0.00*$<br>Estado                           | Función<br>Fase<br>$\overline{\mathbf{v}}$<br>Delta<br>heela<br>360,00 ° | Patos<br>$\overline{37}$<br>diff<br>œ<br>2,000 <sub>3</sub><br>$10.00*$  | t de estado<br>74,000 s<br>Condición d<br>5 % Neguna | OBH & BBQOG BRIEF HON Y YW HITEMAN DI C<br>ELL CX & Medidas: Ramping en PRUEBA PL300 EH3285<br>司司日<br>Representar medidas en rampa<br>Nombre Rampa Condición Señal<br>Nom.<br>Desv-<br>Desv-<br>Real<br>Desy.<br>Evah<br>$\blacksquare$<br>Arrangue Estado 1<br>$VL2-E$ |                                                                                           |                                                                                                    |
|--------------------------------------------------------------------------------|----------------------------------------------------------------------------------------------------|--------------------------------------------------------------------------|--------------------------------------------------------------------------|------------------------------------------------------|----------------------------------------------------------------------------------------------------|-------------------------------------------------------------------------------------------|----------------------------------------------------------------------------------------------------|
| Cursor 1<br>Cursor 2<br>$C2 - C1$                                              | Señal 2<br>IA.<br>Rampa<br>desde<br>0,00<br>Estedo<br>C. Oscilografia: Ramping en PRUEBA PL 300 E113285<br>Tiempo<br>0,000 \$ «туль<br>$0.0001$ anguno-<br>$0.000$ s<br>ш | Función<br>Fase<br>hasta<br>0.00"<br>Señal                               | <b>Delta</b><br>đt.<br>$0.00 -$<br>2,000 s<br>Valor<br>n/a<br>n/a<br>n/a | diff<br>Condición<br>0.71<br>Neguria                 | š.                                                                                                    | 同口回风                                                                                      | P Details: Ramping en PHUIBA PL 300 [HO]<br>Saktas analogicas   Trigger<br>Estado de la rampa 1<br>VL2.F 57.73 V 0,00 ° 60,000 Hz<br>20,00 mA 0,00 ° 60,000 Hz<br>IA |
| $5e\hbar$ $1$ $\hbar$<br>200<br>100<br>$\mathbf{0}$<br>$-100$<br>$-200$<br>300 | Estado 1<br>10<br>VL2E                                                                                                    | 20<br>$\mathbf{A}$<br>**********                                         | CE.                                                                      | 40                                                   | 60<br>50                                                                                                    | Sen. 2/1<br>75<br>$\infty$<br>25<br>$\mathfrak o$<br>z<br>70<br>$U_1$<br>50<br>.75<br>100 |                                                                                                    |
| Oap 67NA                                                                       | 10                                                                                                    | 20                                                                       | 30                                                                       | 40                                                   | 50<br>60                                                                                                    | $70$ $V_4$                                                                                | F Forrar listed alrioiulair<br>×                                                                                                    |

Fig. 7.10 Pantalla del módulo Ramping para la prueba del 67NA

# 7.8 Prueba de protección 81m con el módulo Ramping

En el relé habilitamos por ejemplo un escalón de frecuencia mínima, como se mustra a continuación.

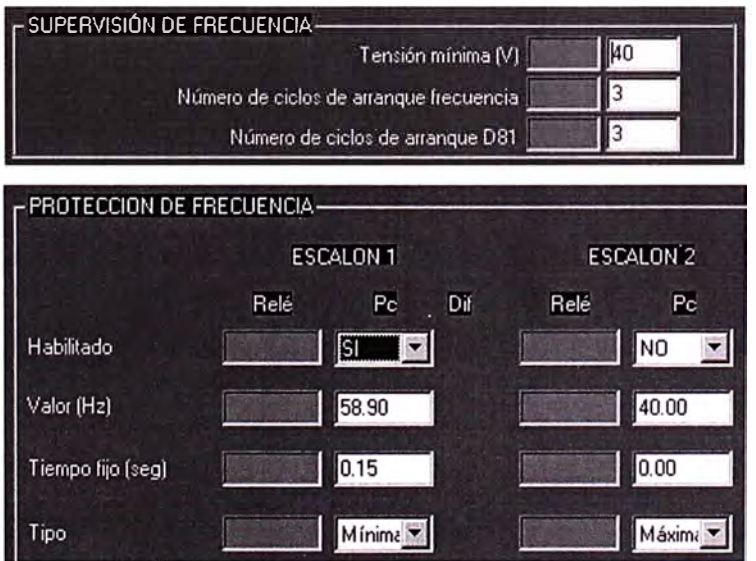

Fig. 7.11 Ajustes de frecuencia mínima 81m en el relé.

El tiempo esperado para el disparo comprende los siguientes tiempos:

- El correspondiente al número de ciclos considerados para arranque de esta función (ta), por ejemplo 3 ciclos (a 60 Hz equivale a 50 ms).
- El propio para actuación del relé (tr), que puede ser aproximadamente de 2 3 ciclos (a 60 Hz equivale a 33 - 50 ms, respectivamente).
- El retardo intencional, definido por el ajuste Tiempo Fijo (tf), que en nuestro caso es por ejemplo 0,15 s.

Luego, el tiempo esperado será de aproximadamente:  $50 + 50 + 150 = 250$  ms.

Por tanto, para esta prueba, se debe configurar en el software OTU una rampa en que el delta de tiempo de la caída de la frecuencia sea mayor al tiempo esperado, de tal modo que permita apreciar la actuación del relé, por ejemplo 500 ms. Asimismo, el paso con que cae la frecuencia podemos definirlo tan fino como lo permita la precisión del relé, por ejemplo cada O, 1 Hz.

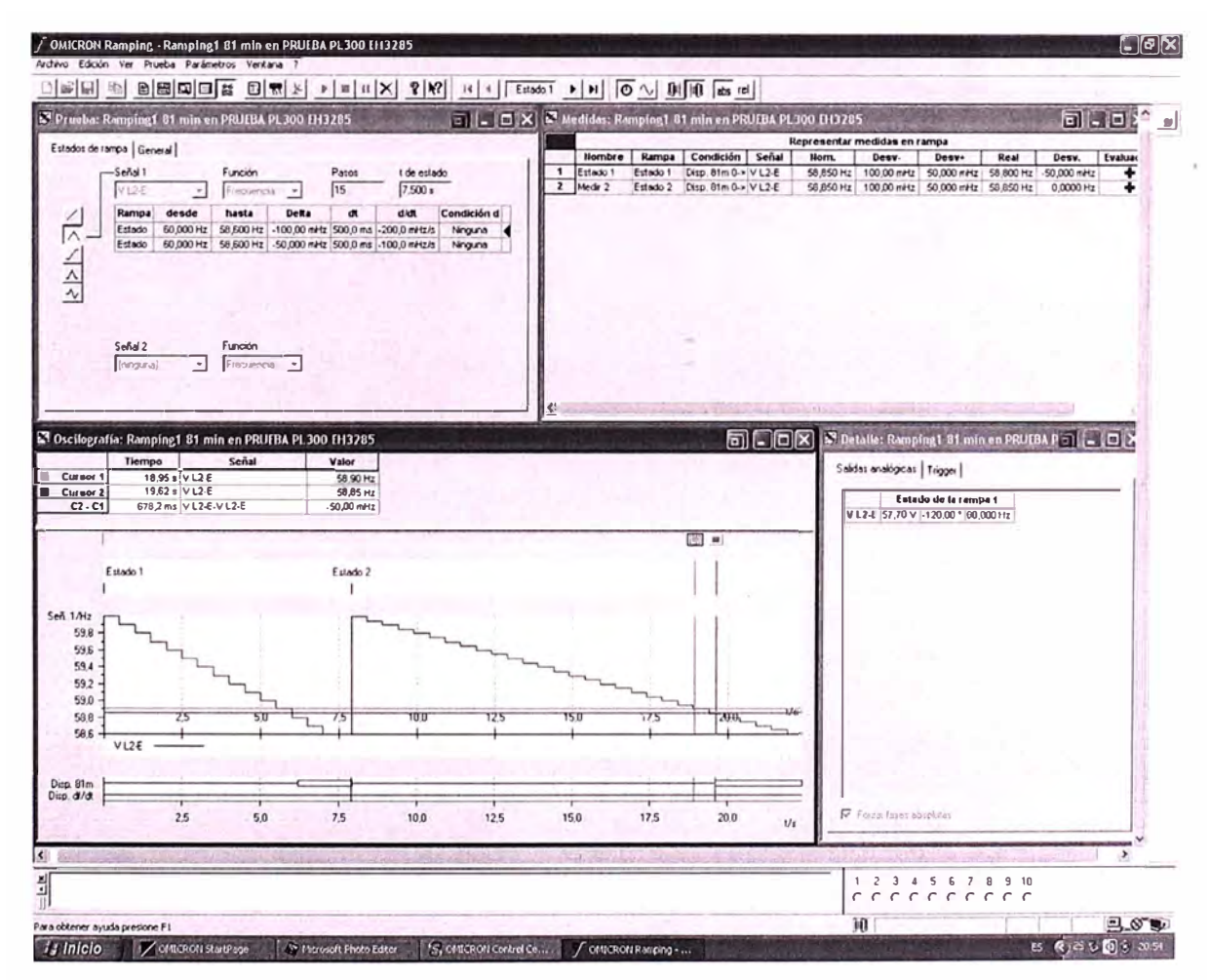

**Fig. 7.12** Pantalla del módulo Ramping para la prueba 81m

La frecuencia a la que dispara el relé se debe esperar en el paso inmediatamente inferior al ajustado. Si dispara por encima del umbral la actuación es incorrecta.

# **7.9 Prueba de protección SIR usando Ramping múltiples**

En el relé ajustamos intencionalmente la corriente mínima de supervisión en 0,00 Ampere, pues el esquema no considera la condición de carga del alimentador. Asimismo, notar que el escalón de frecuencia (gradiente) se ajusta sin el signo menos pues éste es implícito.

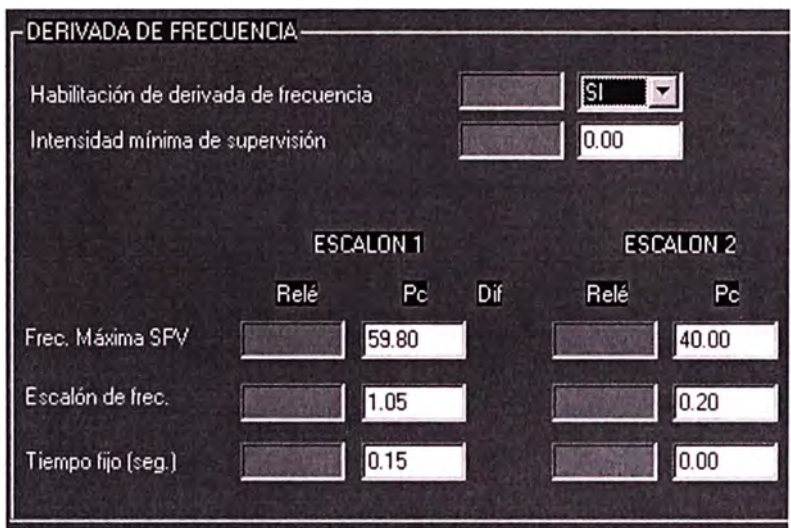

**Fig. 7.13** Ajustes de gradiente de frecuencia 81R en el relé.

El tiempo esperado para el disparo comprende los siguientes tiempos:

- El correspondiente al número de ciclos considerados para arranque de esta función (ta), por ejemplo 3 ciclos (a 60 Hz equivale a 50 ms).
- El propio para actuación del relé (tr), que puede ser aproximadamente de 2 3 ciclos (a 60 Hz equivale a 33 - 50 ms, respectivamente).
- El retardo intencional, definido por el ajuste Tiempo Fijo (tf), que en nuestro caso es por ejemplo O, 15 s.

Luego, el tiempo esperado será de aproximadamente:  $50 + 50 + 150 = 250$  ms.

Es importante hacer que el delta de tiempo sea fino, por ejemplo 20 ms. Asimismo, dado que el retardo intencional es de tiempo fijo (O, 15 seg), entonces conforme aumente la pendiente, la frecuencia a la que dispara el relé caerá más abajo.

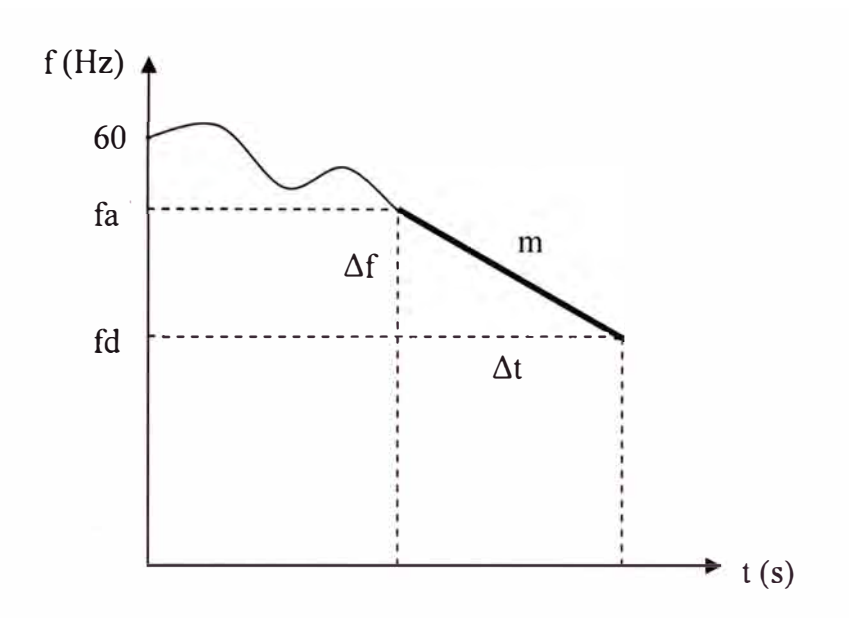

Fig. 7.14 Frecuencia luego del tiempo de retardo.

Hemos configurado en el software OTU varias rampas df/dt. La primera rampa de pendiente menor a la ajustada, en la cual el relé no debe siquiera arrancar; y las demás rampas de pendiente mayor a la ajustada en las cuales esperamos disparo del relé.

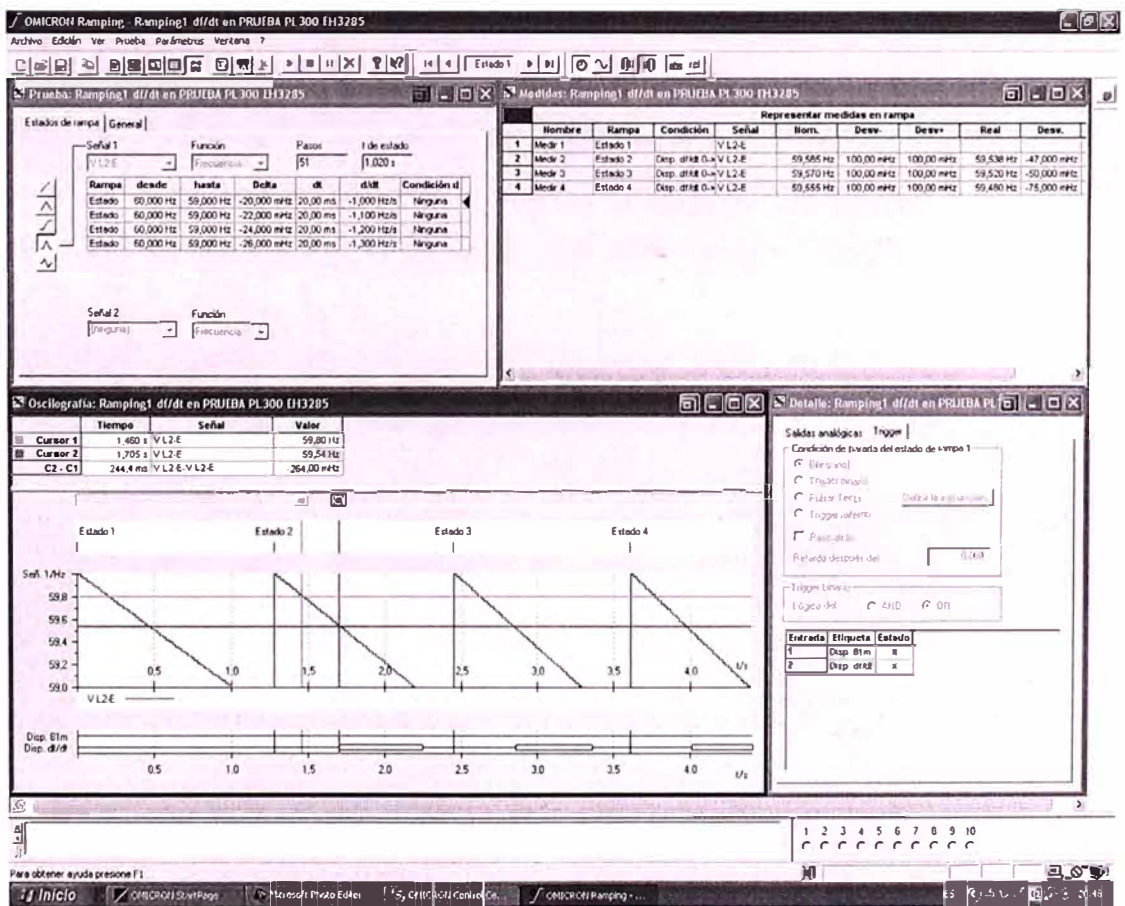

Fig. 7.15 Ramping múltiple para la prueba del 81R

La frecuencia de disparo esperada será entonces como indicado en la tabla adjunta.

| fa $(Hz)$ | $-$ m (Hz/s) | $tf$ (seg) | $\Delta t$ (seg) | $fd = fa - m \cdot \Delta t$ |
|-----------|--------------|------------|------------------|------------------------------|
| 59,8      | 1,1          | 0,15       | $ta + tr + tf$   | 59,525 - 59,544 Hz           |
| 59,8      | 1,2          | 0,15       | $ta + tr + tf$   | $59,500 - 59,520$ Hz         |
| 59,8      | 1,3          | 0,15       | $ta + tr + tf$   | $59,475 - 59,497$ Hz         |

**Tabla N <sup>º</sup>7.1 Frecuencia esperada de disparo** 

# **CONCLUSIONES**

- 1. El tiempo que le toca actuar a los relés de protección es extremadamente pequeño respecto de una vida larga en los sistemas de potencia. Así, surge la pregunta natural, ¿El relé o el sistema de relés operará apropiadamente si una situación intolerable como una falta ocurre? En los casos que no se tiene experiencia reciente del funcionamiento\_ la respuesta es probar. La prueba del relé tiende a relevar esta preocupación más que verificar el uso corriente.
- 2. Pueden hacerse varias clases de pruebas en relés de protección, cada una con grados variables de complejidad y resultados, sin embargo, es muy importante que todas las pruebas se engranen a los objetivos que se quiere alcanzar.
- 3. La piedra angular es realizar la mínima prueba para el máximo desempeño, puesto que todavía cualquier prueba tiene el riesgo potencial de agregar más problemas que corregirlos. Así, las sobre-pruebas serán evitadas.
- 4. El uso de un equipo de Pruebas Secundarias con Software Avanzado de Protección, que esté a la par de la tecnología actual de los relés, proporciona completa funcionalidad para definir y realizar pruebas comprensivas de cualquier relé de protección acorde al lineamiento del fabricante o ajustes actuales y usuales del relé.

ANEXOS

**ANEXO A** 

REPORTE DE AJUSTES PROGRAMADOS EN EL RELÉ

Instalación: Posición: Equipo: Fabricante: CHACHA PL300DD EH3285 PL300 - EH3126/G - (EH3126G) TEAM-ARTECHE

Protección de Sobreintensidad (1)

Protección de Intensidad

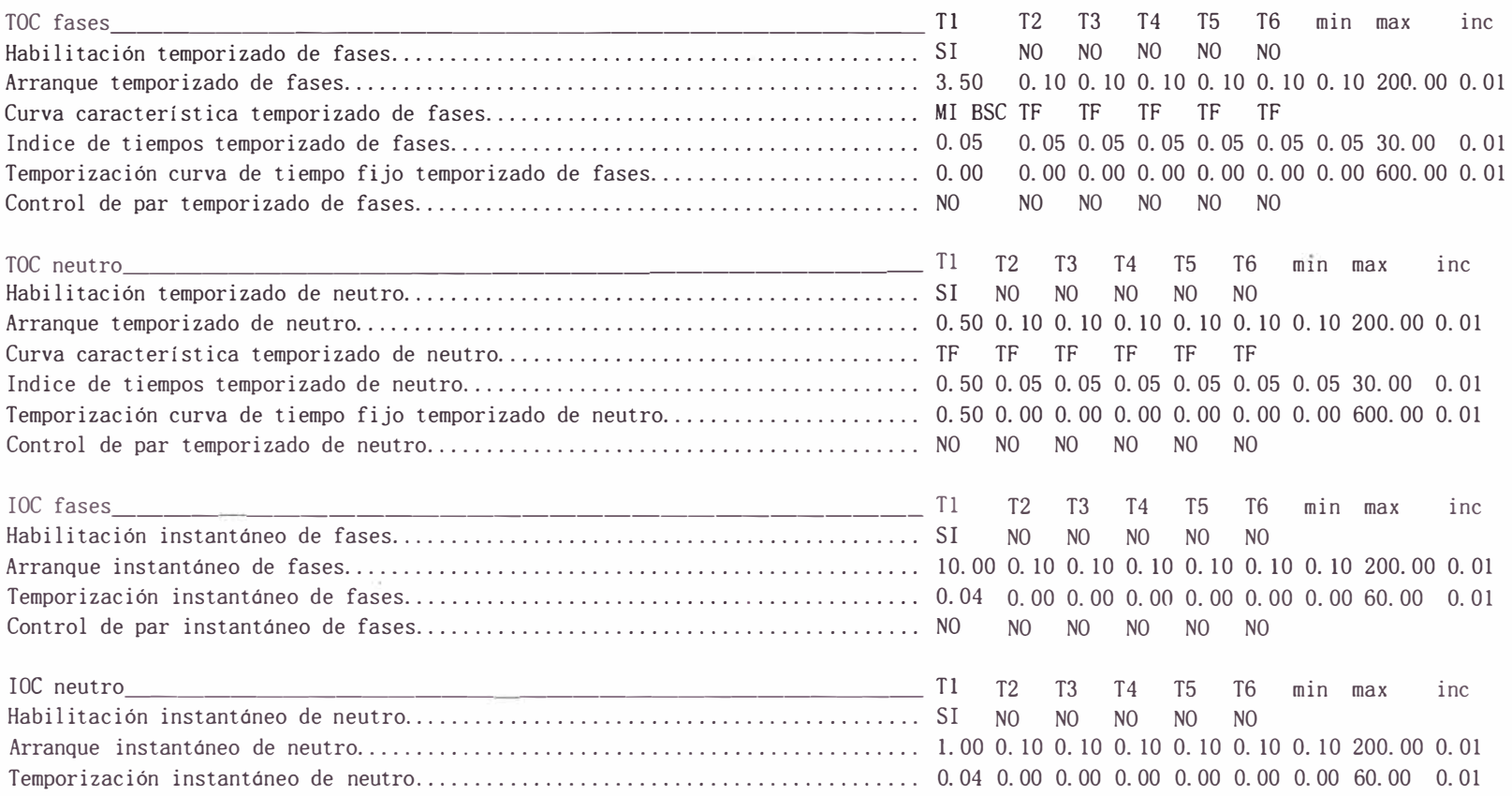

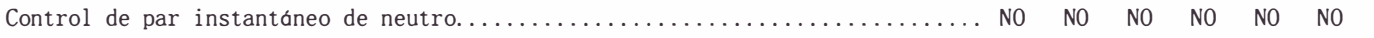

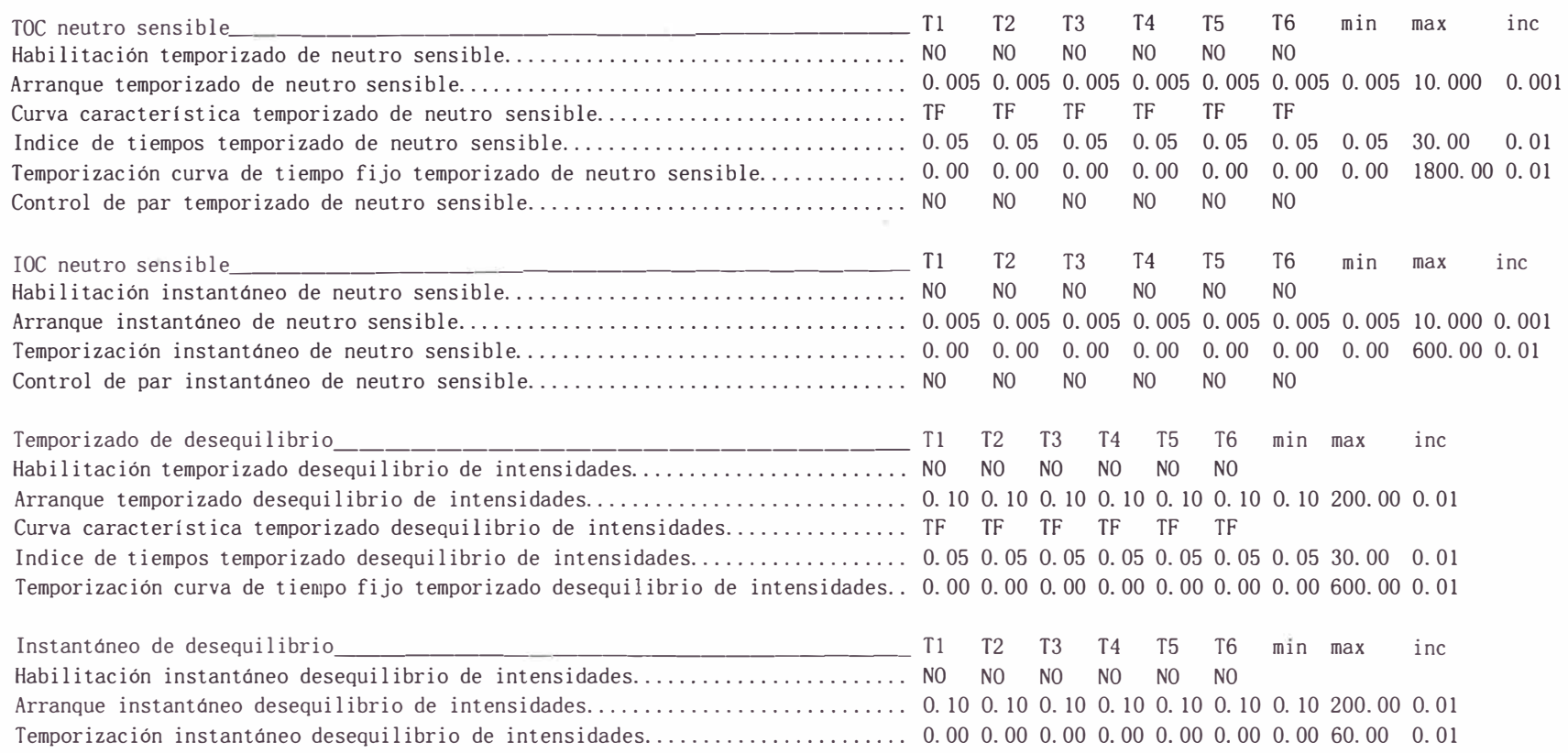

## Aceleración por tensión

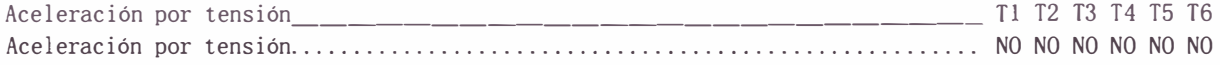

Bloqueo de regulador

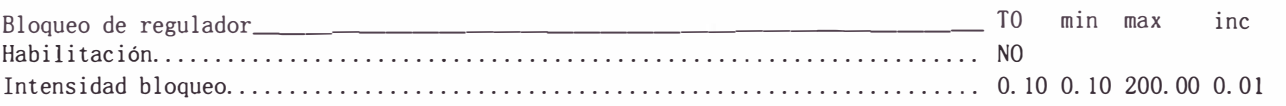

## Fallo interruptor

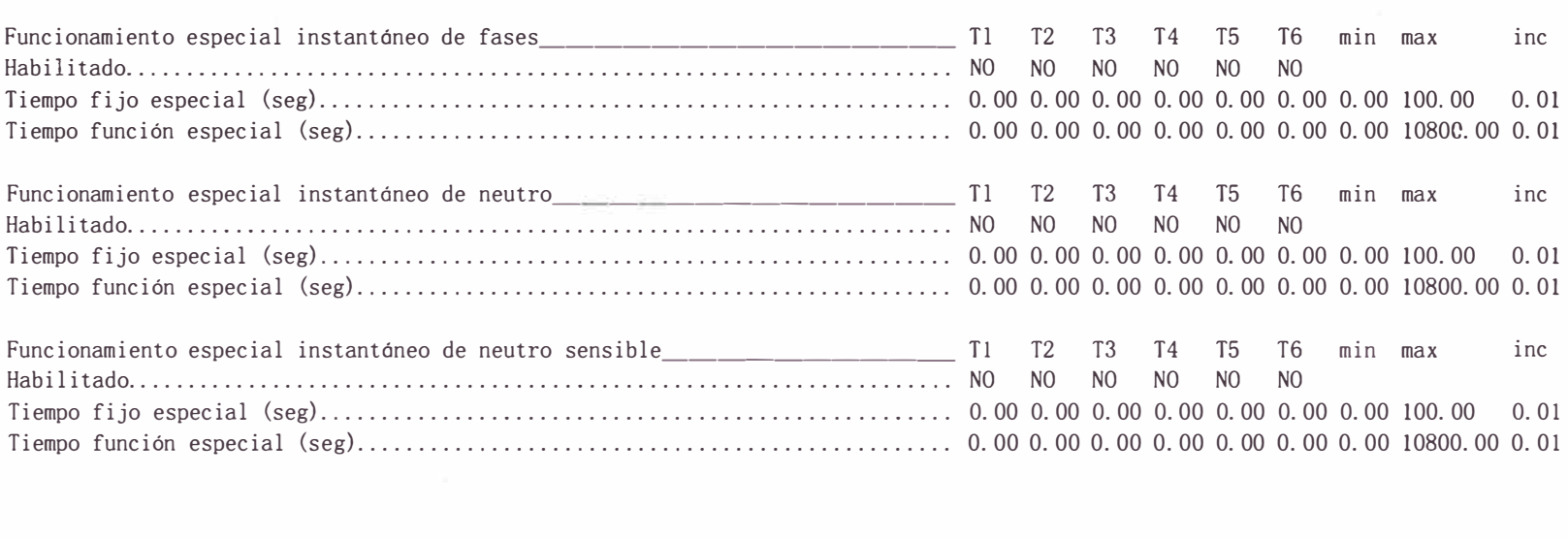

### Protección de Sobreintensidad (2)

#### Protección de Intensidad

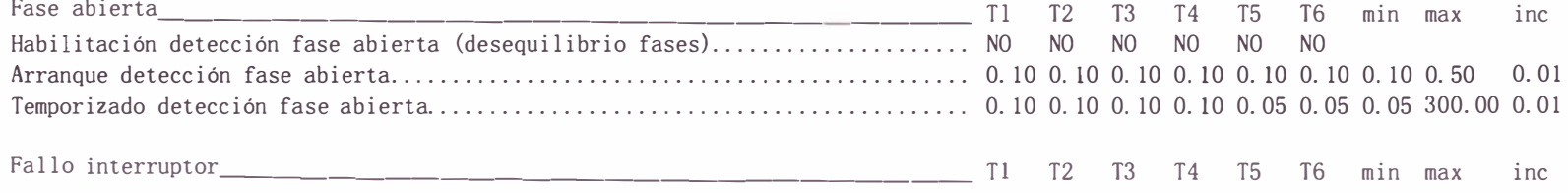

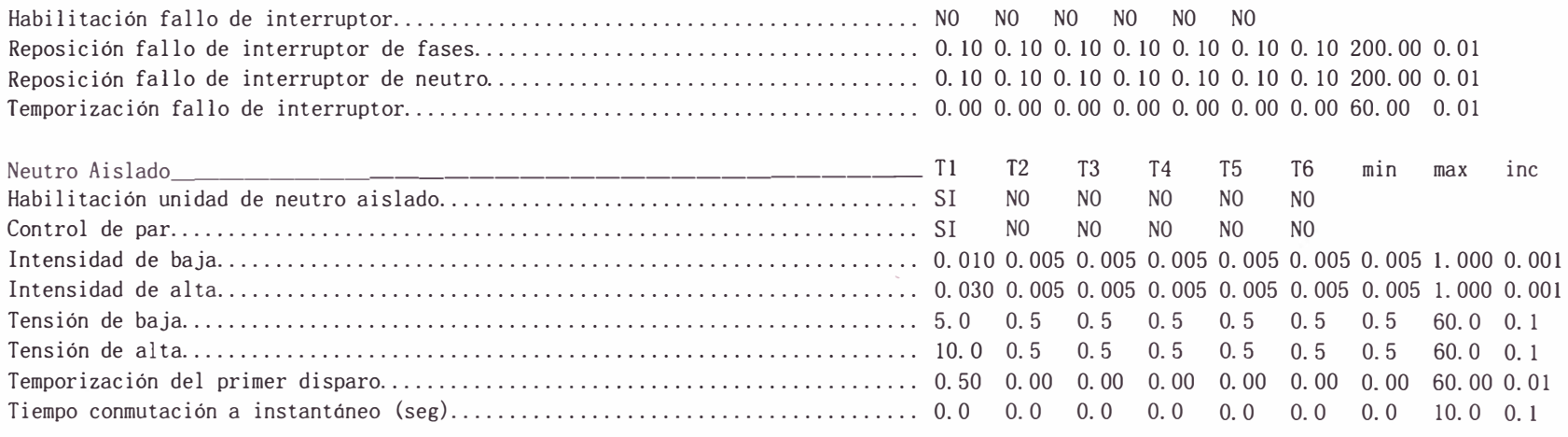

# Protección de Frecuencia

#### Protección de Frecuencia

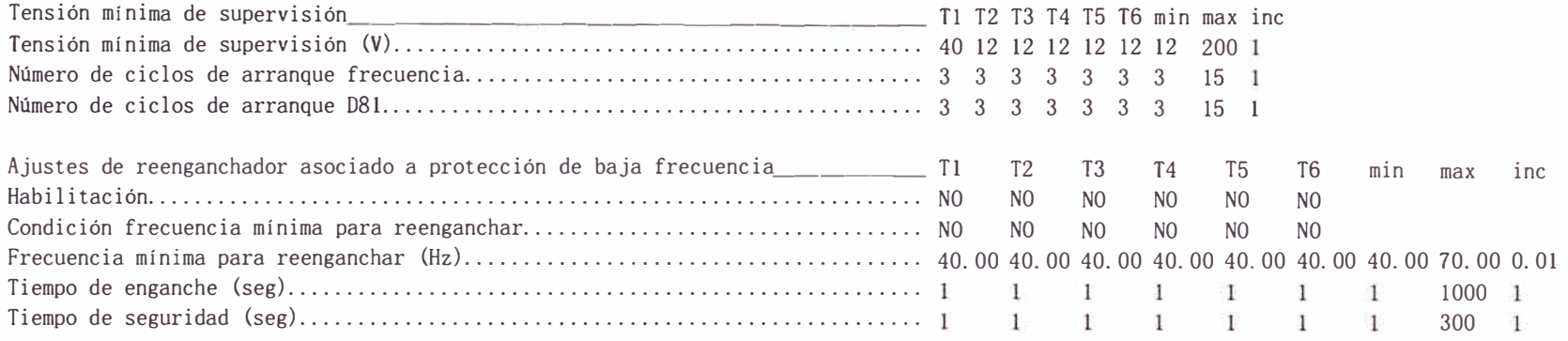

Protección de Frecuencia (1)

Derivada de Frecuencia

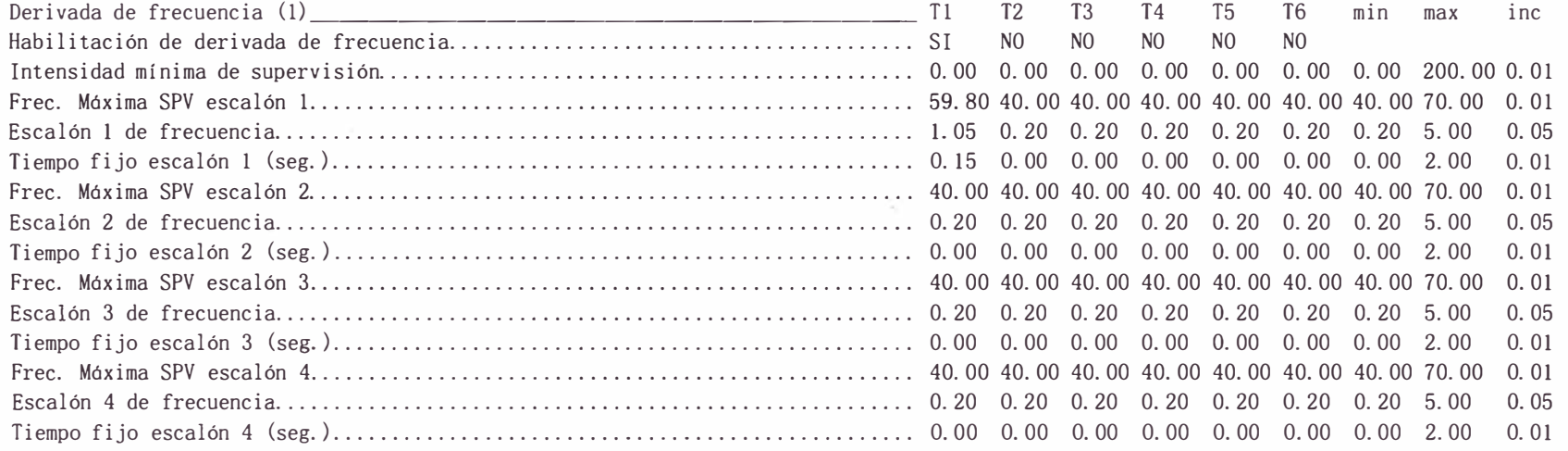

# Protección de frecuencia

#### Protección de Frecuencia

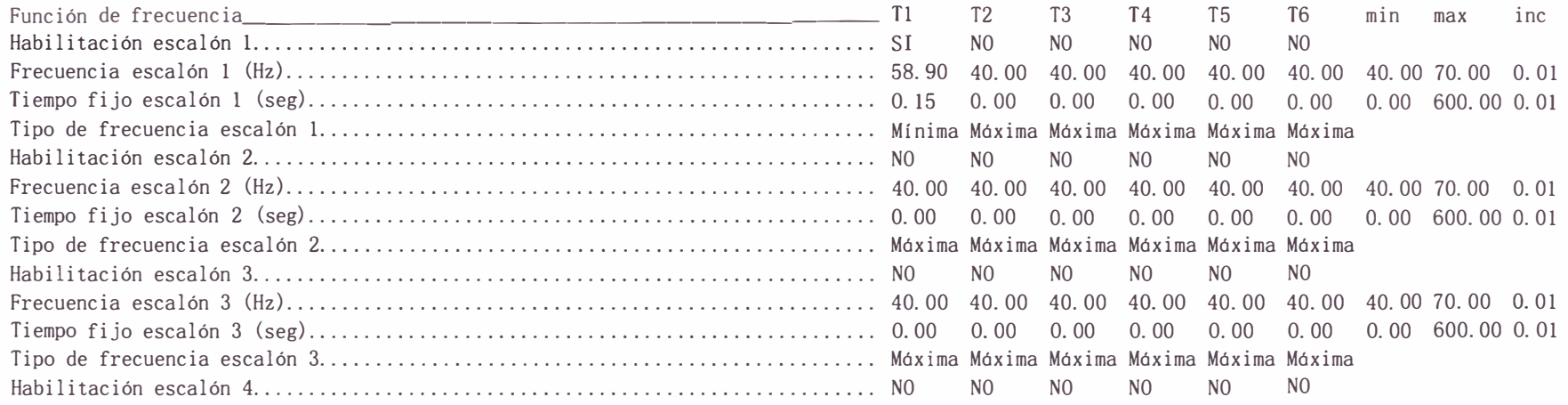

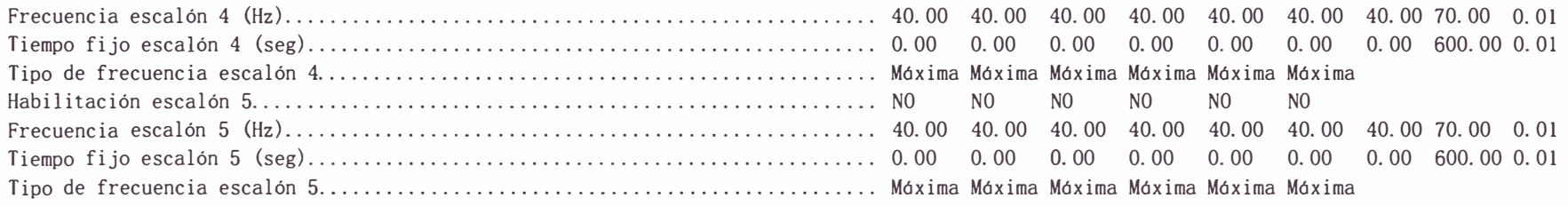

Generales y Configuración puerta remota

5000

 $\sim$ 

Generales

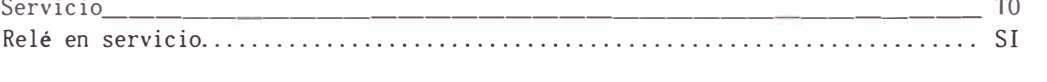

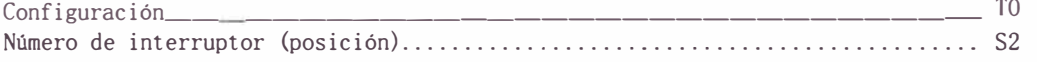

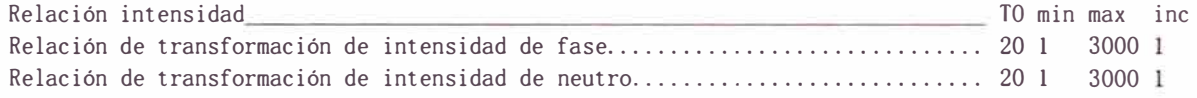

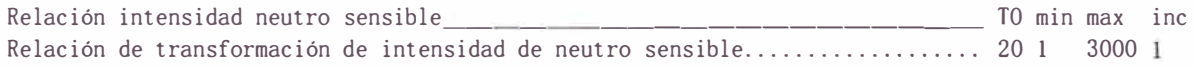

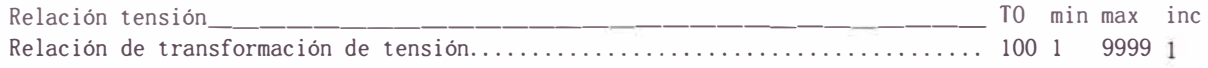

Factores de corrección de Medidas y Tiempos de Activación de Salidas

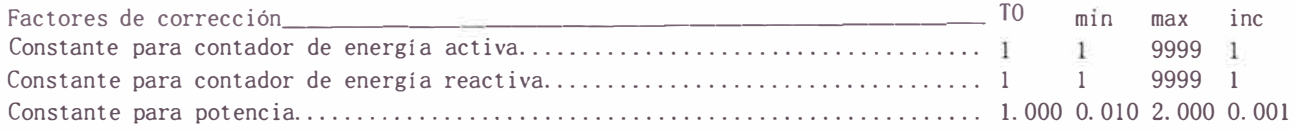

#### Generales

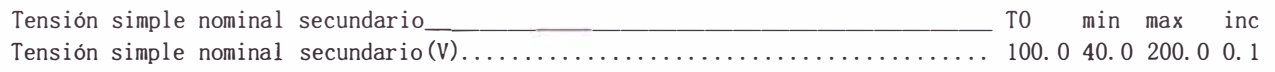

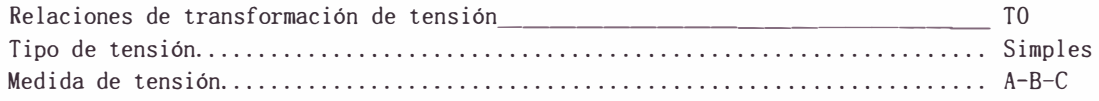

# Configuración de Salidas Digitales

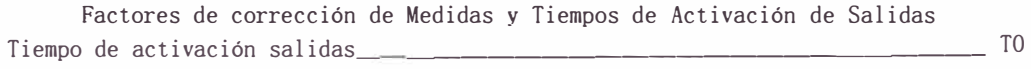

TIEMPO DE ACTIVACION

Sl: 0.20 S2: o. <sup>15</sup> S3: o. <sup>10</sup> S4: 0.05 S5: 0.05 S6: 0.05 S7: 0.05 S8: 0.05 S9: 0.05 SlO: 0.05 S11: O. 05 Sl2: 0.05 Sl3: 0.05 Sl4: 0.05

Configuración de salidas, leds y señales lógicas

Configuración de salidas digitales \_\_\_\_\_\_\_\_\_\_\_\_\_\_\_\_\_\_\_\_ \_ TO

a.

## Sl:

Disparo 50/51 Fase A Disparo 50/51 Fase B Disparo 50/51 Fase C

## S2:

67NA-Disparo N.Aislado

## S3:

50N-Disparo Inst. Neutro 51N-Disp. Tempo Neutro

#### S4:

S5:

### S6:

S7:

Rele en Servicio Estado HW

#### S8:

81-Disp.Frecuencia nivel

### S9:

S10: 81R-Disp.df/dt nivel 1

### S11:

S12:

S13:

Sl4:

TIPO SALIDA

- Sl: Disparo
- S2: Disparo
- S3: Disparo
- S4: Nada
- S5: Nada
- S6: Nada
- S7: Nada
- S8: Disparo
- S9: Nada
- SlO: Disparo
- Sll: Nada
- Sl2: Nada
- Sl3: Nada
- Sl4: Nada

**ANEXO B** 

**INFORME DE LA PRUEBA GENERADO POR EL SOFTWARE OTU** 

# **INFORME DE LA PRUEBA PROTECCION DE 50/51, 50/51 N, 67NA, 81 RELE: TEAM ARTECHE PL300-DD**

**SUBESTACION: LINEA: RESPONSABLE FECHA:** 

**Chachapoyas Salida-2 Germán Angulo 23-Nov-2007**

# **RESUMEN DE LA PRUEBA**

Pruebas realizadas : Total de modulos de prueba : 10 Numero de pruebas aprobadas : 10 Numero de modulos de prueba fallados : 0 Comentario general :

# **PARAMETROS**

# **Equipo en prueba - Ajustes del dispositivo**

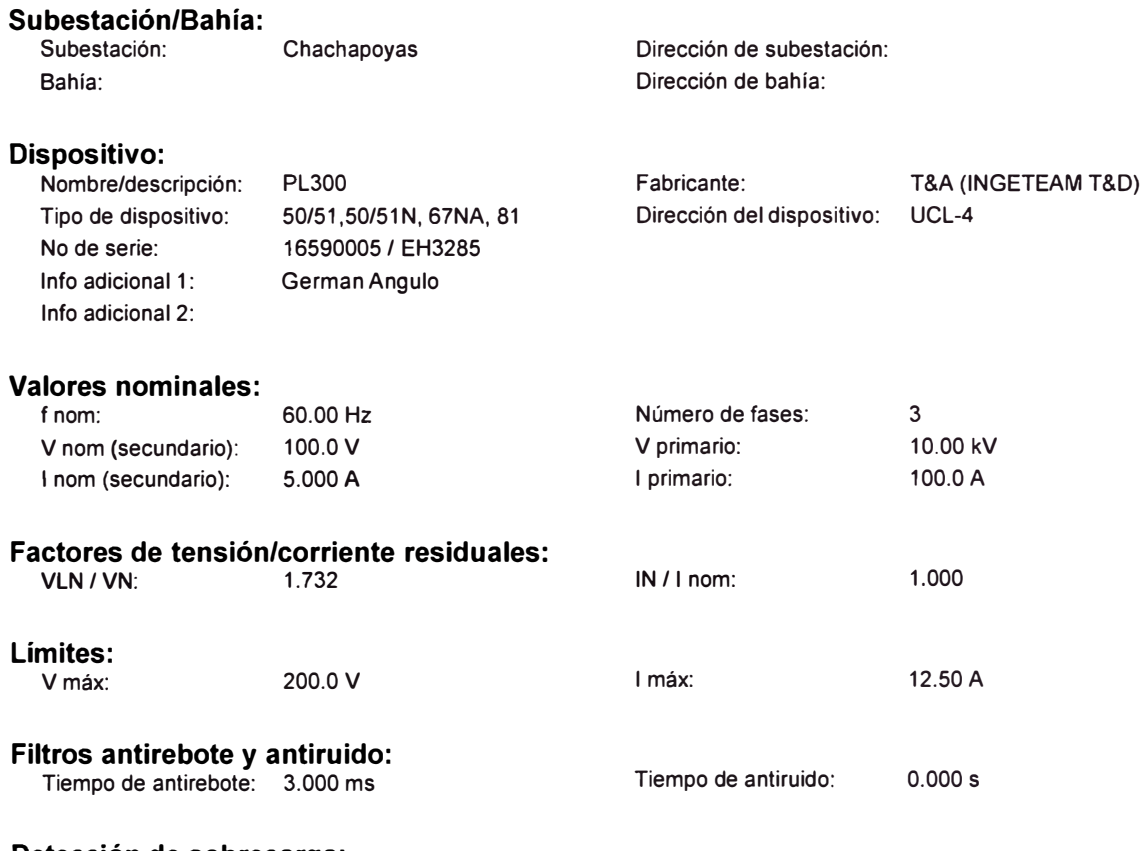

**Detección de sobrecarga:**  Tiempo de supresión: 50.00 ms

# **Equipo en prueba - Parámetros de sobrecorriente**

#### **Protección de sobrecorriente**

Tolerancia de tiempo 0.100 s abs.: Tolerancia de corriente 0.10 In abs.: Conexión TP: En l ínea Conexión pto. estrella Hacia la línea del TC: Direccional: No Aplicar restauración No automática:

Tolerancia de tiempo rel.: 10.00 %

Tolerancia de tiempo rel.: 5.00 %

#### **Grupo: Fase-Neutro**

Relación de restauración:: 1.00

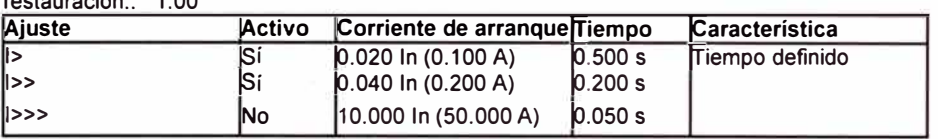

#### **Grupo: Fase-Fase**

Relación de restauración:: 1.00

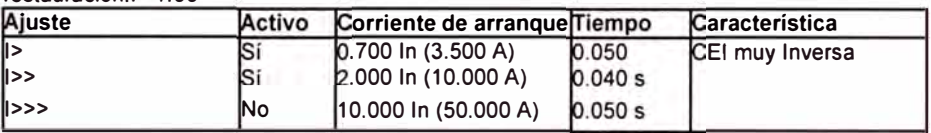

## **Grupo: Secuencia negativa**

Relación de

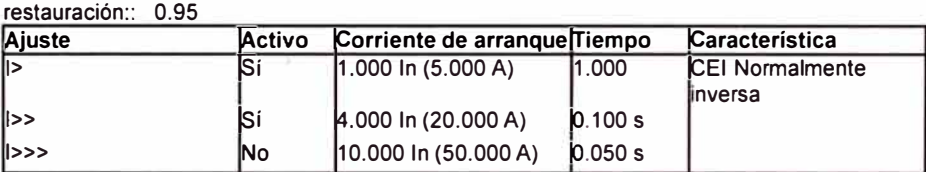

#### **Grupo: Homopolar**

Relación de

restauración:: 0.95

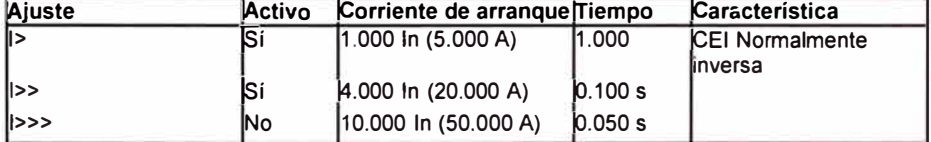

**Corriente de arranque** 

# **HARDWARE**

**Tiempo Car&cterística** 

# **Hardware Configuration**

#### **Comprobación del hardware**

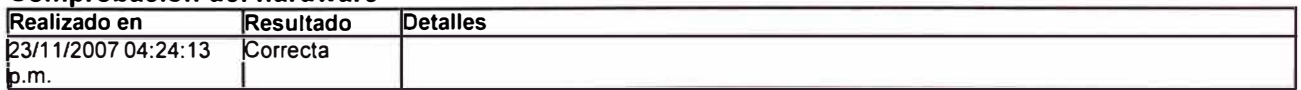

#### $Salidas analóaicas$

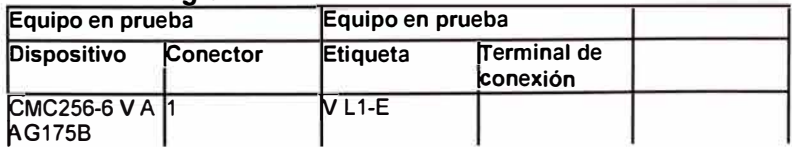

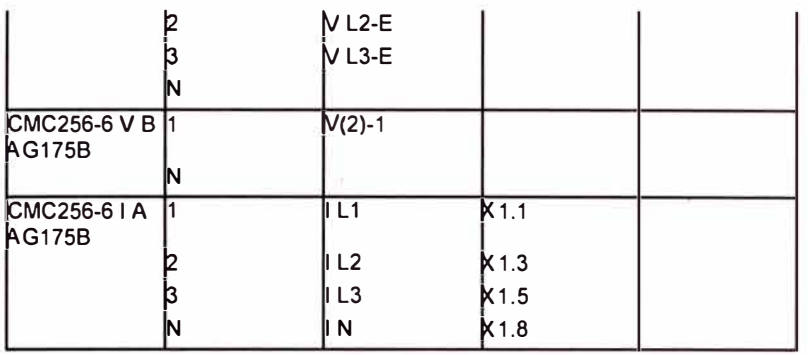

## Entradas binarias/analógicas

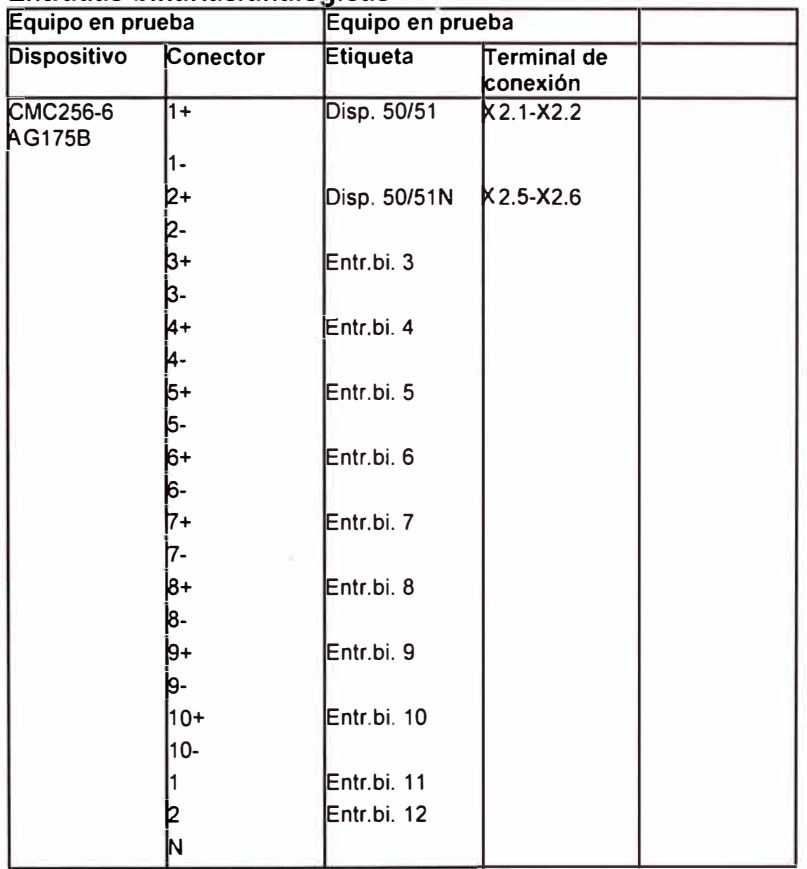

# **Salidas binarias**

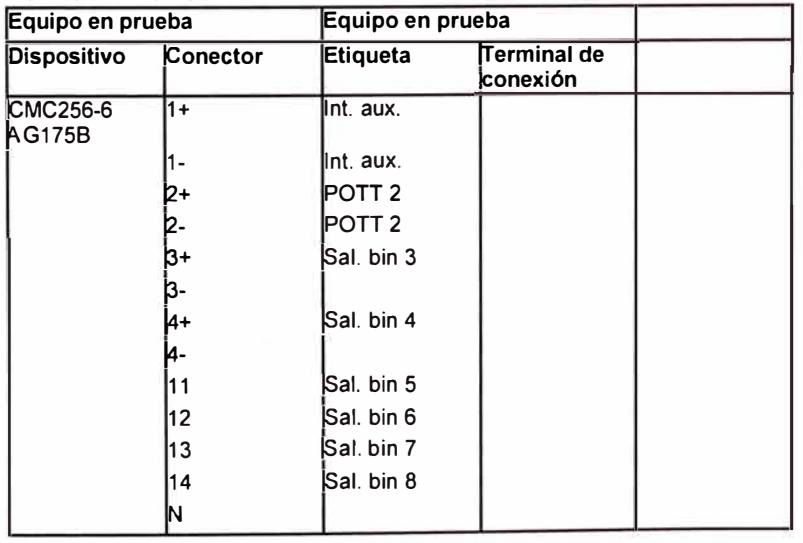

# **PROCEDIMIENTO**

# **PRUEBA 1: SOBRECORRIENTE ENTRE FASES**

# **OMICRON 50/51: L1-L2:**

## **Equipo en prueba - Parámetros de sobrecorriente**

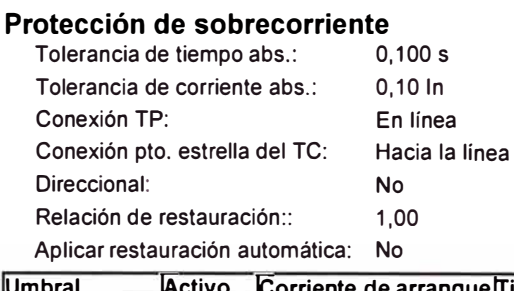

Tolerancia de tiempo rel.: 10,00 % Tolerancia de tiempo rel.: 5,00 %

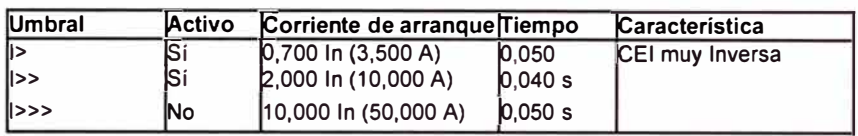

# Ajustes de la prueba de tipo de falta L1-L2

### **Modelo de Falta**

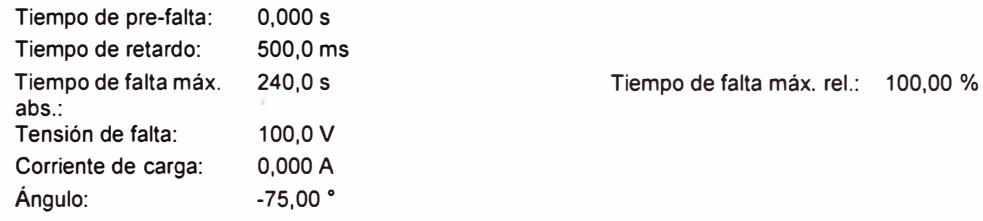

#### **Prueba de arranque**

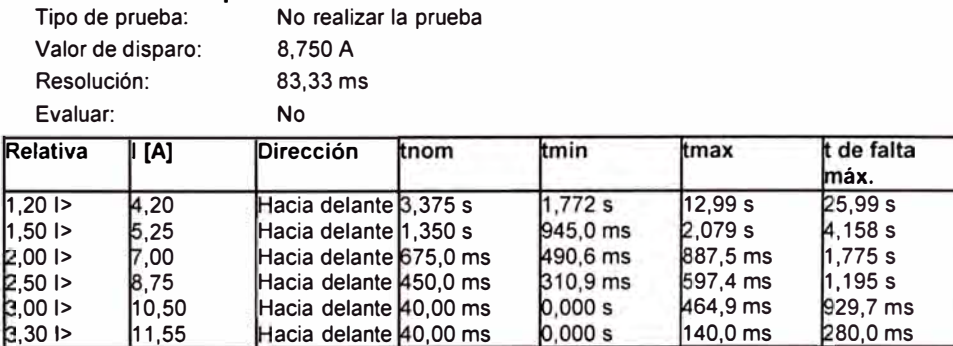

Hacia delante 450,0 ms Hacia delante  $40,00$  ms acia delante  $40,00$  ms

# **Salidas binarias**

,50 I> ,75

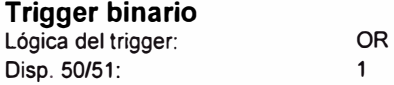

#### **Módulo de prueba**

 $11,55$ 

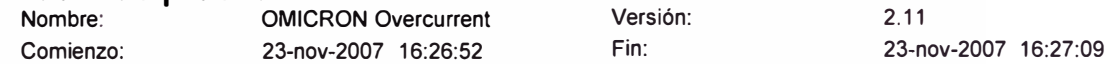

0,000 s

97.4 ms 64,9 ms 140.0 ms

1,195 s 929,7 ms 80,0 ms

#### **Resultados de la rueba de tipo de falta L 1-L2**  *<u>Dirección</u>* thom **Estado** Sobrecarg Resultado

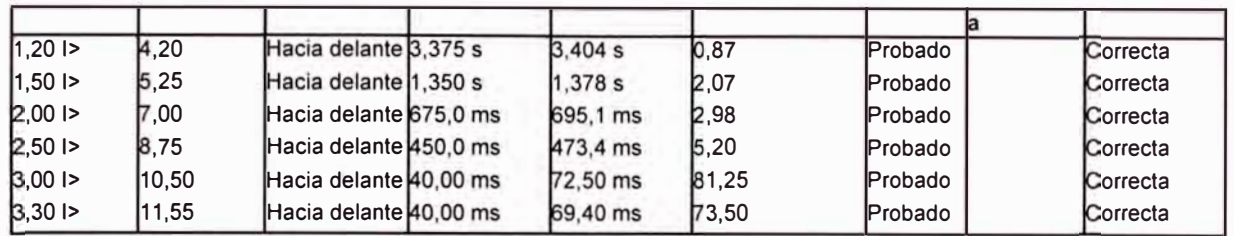

#### **Resultados de la prueba de arranque**

Estado de la prueba: ¡No hay resultados disponibles!

Valor de arranque: Valor de reposición: Restablecer relación: Error de relación (relativo): Evaluación:

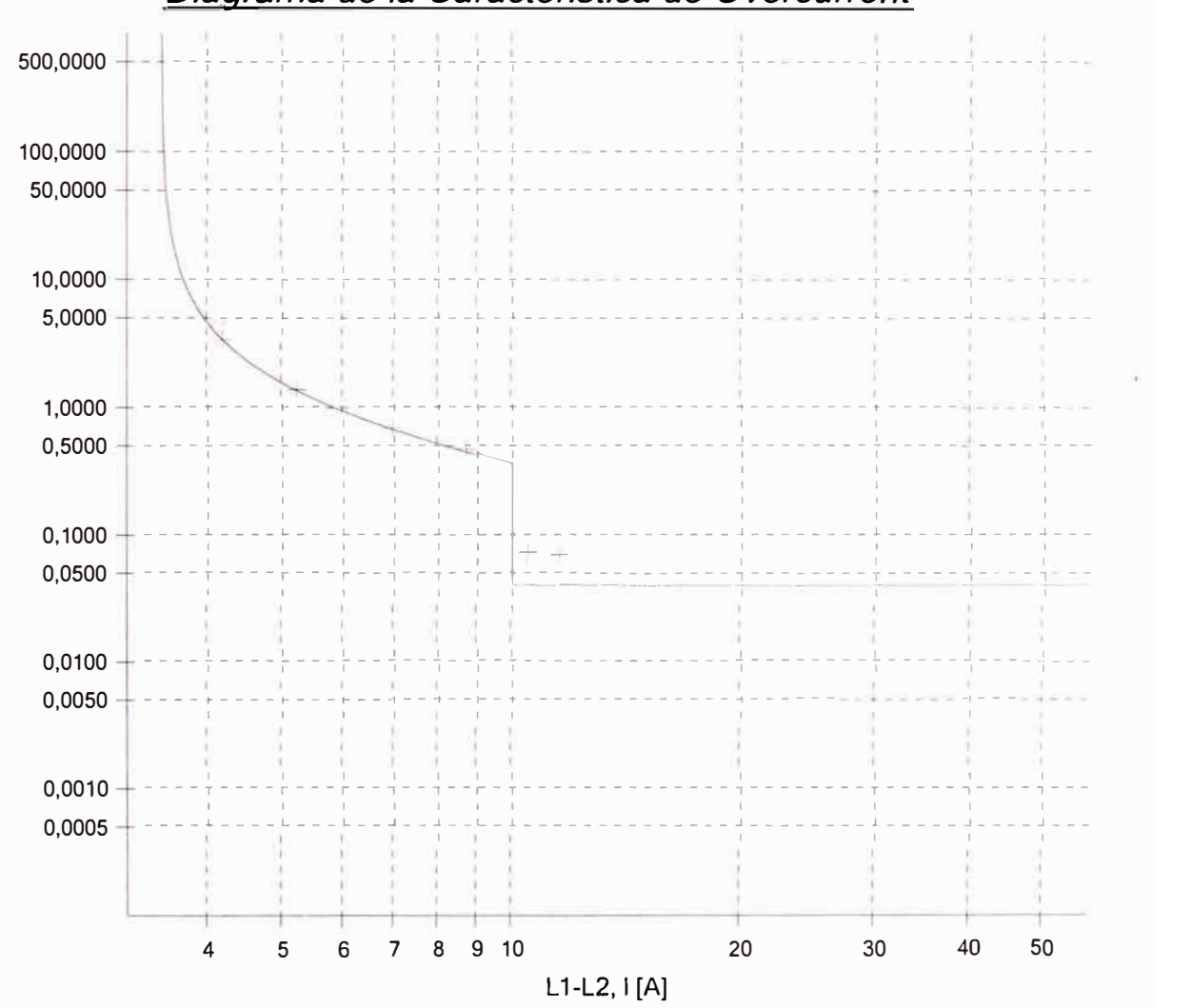

*Diagrama de la Característica de Overcurrent* 

#### **Estado:**

6 de 6 puntos probados. 6 puntos correctos. O puntos incorrectos.

#### **Evaluación general: Prueba correcta**

# **OMICRON 50/51: L2-L3:**

# **Equipo en prueba - Parámetros de sobrecorriente**

#### **Protección de sobrecorriente**

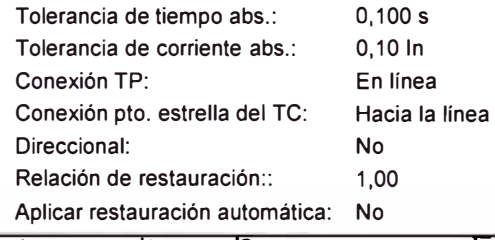

Tolerancia de tiempo rel.: 10,00 % Tolerancia de tiempo rel.: 5,00 %

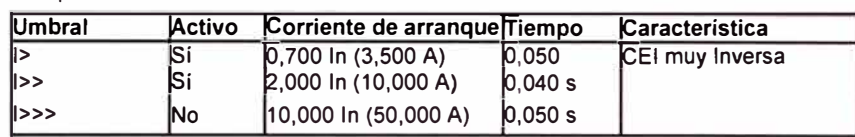

# **Ajustes de la prueba de tipo de falta L2-L3**

#### **Modelo de Falta**

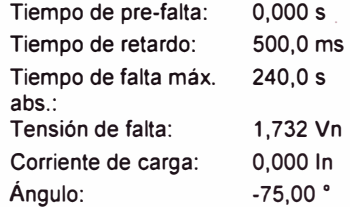

Tiempo de falta máx. rel.: 100,00 %

## **Prueba de arranque**

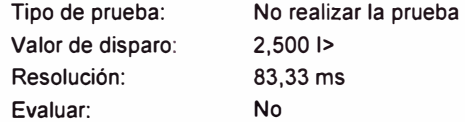

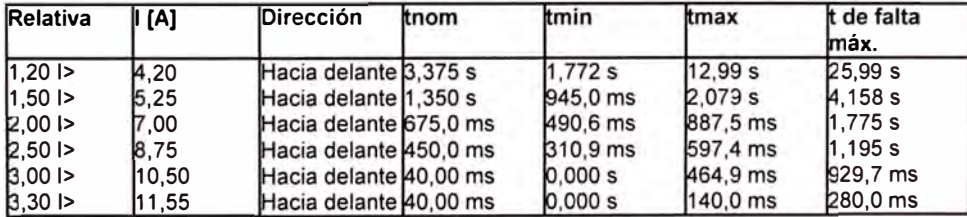

# **Salidas binarias**

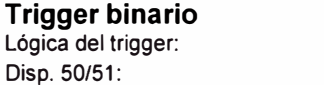

# **Módulo de prueba**

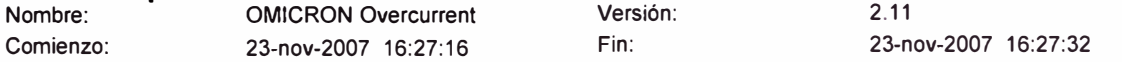

# Resultados de la prueba de tipo de falta L2-L3

OR

 $\ddot{\phantom{1}}$ 

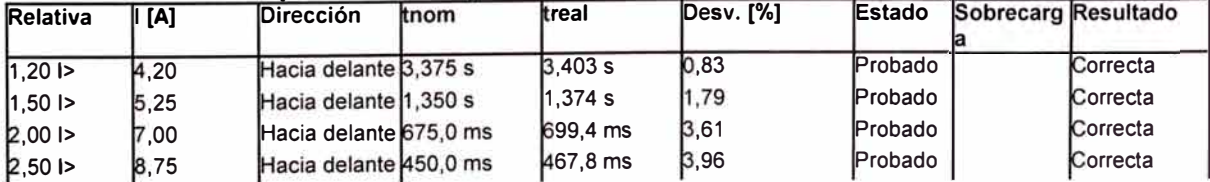

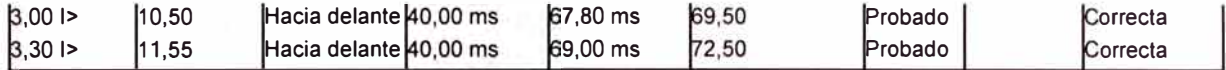

# **Resultados de la prueba de arranque**<br>**Estado de la prueba:** ¡No hay resultados di

¡No hay resultados disponibles!

Valor de arranque: Valor de reposición: Restablecer relación: Error de relación (relativo): Evaluación:

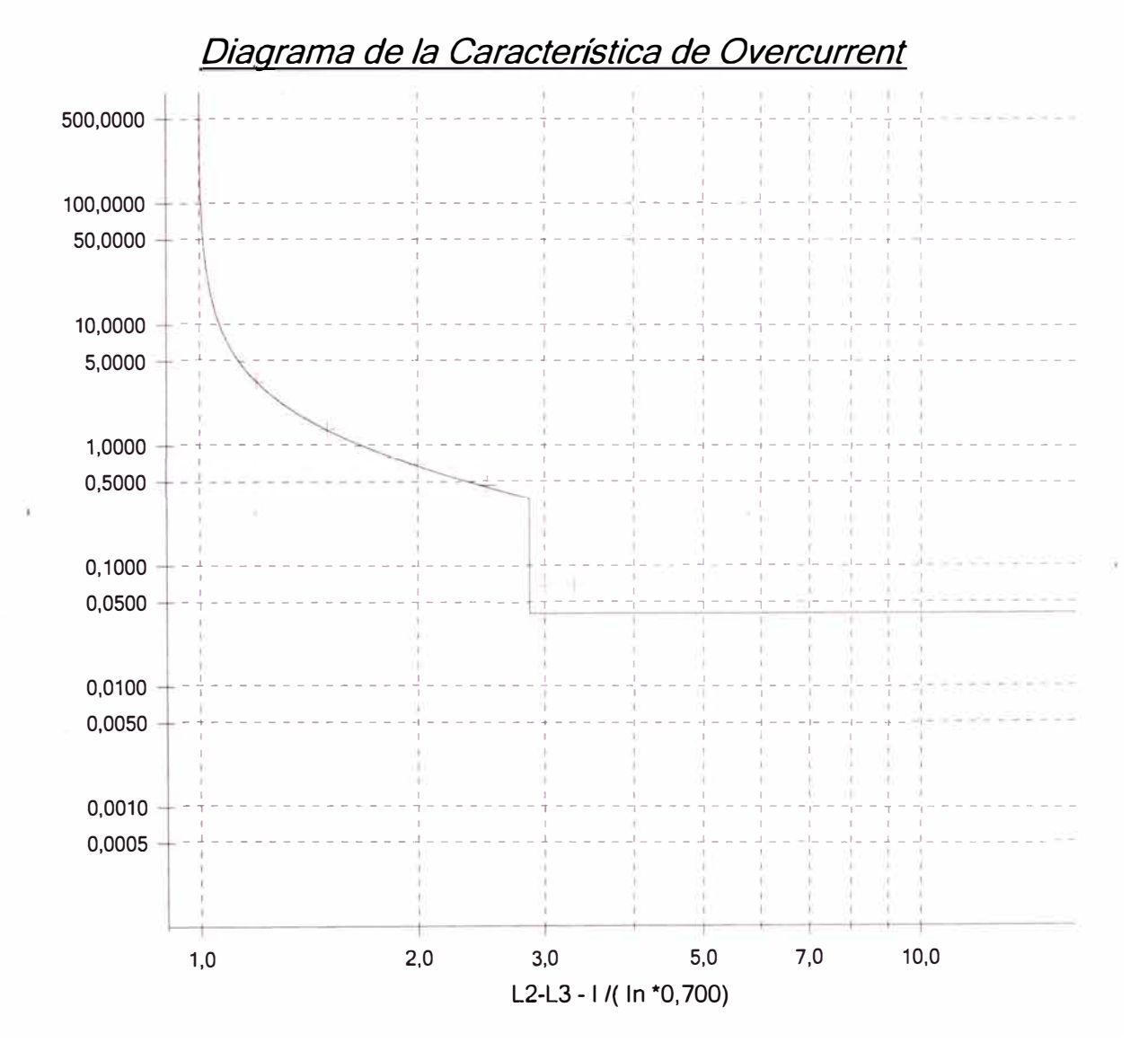

#### **Estado:**

6 de 6 puntos probados. 6 puntos correctos. O puntos incorrectos.

**Evaluación general: Prueba correcta** 

**OMICRON 50/51: L3-L1:** 

# **Equipo en prueba - Parámetros de sobrecorriente**

### **Protección de sobrecorriente**

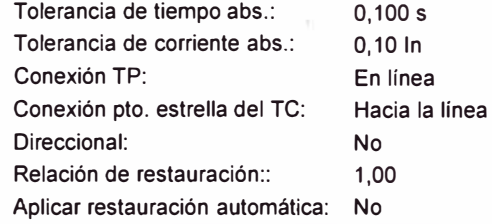

Tolerancia de tiempo rel.: 10,00 % Tolerancia de tiempo rel.: 5,00 %

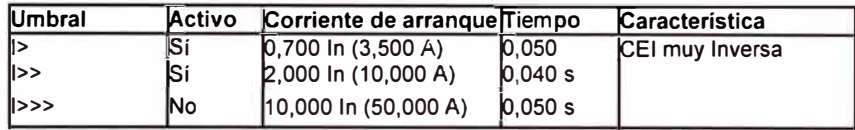

# Ajustes de la prueba de tipo de falta L3-L1

## **Modelo de Falta**

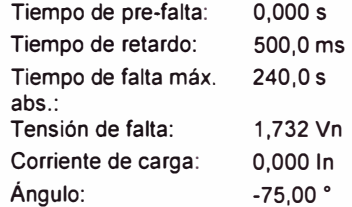

Tiempo de falta máx. rel.: 100,00 %

#### **Prueba de arranque**

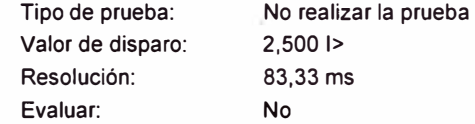

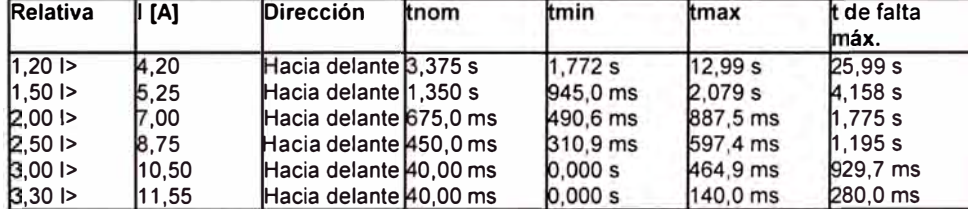

## **Salidas binarias**

#### **Trigger binario**

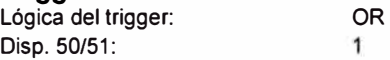

# **Módulo de prueba**

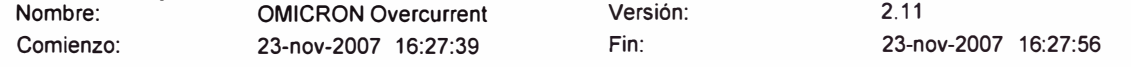

# Resultados de la prueba de tipo de falta L3-L1

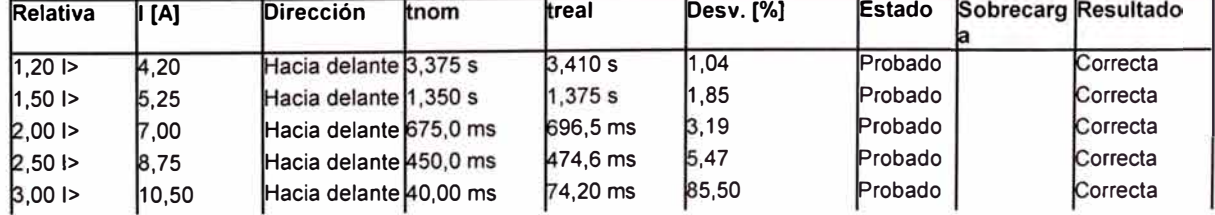

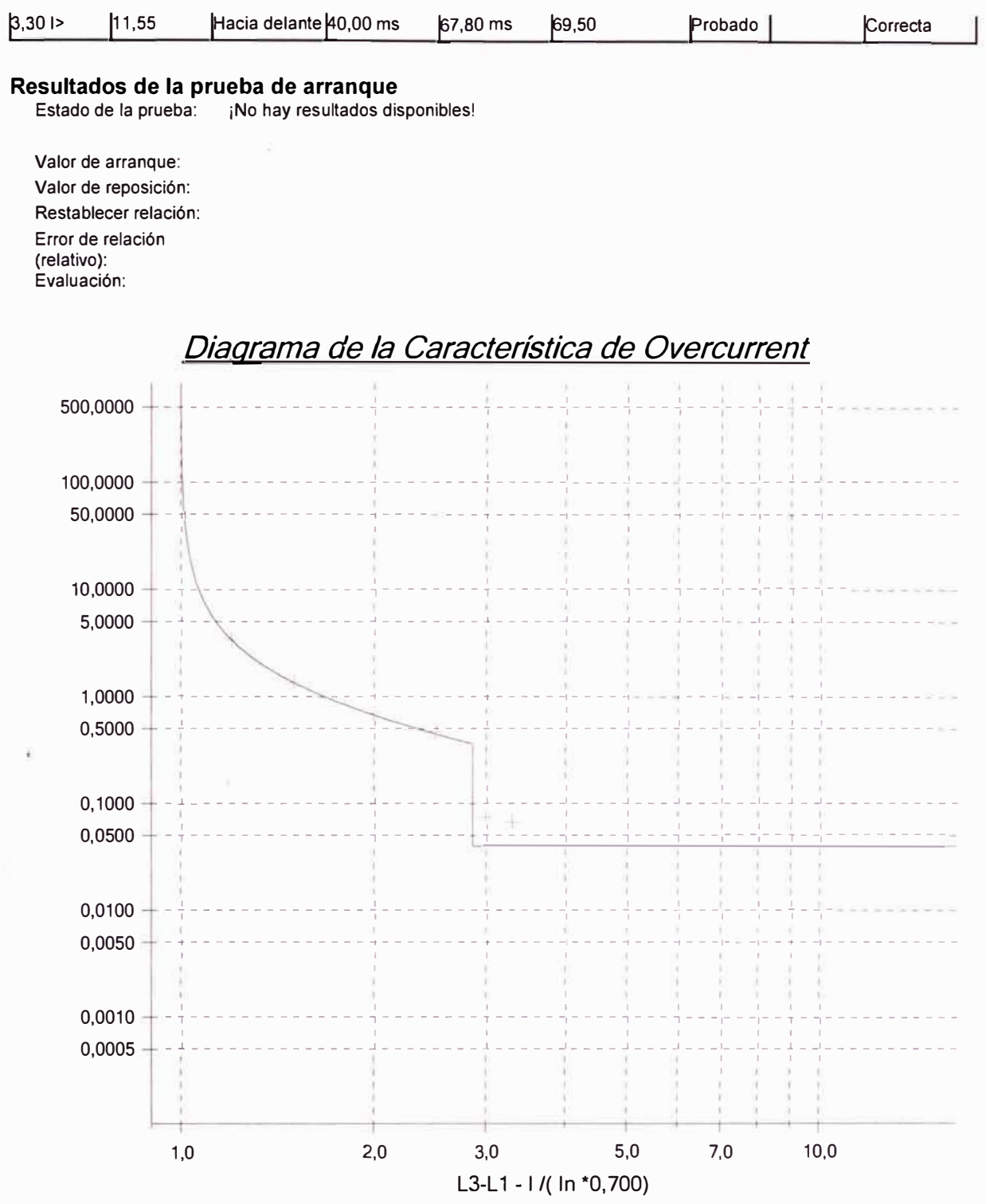

#### **Estado:**

6 de 6 puntos probados. 6 puntos correctos. O puntos incorrectos.

**Evaluación general: Prueba correcta** 

**OMICRON 50/51: L1-L2-L3:** 

# **Equipo en prueba - Parámetros de sobrecorriente**

# **Protección de sobrecorriente**

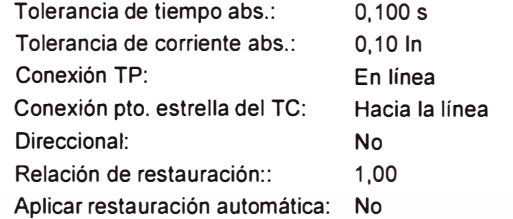

Tolerancia de tiempo rel.: 10,00 % Tolerancia de tiempo rel.: 5,00 %

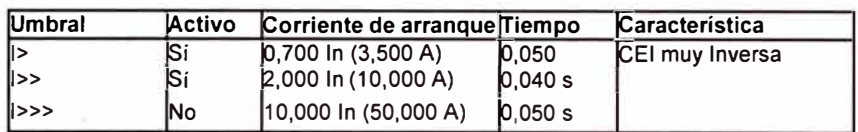

# Ajustes de la prueba de tipo de falta L1-L2-L3

## **Modelo de Falta**

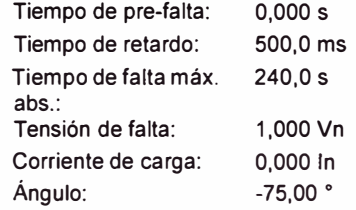

Tiempo de falta máx. rel.: 100,00 %

## **Prueba de arranque**

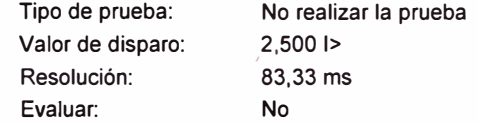

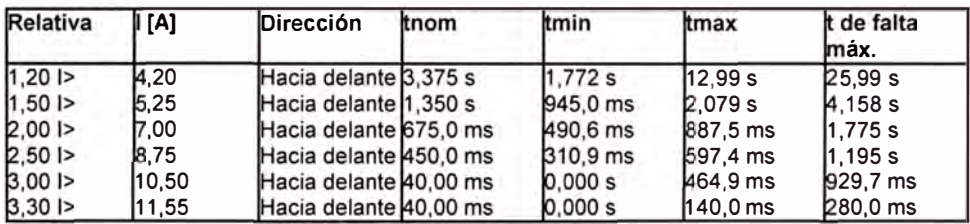

## **Salidas binarias**

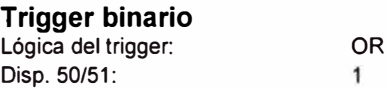

# **Módulo de prueba**

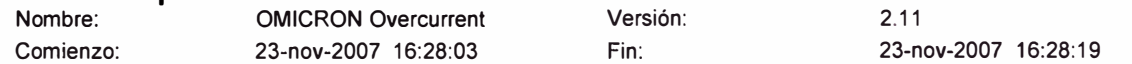

# Resultados de la prueba de tipo de falta L1-L2-L3

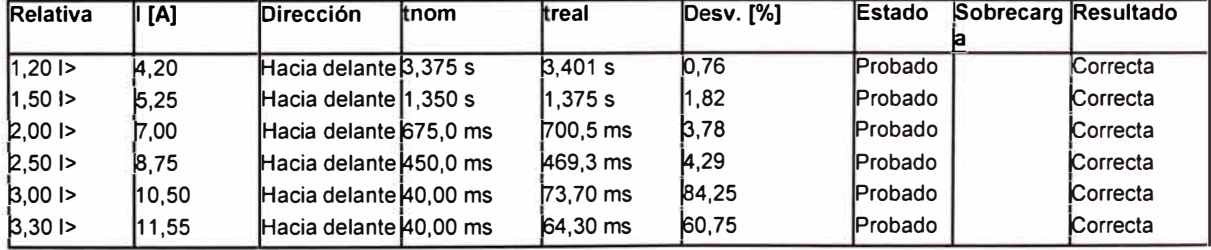
#### **Resultados de la prueba de arranque**

Estado de la prueba: ¡No hay resultados disponibles!

Valor de arranque: Valor de reposición: Restablecer relación: Error de relación (relativo): Evaluación:

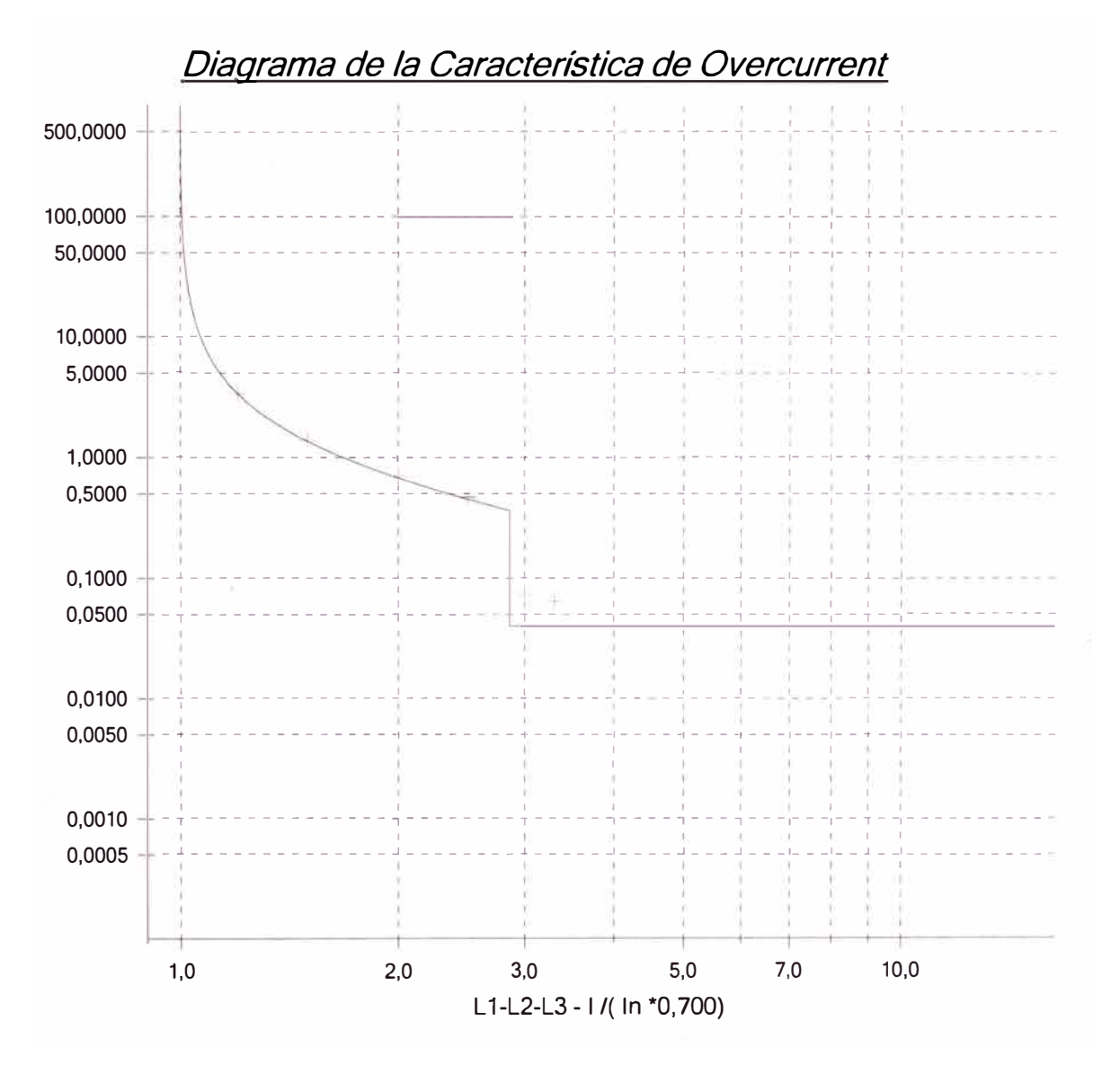

#### **Estado:**

6 de 6 puntos probados. 6 puntos correctos. O puntos incorrectos.

**Evaluación general: Prueba correcta** 

#### **PRUEBA 2: SOBRECORRIENTE FASE-NEUTRO**

# **OMICRON 50/51N: L1-N:**

# **Equipo en prueba - Parámetros de sobrecorriente**

#### **Protección de sobrecorriente**

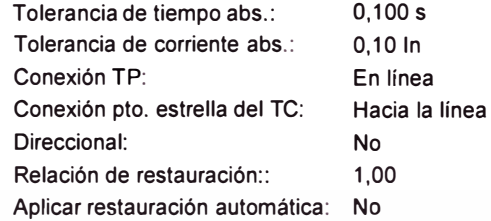

Tolerancia de tiempo rel.: 10,00 % Tolerancia de tiempo rel.: 5,00 %

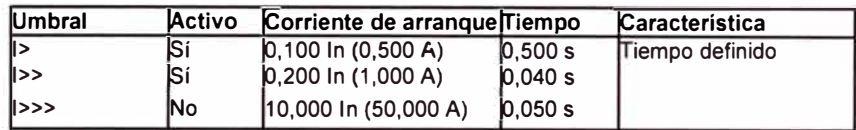

# Ajustes de la prueba de tipo de falta L1-E

#### **Modelo de Falta**

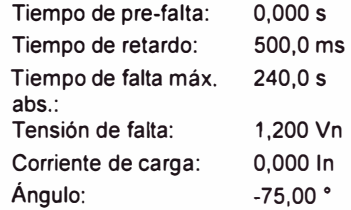

Tiempo de falta máx. rel.: 100,00 %

#### **Prueba de arranque**

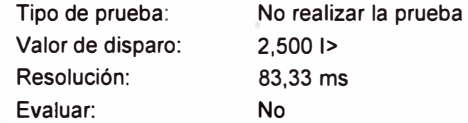

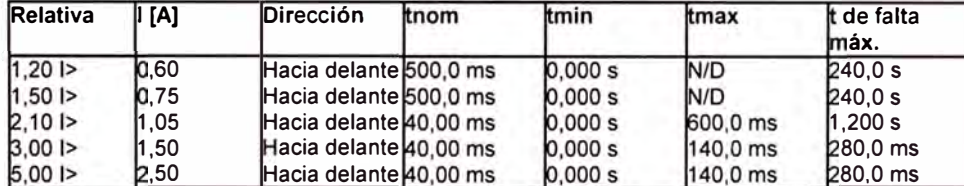

#### **Salidas binarias**

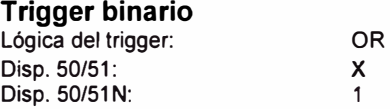

#### **Módulo de prueba**

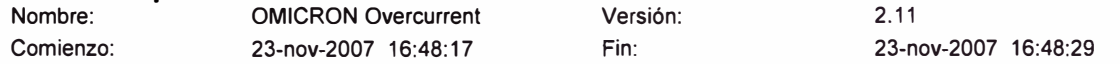

# **Resultados de la prueba de tipo de falta L1-E**

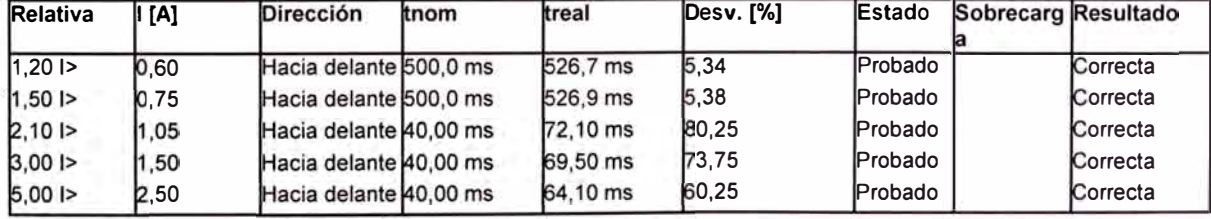

#### **Resultados de la prueba de arranque**

Estado de la prueba: ¡No hay resultados disponibles!

Valor de arranque: Valor de reposición: Restablecer relación: Error de relación (relativo): Evaluación:

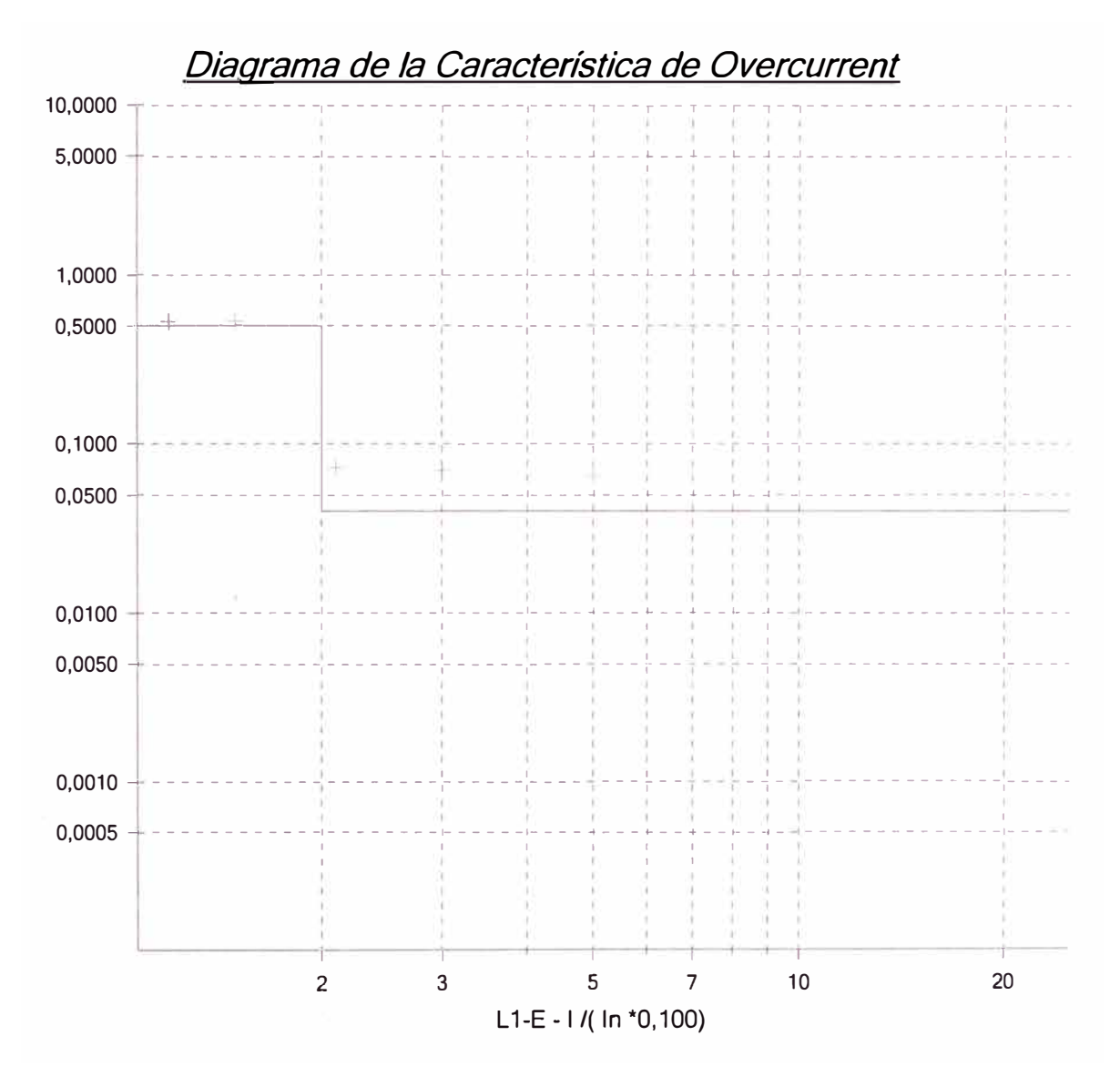

#### **Estado:**

5 de 5 puntos probados. 5 puntos correctos. O puntos incorrectos.

**Evaluación general: Prueba correcta** 

# **OMICRON 50/51N: L2-N:**

**Equipo en prueba - Parámetros de sobrecorriente** 

#### **Protección de sobrecorriente**

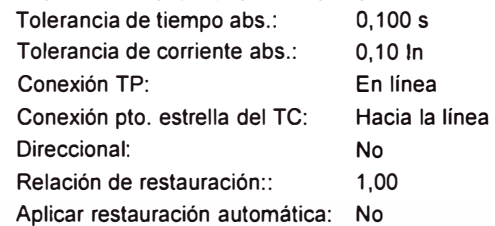

Tolerancia de tiempo rel.: 10,00 % Tolerancia de tiempo rel.: 5,00 %

Tiempo de falta máx. rel.: 100,00 %

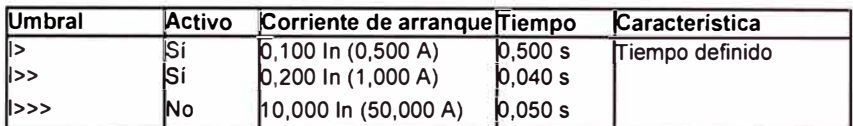

# **Ajustes de la prueba de tipo de falta L2-E**

#### **Modelo de Falta**

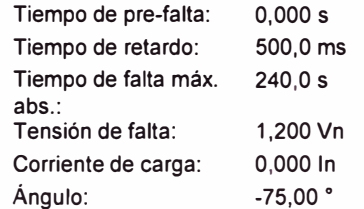

#### **Prueba de arranque**

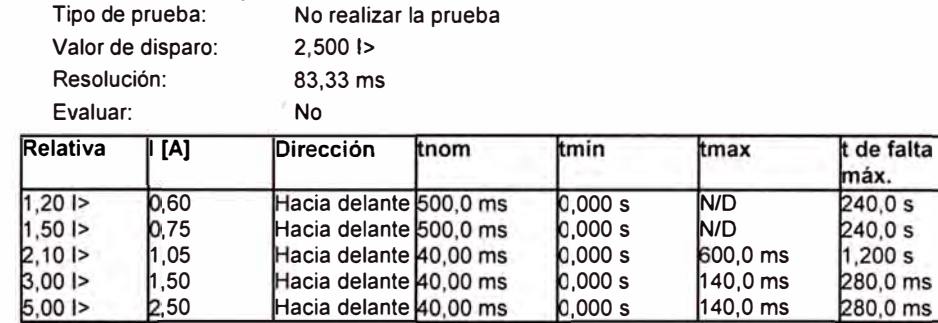

#### **Salidas binarias**

#### **Trigger binario**

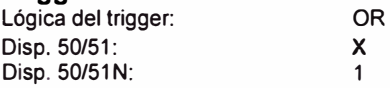

#### **Módulo de prueba**

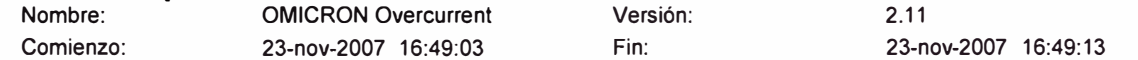

#### **Resultados de la**

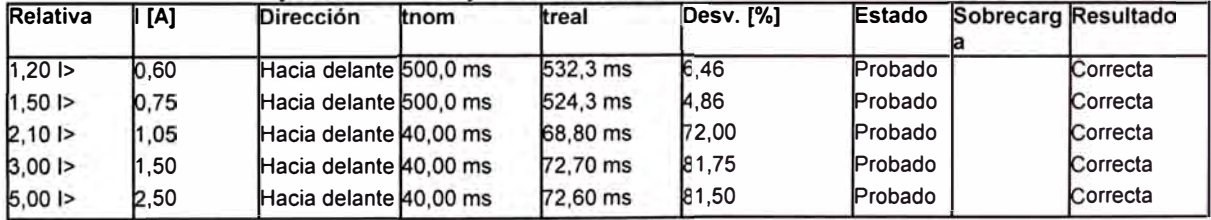

#### **Resultados de la prueba de arranque**

Estado de la prueba: ¡No hay resultados disponibles!

Valor de arranque: Valor de reposición: Restablecer relación: Error de relación (relativo): Evaluación:

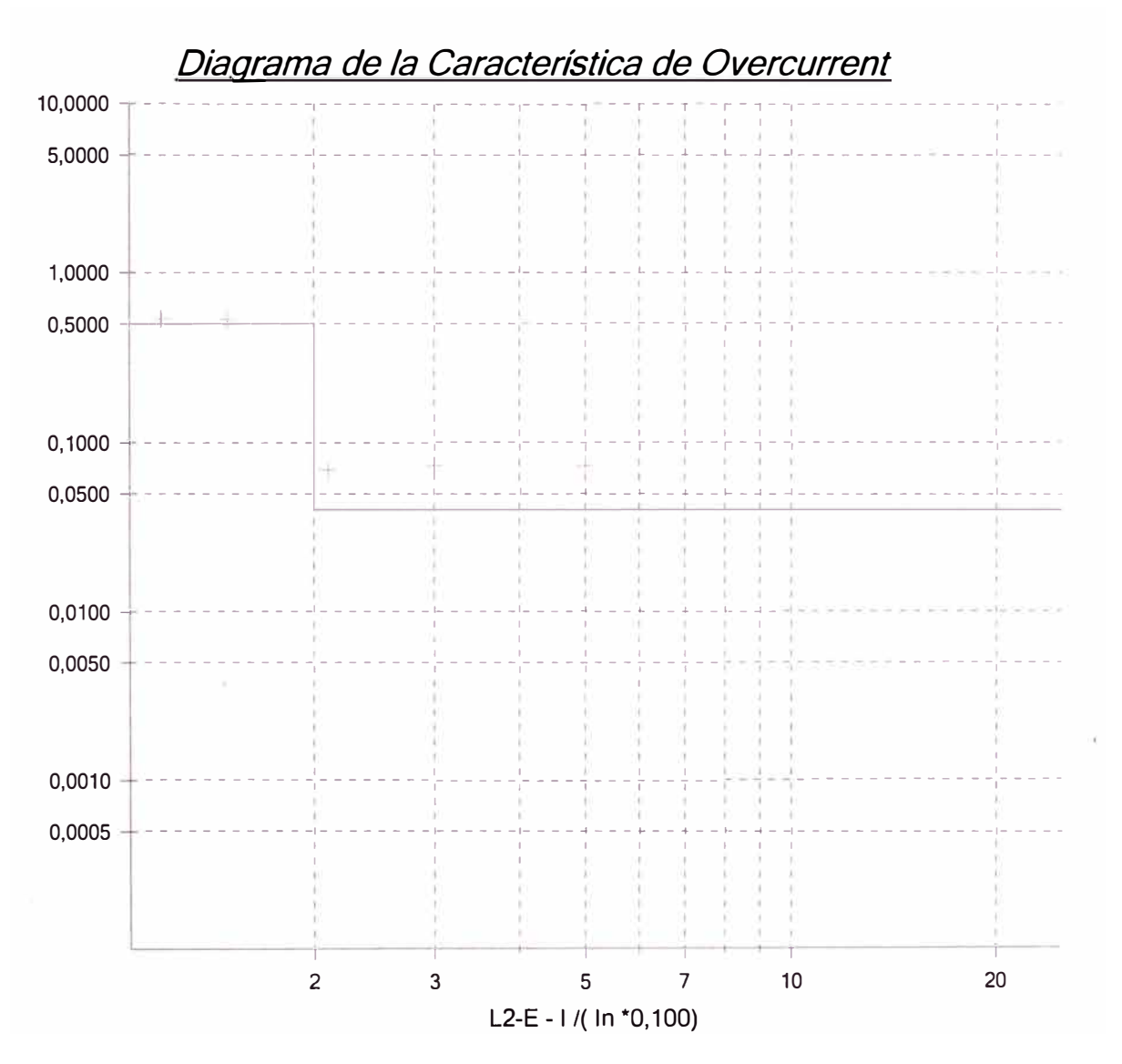

#### **Estado:**

5 de 5 puntos probados. 5 puntos correctos. O puntos incorrectos.

**Evaluación general: Prueba correcta** 

# **OMICRON 50/51N: L3-N:**

**Equipo en prueba - Parámetros de sobrecorriente** 

#### **Protección de sobrecorriente**

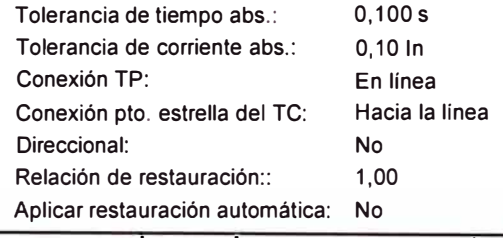

Tolerancia de tiempo rel.: 10,00 % Tolerancia de tiempo rel.: 5,00 %

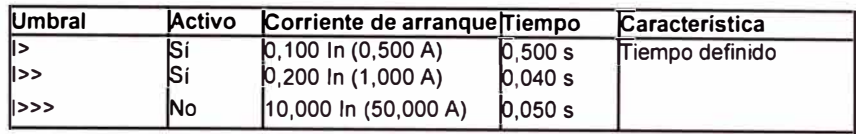

# **Ajustes de la prueba de tipo de falta L3-E**

#### **Modelo de Falta**

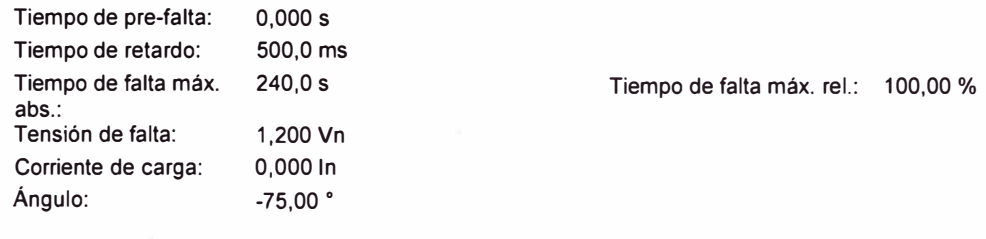

#### **Prueba de arranque**

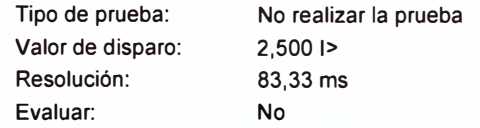

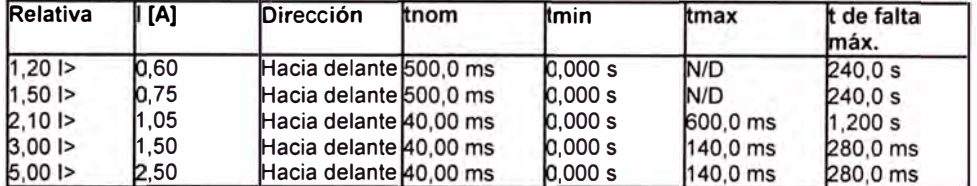

#### **Salidas binarias**

#### **Trigger binario**

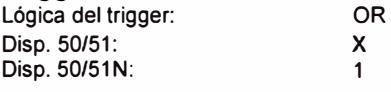

#### **Módulo de prueba**

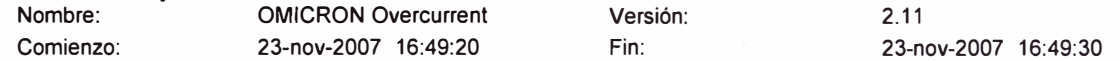

#### **Resultados de la prueba de tipo de falta L3-E**

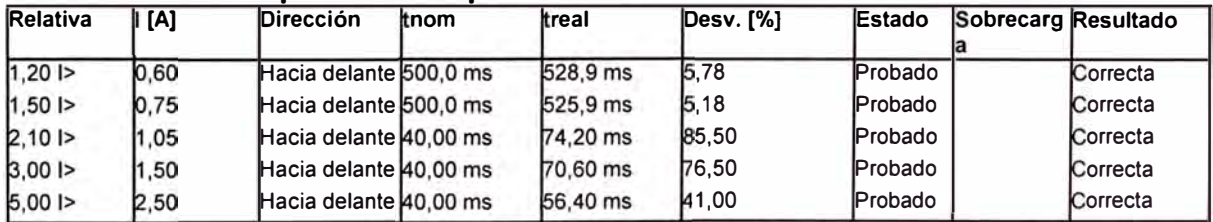

#### **Resultados de la prueba de arranque**

Estado de la prueba: ¡No hay resultados disponibles!

Valor de arranque: Valor de reposición: Restablecer relación: Error de relación (relativo): Evaluación:

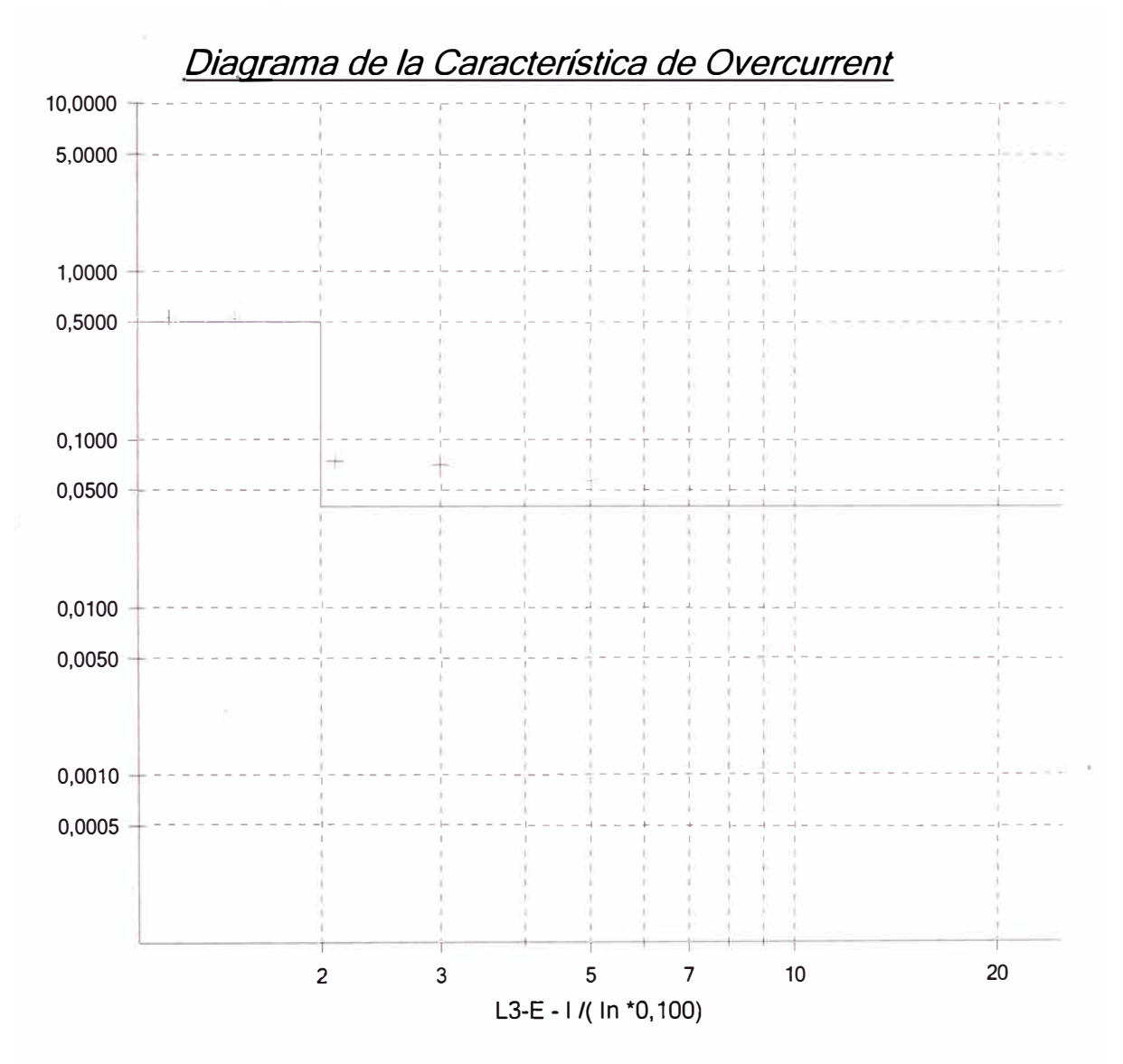

#### **Estado:**

5 de 5 puntos probados. 5 puntos correctos. O puntos incorrectos.

**Evaluación general: Prueba correcta** 

# **OMICRON Pause Modul**

**Selección de modo:**  Información o instrucción

**Texto de la instrucción:** 

**Comentario:** 

**Entrada del usuario:** 

**Estado de la prueba: En reposo** 

# **PARAMETROS**

# **HARDWARE**

# **Hardware Configuration**

#### **Comprobación del hardware**

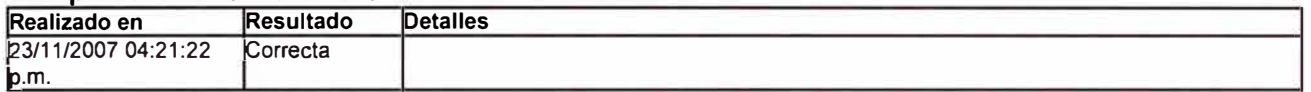

# **Salidas analógicas**

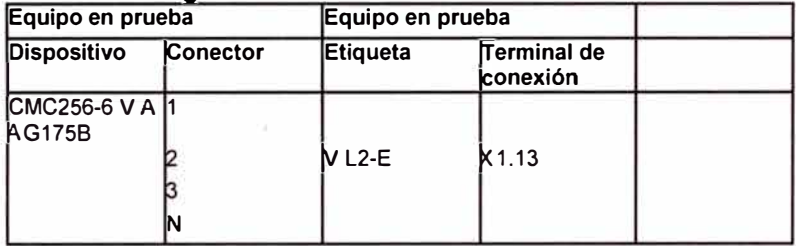

#### $Entradas binarias/analóuicas$

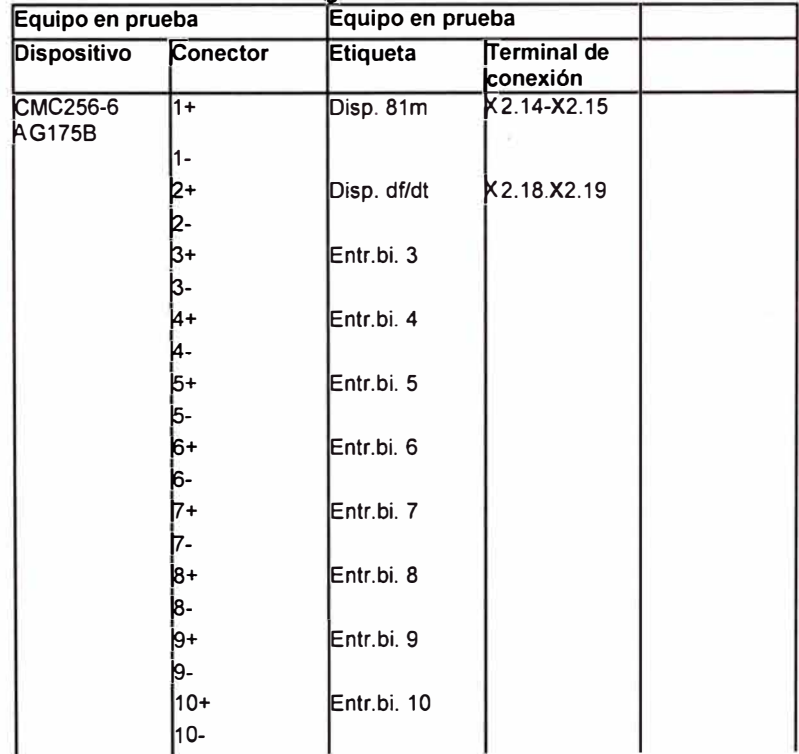

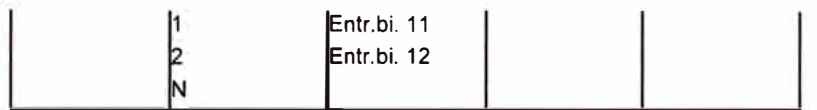

#### **Salidas binarias**

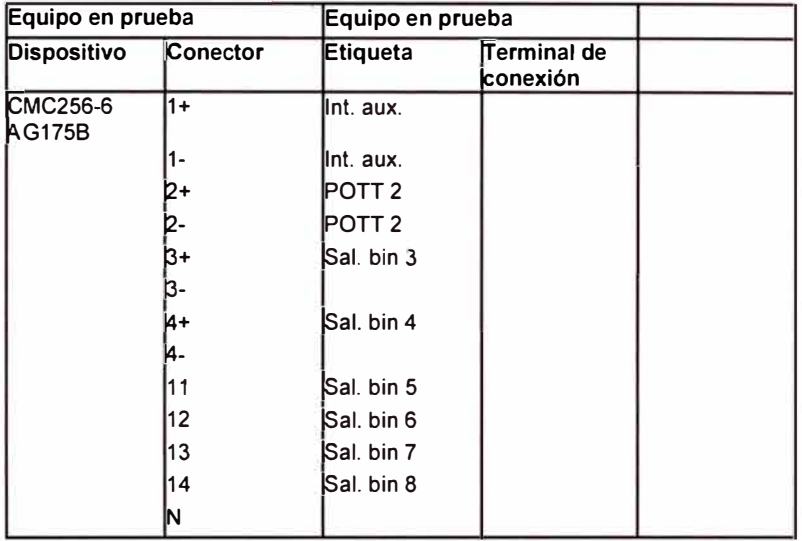

#### **Entradas analóaicas ce**

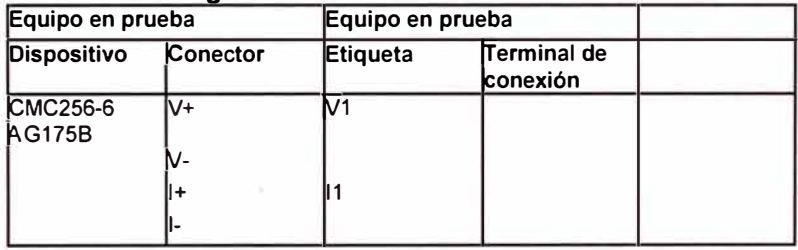

# **PRUEBA 3: PRUEBA MINIMA FRECUENCIA 81m,**

# **Ramping1 81 min:**

## **Equipo en prueba - Ajustes del dispositivo**

# **Subestación/Bahía:**

Chachapoyas Bahía:

#### **Dispositivo:**

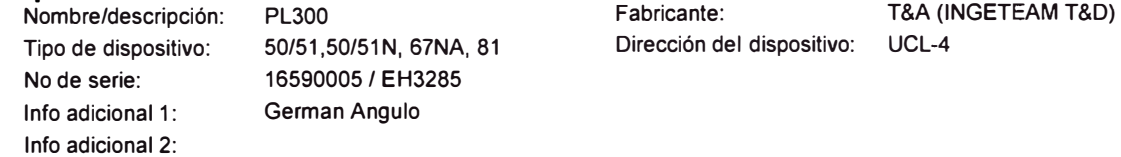

Dirección de subestación: Dirección de bahía:

> 3 10,00 kV 100,0 A

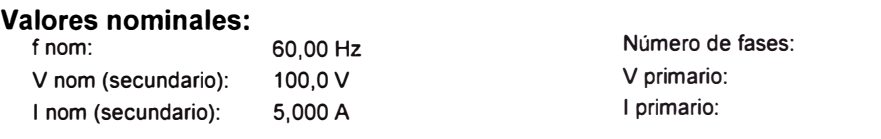

#### **Factores de tensión/corriente residuales:**

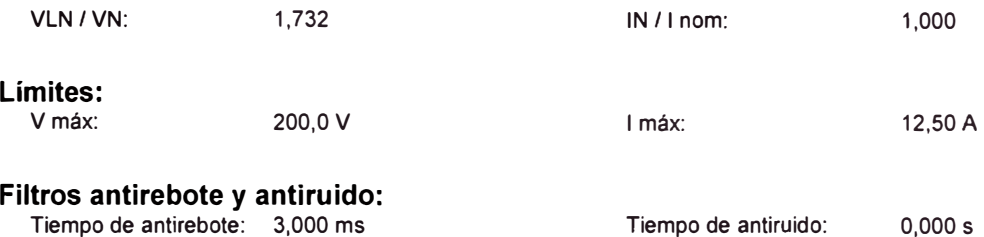

#### Tiempo de antirebote: 3,000 ms

#### **Detección de sobrecarg a:**

Tiempo de supresión: 50,00 ms

## **Configuración del Hardware**

#### Equipo en prueba

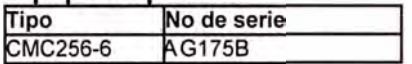

#### **Com robación del hardware**

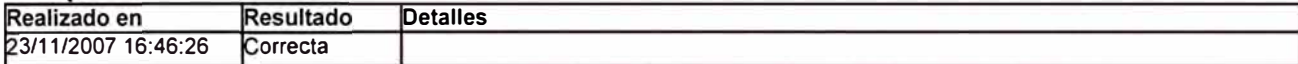

#### **Salidas analógicas**

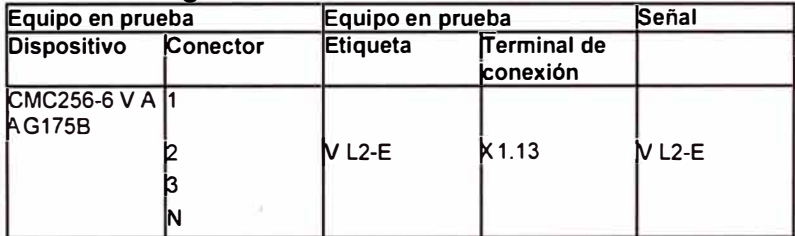

#### Entradas binarias/analógicas

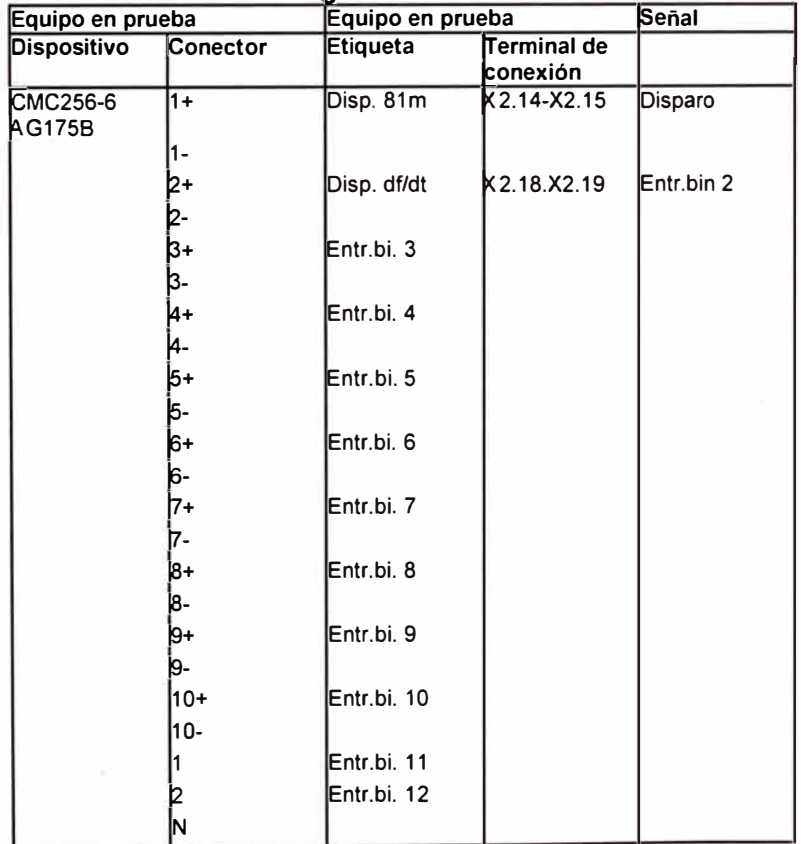

#### **Salidas binarias**

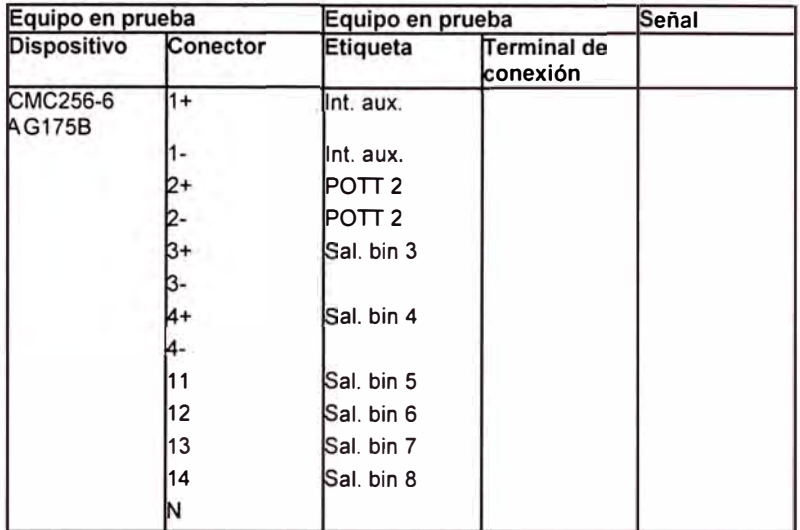

# $E$ ntradas analógicas CC

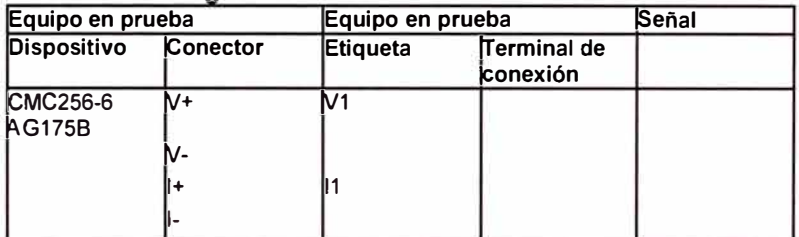

# **Ajustes de la prueba**

#### **General**

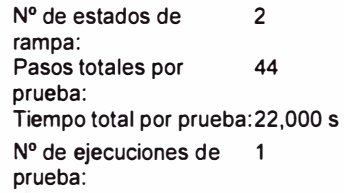

#### **Magnitudes en rampa**

V L2-E / Frecuencia

#### **Estados de rampa**

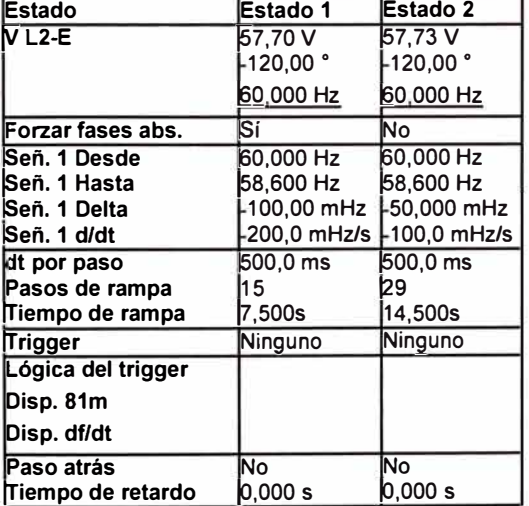

## **Comentario**

#### **Módulo de prueba**

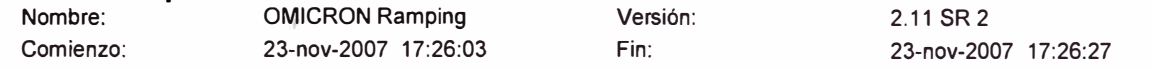

## **Resultados de la prueba**

#### **Resultados de la medida**

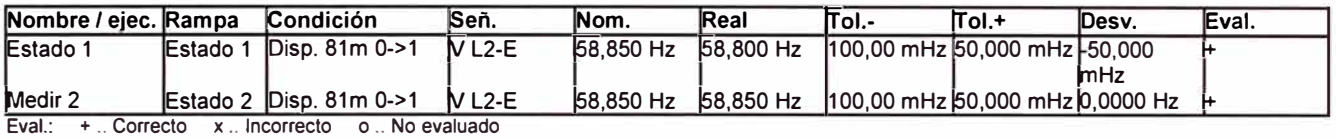

#### **Estadísticas de la medida**

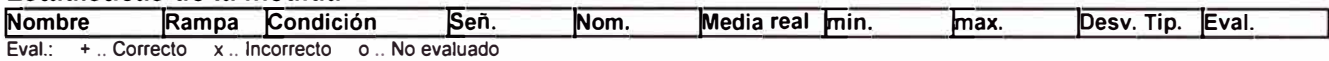

#### **Resultados del cálculo**

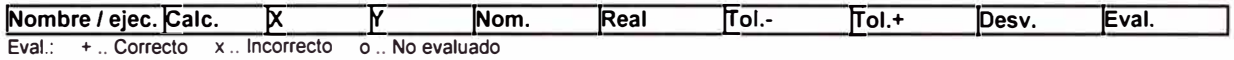

#### **Estadísticas del cálculo**

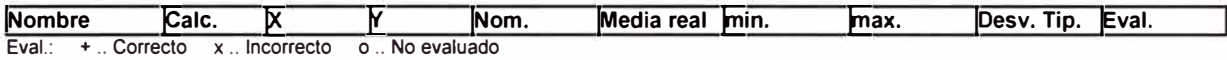

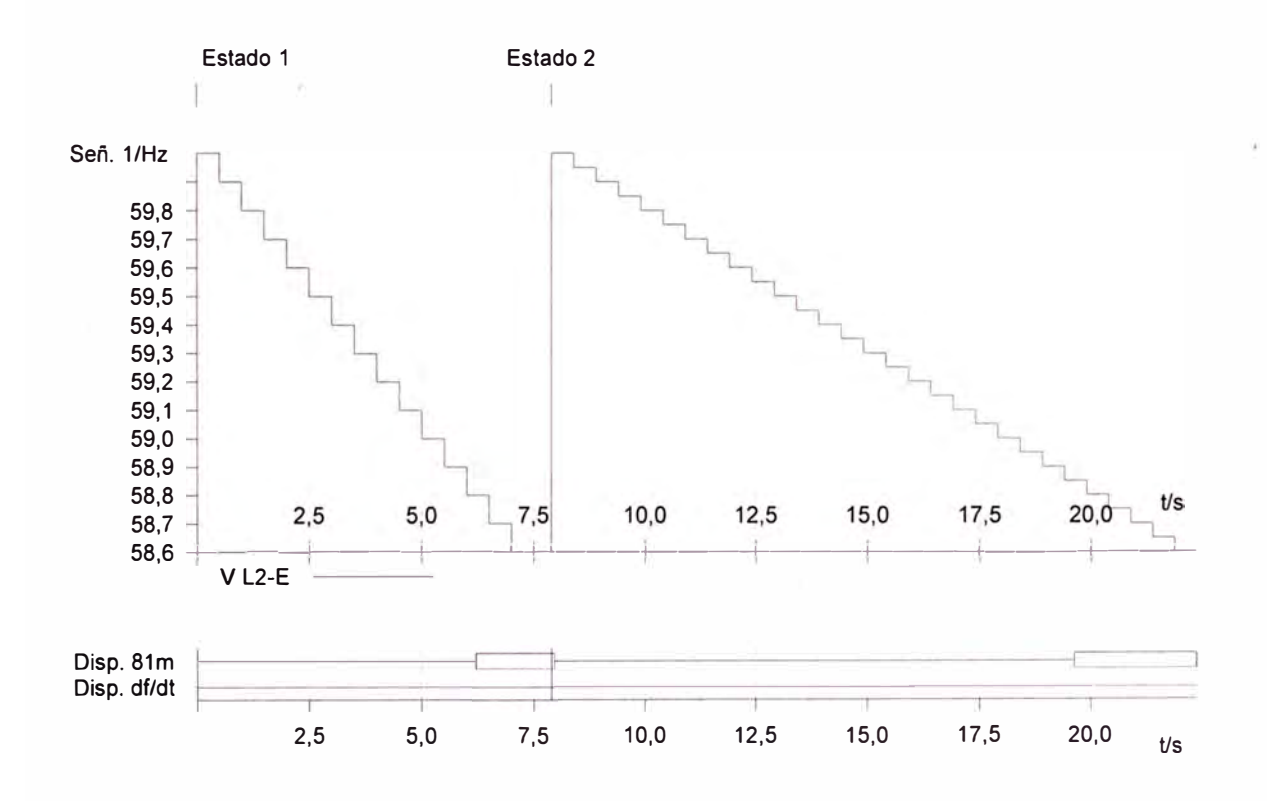

#### **Datos del cursor**

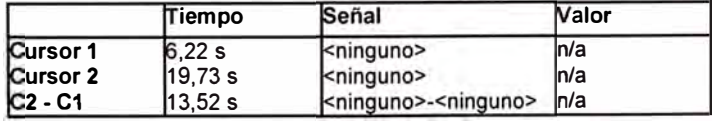

**Estado de la prueba: Prueba correcta** 

## **PRUEBA 4: PRUEBA GRADIENTE FRECUENCIA df/dt, PASO FINO 1.0, 1.1, 1.2, 1.3 Hz/Seg**

# **Ramping1 df/dt:**

## **Equipo en prueba - Ajustes del dispositivo**

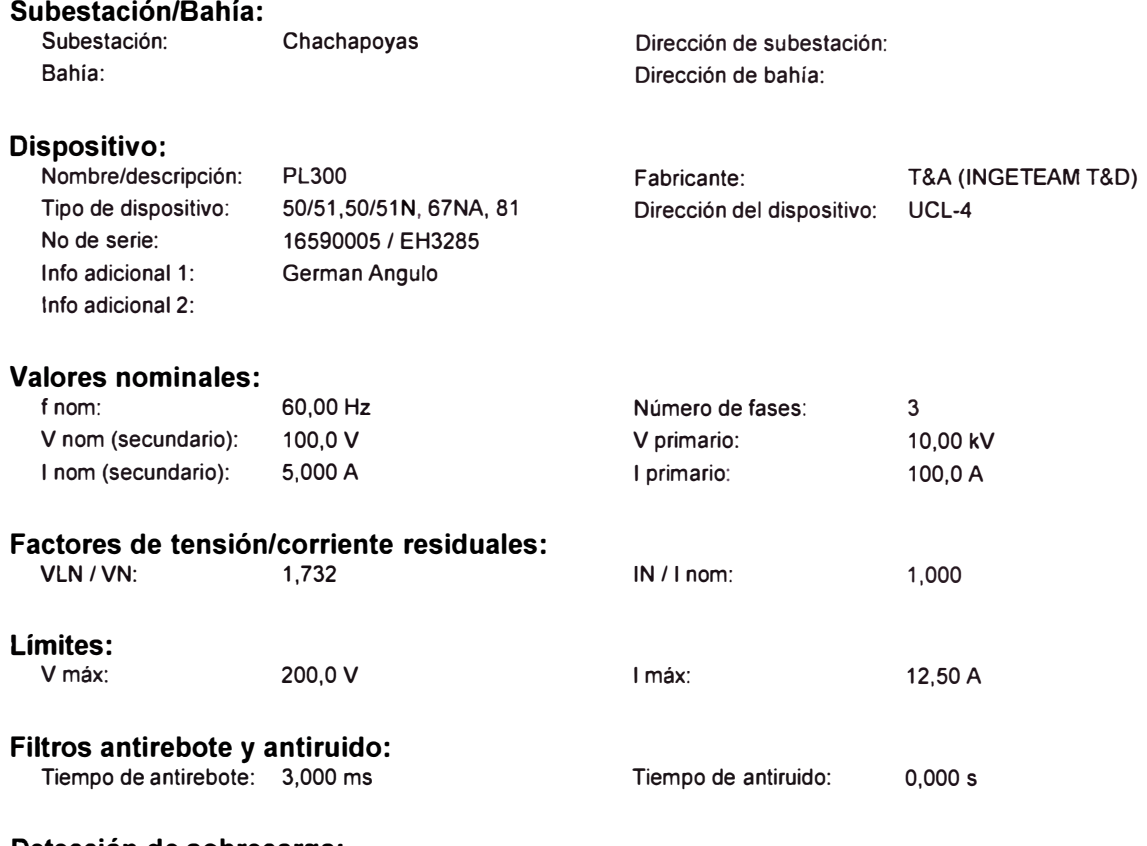

**Detección de sobrecarga:**  Tiempo de supresión: 50,00 ms

# **Configuración del Hardware**

#### Equipo en prueba

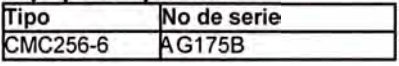

#### **Com robación del hardware**

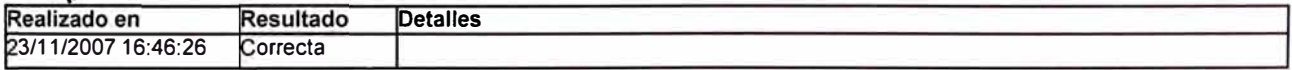

#### **Salidas analógicas**

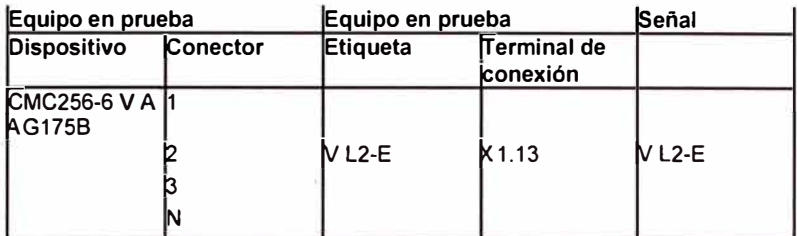

#### Entradas binarias/analógicas

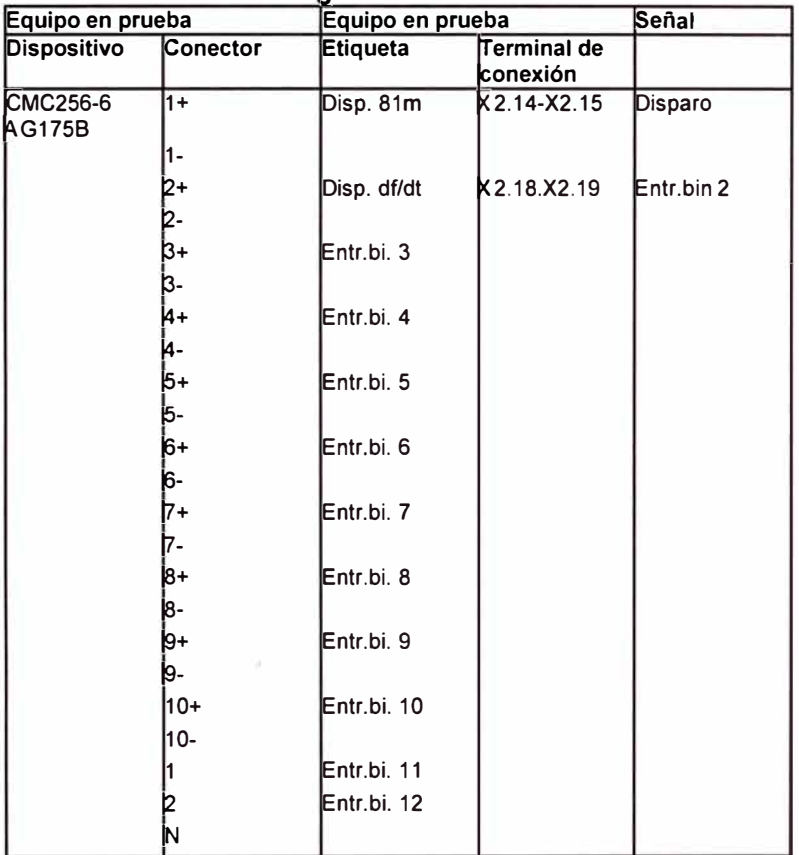

#### **Salidas binarias**

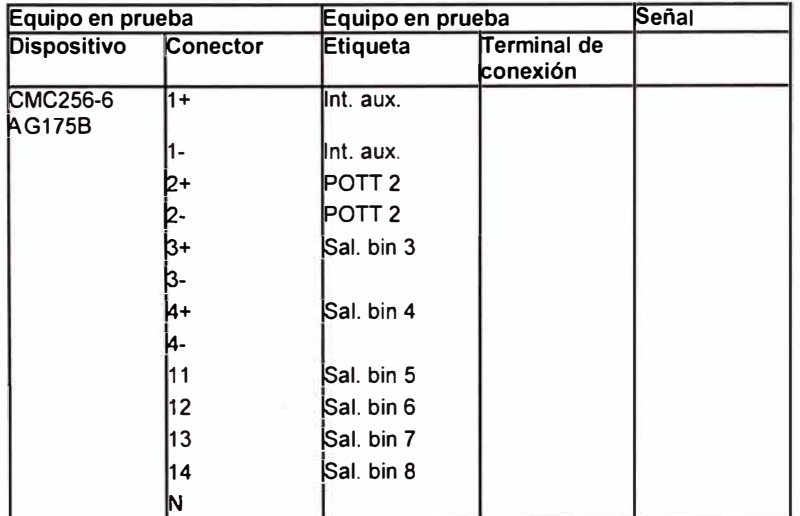

#### **Ajustes de la prueba**

#### **General**

**N <sup>º</sup>**de estados de 4 rampa:

Pasos totales por 181 prueba: Tiempo total por prueba:3,620 s **N <sup>º</sup>**de ejecuciones de 1 prueba:

#### **Magnitudes en rampa**

V L2-E / Frecuencia

#### **E s a t d os d e rampa**

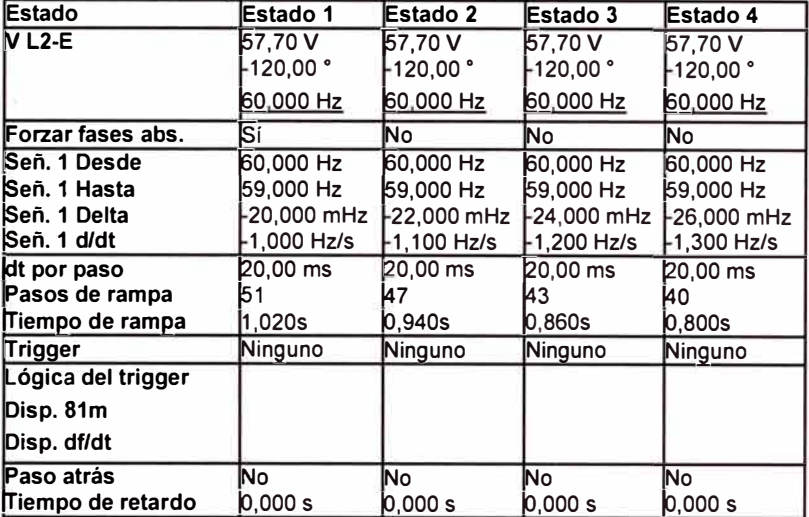

#### **Comentario**

#### **Módulo de prueba**

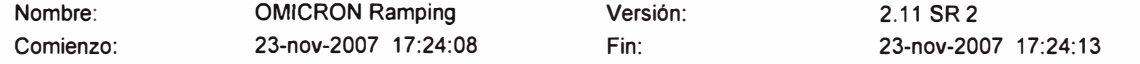

## **Resultados de la prueba**

#### **Resultados de la medida**

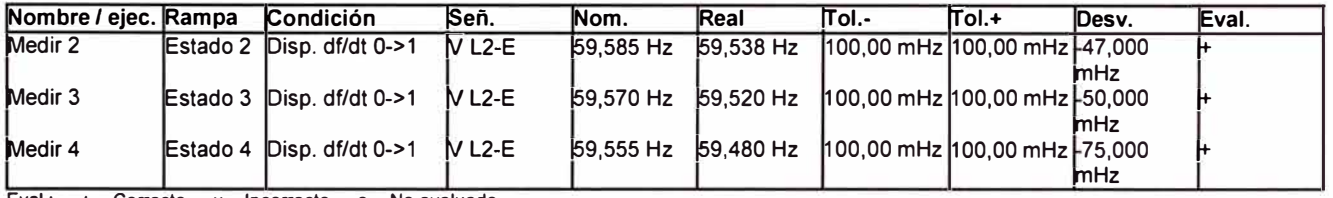

Eval.: + .. Correcto x .. Incorrecto o .. No evaluado

#### **Estadísticas de la medida**

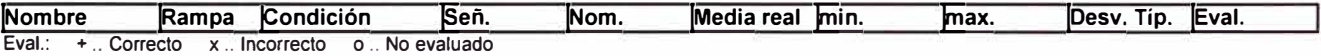

#### **Resultados del cálculo**

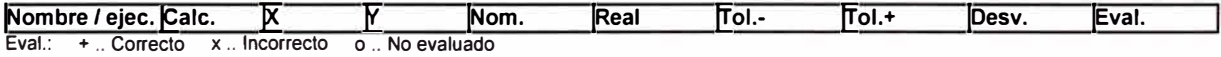

#### **Estadísticas del cálculo**

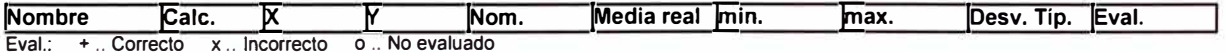

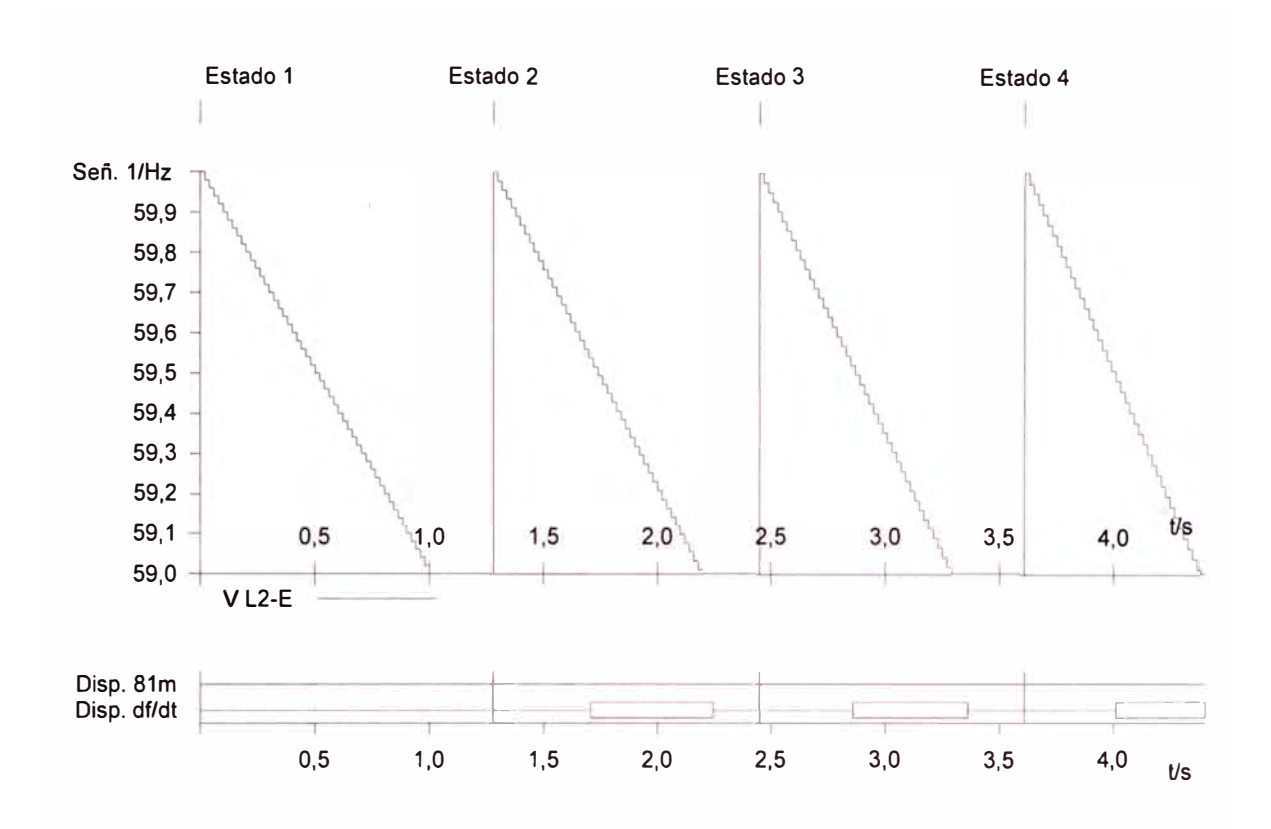

#### **Datos del cursor**

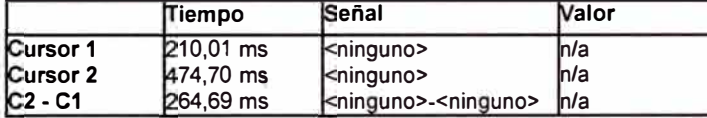

#### **Estado de la prueba: Prueba correcta**

**OMICRON Pause Modul** 

#### **Selección de modo:**

Información o instrucción

#### **Texto de la instrucción:**

En rele asignar funcion 67NA a SD2 Cablear 11 de la fuente de corriente Ba la entrada de corriente sensitiva del rele

**Comentario:** 

#### **Entrada del usuario:**

**Estado de la prueba: En reposo** 

#### **PRUEBA 5 : PRUEBA PROTECCION NEUTRO AISLADO: 67NA**

# **Hardware Configuration**

#### **Comprobación del hardware**

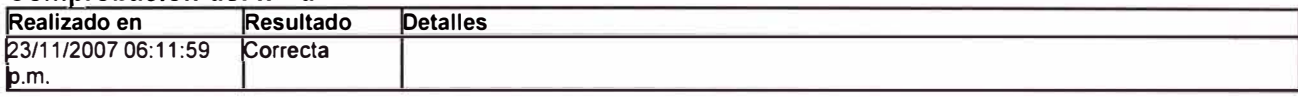

#### **Salidas analógicas**

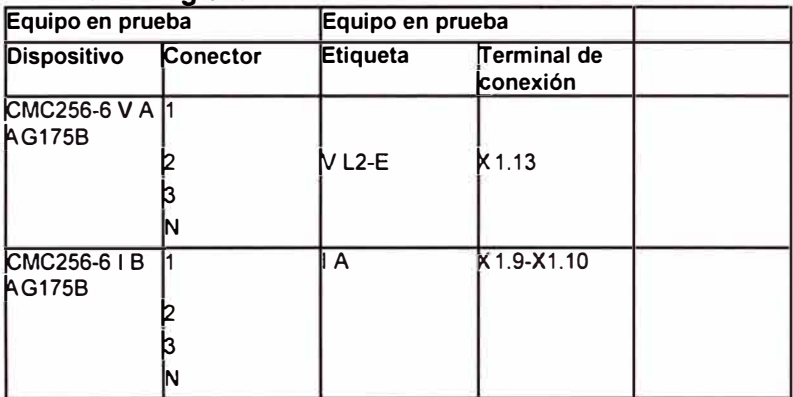

#### Entradas binarias/analógicas

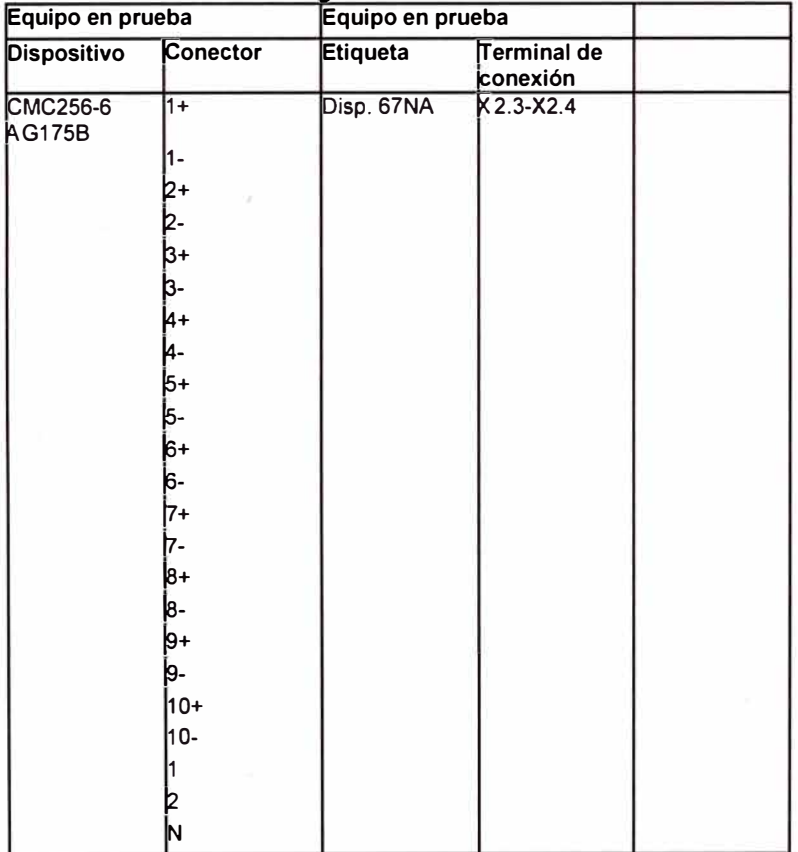

#### **Salidas binarias**

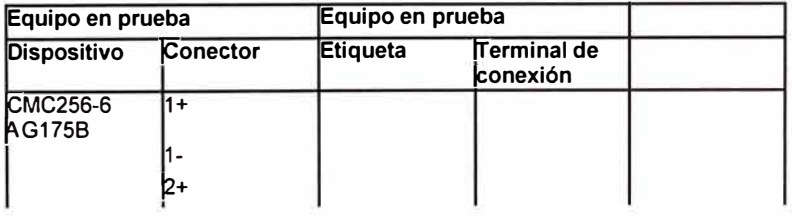

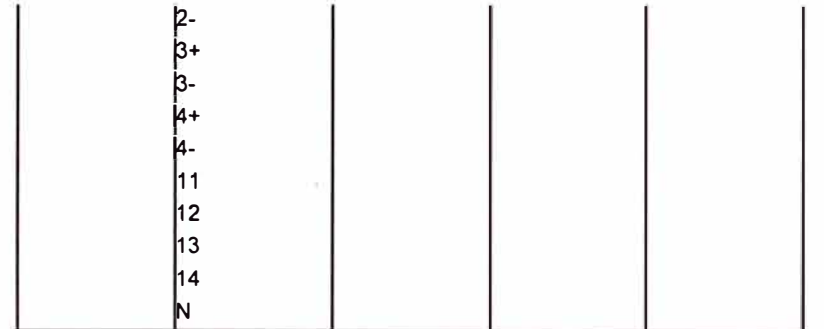

# **Ramping 67NA:**

#### **Ajustes de la prueba**

#### **General**

 $\mathbf{1}$ **N <sup>º</sup>de estados de rampa: Pasos totales por 37 prueba: Tiempo total por prueba:74,000 s N <sup>º</sup>de ejecuciones de 1 prueba:** 

#### **Magnitudes en rampa**

**V L2-E / Fase IA/Fase** 

#### **Estados de rampa**

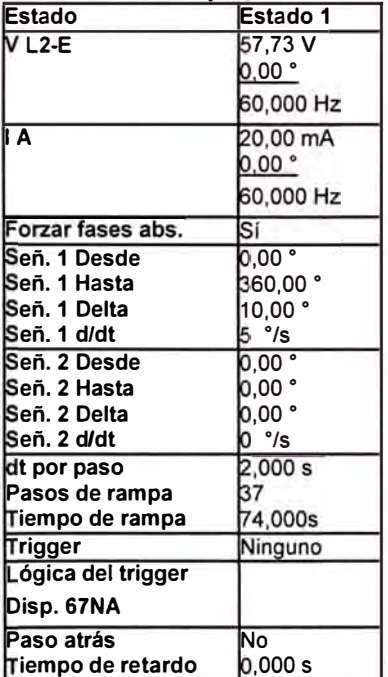

## **Módulo de prueba**

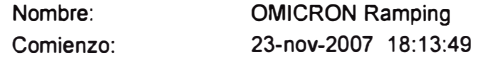

**Versión: Fin:** 

**2.11 SR 2 23-nov-2007 18: 15:05**

### **Resultados de la prueba**

#### **Resultados de la medida**

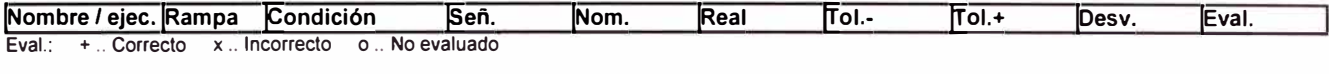

#### **Estadísticas de la medida**

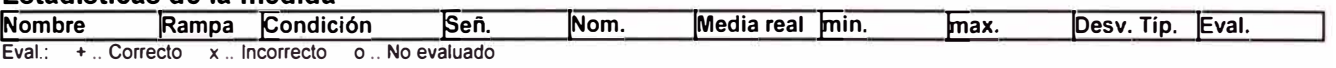

#### **Resultados del cálculo**

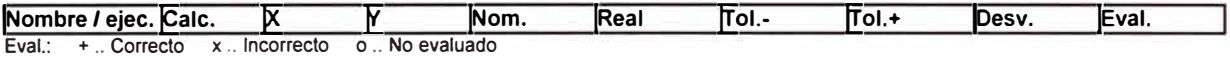

#### **Estadísticas del cálculo**

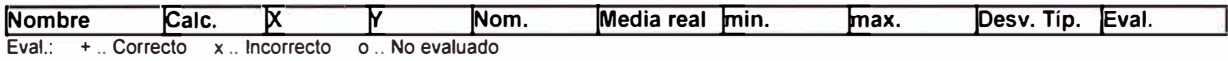

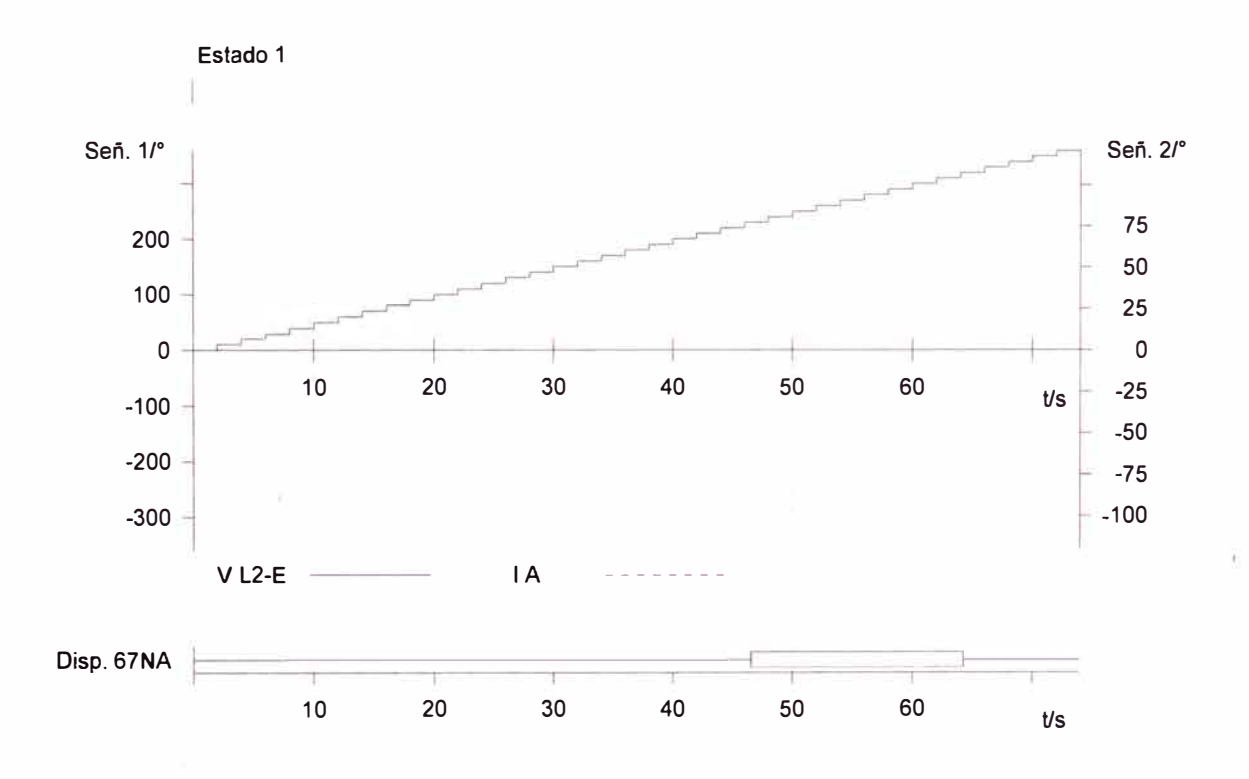

#### **Datos del cursor**

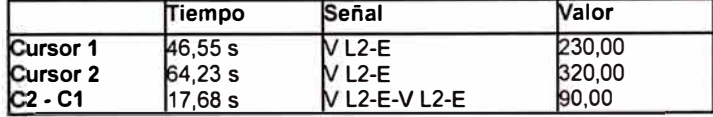

**Estado de la prueba: Prueba correcta**  **ANEXOC** 

**INFORME DE PRUEBAS EN FABRICA DEL RELÉ** 

# 7-'r **Informe de Pruebas Finales TEAM-ARTECHE**

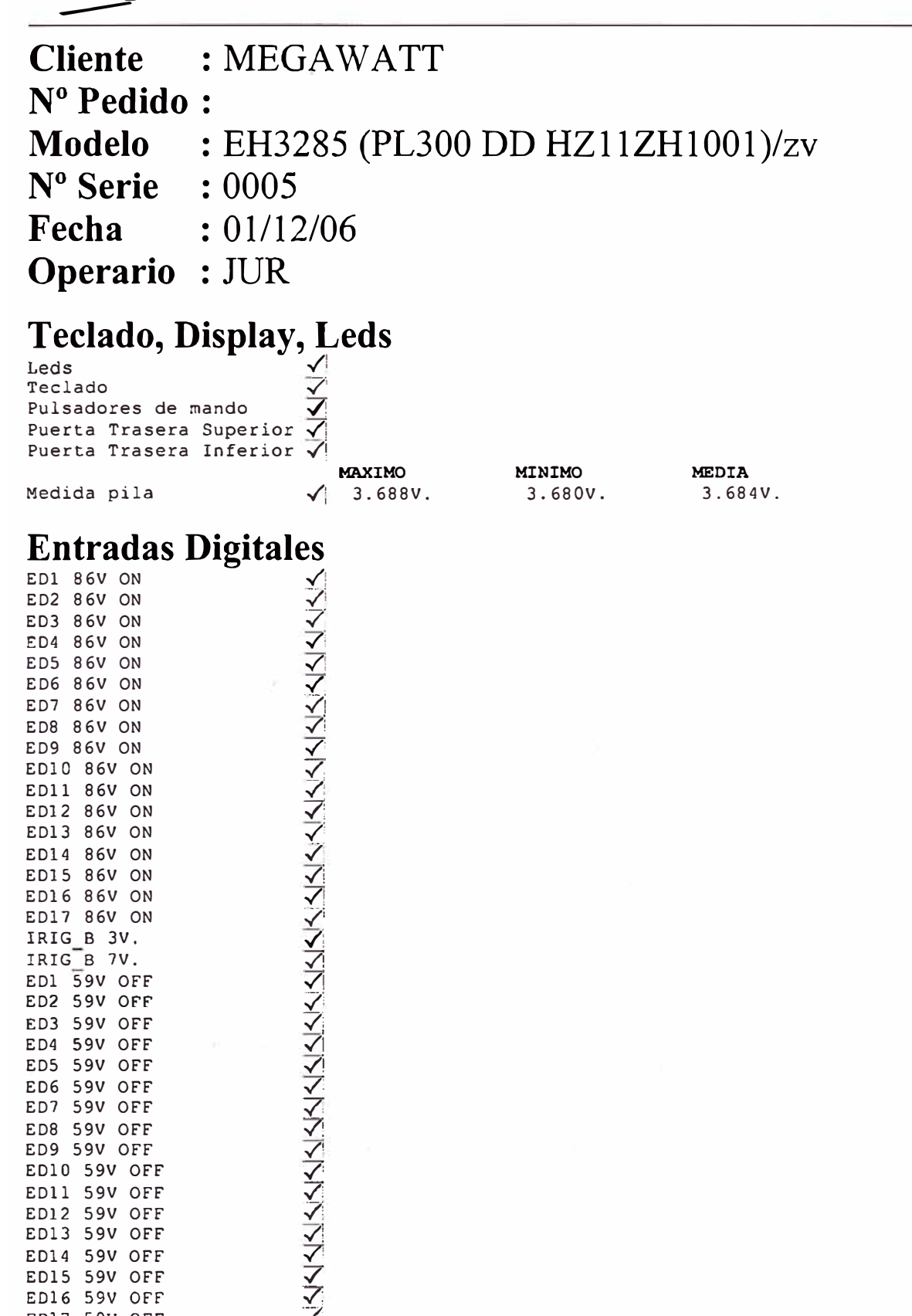

# **Salidas Digitales**

ED17 59V OFF

# Á **Informe de Pruebas Finales TEAM-ARTECHE**  <u>and</u>

# **Salidas Digitales**

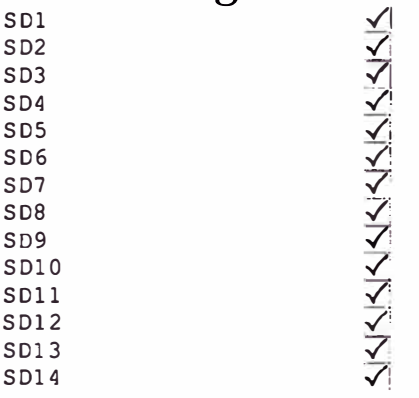

# **Medida Temperatura**

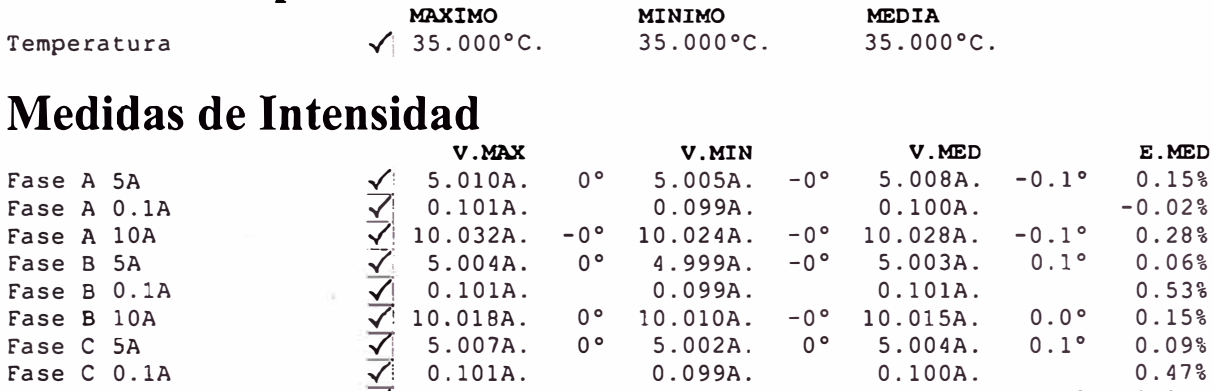

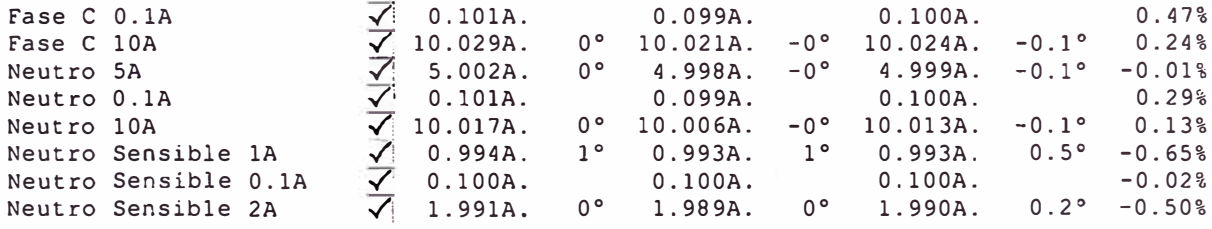

# **Medidas de Tensión**

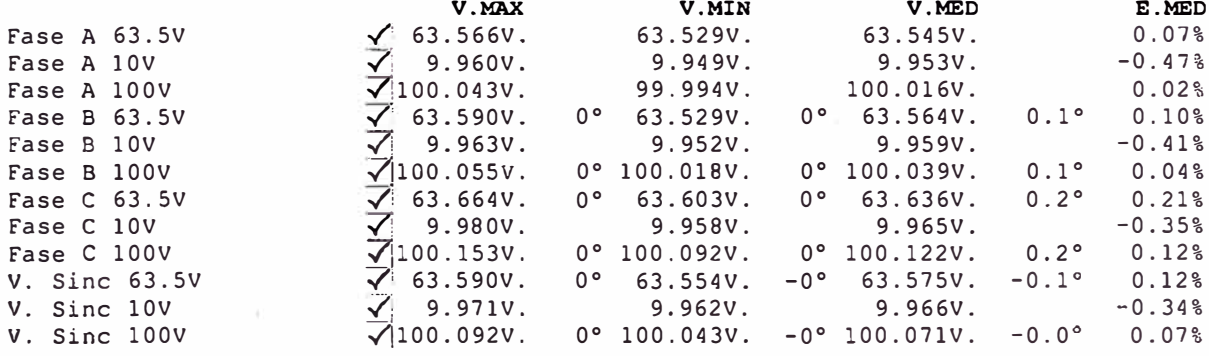

# **Frecuencia**

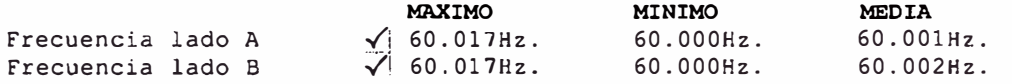

# Ajustes Finales, Identificador, PAL y Reloj<br>
EH3285 (PL300 DD HZ11ZH1001)/zv<br>
Página 2 de 3

0005 EH3285 (PL300 DD HZ11ZH1001)/zv

# Á **Informe de Pruebas Finales** TEAM-ARTECHE

Ajustes<br>
Identificador<br>
Comprobación<br>
Reloi Identificador Comprobación Reloj

——

# **Ensayos Adicionales**  Aislamiento  $\overrightarrow{\cdot}$

Permanencia  $\overrightarrow{\checkmark}$ 

# **Verificado por:**

# **Aprobado por:**

**ANEXOD** 

**CERTIFICADO DE CALIBRACION DEL EQUIPO DE PRUEBAS** 

# **OMICRON**   $\angle$   $\angle$   $\angle$

# **CERTIFICATE OF CALIBRATION AND CONFORMANCE**

# ••••

OMICRON electronics certifies that the product detailed below has been designed and manufactured to the highest quality standards of workmanship and materials. lt conforms to the relevant technical data.

Calibration was performed with equipment, traceable to the

- Ósterreichisches Bundesamt für Eich- und Vermessungswesen
- Deutsche Physikalisch-Technische Bundesanstalt (PTB)
- National lnstitute of Standards and Technology (NIST)

Product: CMC256-6 **NET-1 OMICRON**<br>electronics Serial-Number: AG175B Calibration Engineer: **A** Drevel A Date: 16.04.2007

#### **BIBLIOGRAFÍA**

- l. José Raúll Martín, "Diseño de Subestaciones Eléctricas", McGraw-Hill Interamericana de México S.A. de C.V., México, 1992
- 2. J. L. Blackburn , W. A. Elmore, E. A. Udren, L. J. Schulze, "Applied Protective Relaying", Westinghouse Electric Corporation, Relay-lnstrument Division, Coral Springs, Florida 33060 - USA, 1979
- 3. Team-Arteche, "Manual de Usuario Protección Multifunción PL300", Rev. N (06/06), Team-Arteche S.A. - España, 2007
- 4. Omicron Electronics, "El Concepto Manual de usuario Test Universe versión 2.1", versión del manual CONC.SP.8, Omicron Electronics GmbH - Austria, 2005
- 5. Omicron Electronics, "Protección Package Manual de usuario Test Universe versión 2.1", versión del manual PROT.AE.8, Omicron Electronics GmbH - Austria, 2005
- 6. Carlos Arroyo Arana, "Protección de Fallas a Tierra en Sistemas de Distribución"; Publicación del Autor, Lima - Perú, 1998